Configuring JMS on Weblogic Server 12c Oracle FLEXCUBE Universal Banking Release 14.4.0.3.0 [February] [2021]

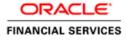

# **Table of Contents**

| 1. IN | TRODUCTION                                                | 1-1  |
|-------|-----------------------------------------------------------|------|
| 1.1   | INTRODUCTION                                              |      |
| 1.2   | PURPOSE                                                   |      |
| 1.3   | WEBLOGIC 12C NEW FEATURES                                 |      |
| 1.4   | COMPONENTS DIAGRAM & DATA FLOW                            | 1-3  |
| 2. PR | RE-REQUISITES                                             | 2-1  |
| 2.1   | MACHINES                                                  |      |
| 2.2   | DYNAMIC CLUSTERS AND MANAGED SERVERS                      | = =  |
| 2.3   | DATASOURCE                                                |      |
| 2.4   | Shared Folder                                             | 2-2  |
| 3. JM | IS CONFIGURATION                                          | 3-1  |
| 3.1   | PERSISTENCE STORE CREATION                                | 3-1  |
| 3.2   | JMS SERVER CREATION                                       |      |
| 3.3   | CLUSTER CONFIGURATION FOR SERVICE MIGRATION               | 3-5  |
| 4. JM | IS MODULE CREATION                                        | 4-6  |
| 4.1   | Module Creation                                           | 4-6  |
| 4.2   | SUB DEPLOYMENT CREATION                                   | 4-8  |
| 4.3   | RESOURCE CREATION                                         | 4-10 |
| 4.3   | 3.1 Queue Creation                                        | 4-10 |
| 4.3   | 3.2 Connection Factory Creation                           | 4-13 |
| 5. SE | RVER RESTART                                              | 5-17 |
| 6. FO | DREIGN SERVER CREATION                                    | 6-1  |
| 6.1   | MODULE CREATION                                           | 6-1  |
| 6.2   | FOREIGN SERVER CREATION                                   | 6-3  |
| 6.3   | FOREIGN SERVER CONFIGURATION                              | 6-7  |
| 7. AP | PPLICATION DEPLOYMENT                                     | 7-1  |
| 8. FR | REQUENTLY ASKED QUESTIONS                                 | 8-2  |
| 8.1   | APPLICATION AND JMS CLUSTER DEPLOYED ON SAME CLUSTER      |      |
| 8.2   | APPLICATION SHOWS WARNING UPON RESTART OF MANAGED SERVERS |      |
| 8.3   | SECURING FILE STORE DATA                                  |      |
| 8.4   | T3s Protocol                                              | 8-3  |
| 8.5   | How TO TEST THE DEPLOYMENT                                | 8-3  |
| 8.6   | INCREASE MAXIMUM NUMBER OF MESSAGE-DRIVEN BEAN THREADS    | 8-5  |
| 8.6   |                                                           |      |
| 8.6   | 0                                                         |      |
| 8.7   | HOW HIGH AVAILABILITY IS ACHIEVED                         |      |
| 8.8   | How to setup for Scheduler/Notifications                  |      |
| 8.9   | WHAT OTHER MODULES USES JMS QUEUE'S                       |      |
| 8.10  | REFERENCES                                                |      |

# 1. Introduction

## 1.1 Introduction

Below is brief description on major components in Weblogic JMS Server architecture.

## 1.2 Purpose

The purpose of this document is to explain the steps required for JMS Configuration in cluster mode for

- 1) FCUBS 12.1
- 2) WebLogic Server 12.1.3.0.0

### JMS Server

JMS server acts as management container for JMS queue and topic resources defined within JMS modules that are targeted to specific that JMS server. A JMS server's main responsibility is to maintain persistent storage for these resources, maintain the state of durable subscriber and etc. JMS servers can host a defined set of modules and any associated persistent storage that reside on a WebLogic Server instance

### JMS Module

JMS modules are application-related definitions that are independent of the domain environment. JMS modules group JMS configuration resources (such as queues, topics, and connections factories). These are outside domain configuration. JMS modules are globally available for targeting to servers and clusters configured in the domain and therefore are available to all the applications deployed on the same targeted. JMS modules contain configuration resources, such as standalone queue and topic destinations, distributed destinations, and connection factories.

### **Subdeployment**

Subdeployment is also known as Advanced Targeting. Subdeployment resource is a bridge between the group of JMS resources and JMS Servers. When you create a JMS resource you need to choose one Subdeployment.

### **JMS Resources**

- 1) **Queue** defines a point-to-point destination type, which are used for asynchronous peer communications. A message delivered to queue is distributed to only one customer.
- 2) **Topic** defines a publish/subscribe destination type, which are used for asynchronous peer communication. A message delivered to topic is distributed to all topic consumers
- 3) **Distributed queue** defines a set of queues that are distributed on multiple JMS servers, but are accessible as a single, logical queue to JMS clients
- 4) **Distributed topic** defines a set of topics that are distributed on multiple JMS servers, but which as accessible as a single, logical topic to JMS clients.

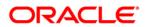

5) **Uniform Distributed Queue**: queue members are created uniformly from a common configuration.

### Persistence store

A persistent store provides a built-in, high-performance storage solution for weblogic server subsystems and services that required persistence. There are two type of mechanism to store the message

- 1) File based persistence store -> Message is stored in a file
- 2) DB based persistence store -> Message is stored in Database.

## 1.3 Weblogic 12c New Features

Before weblogic 12c JMS Servers and stores are targeted to individual WLS Servers. Scaling up requires configure the JMS server, the store and target it to new WLS Server

In 12c JMS Servers and stores are targeted to WLS cluster. Scaling up requires to add a WLS server to the cluster.

### Architecture previous to 12c

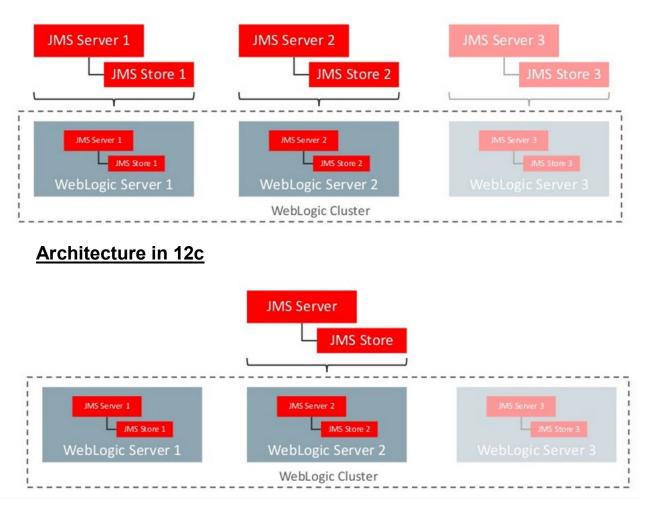

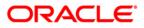

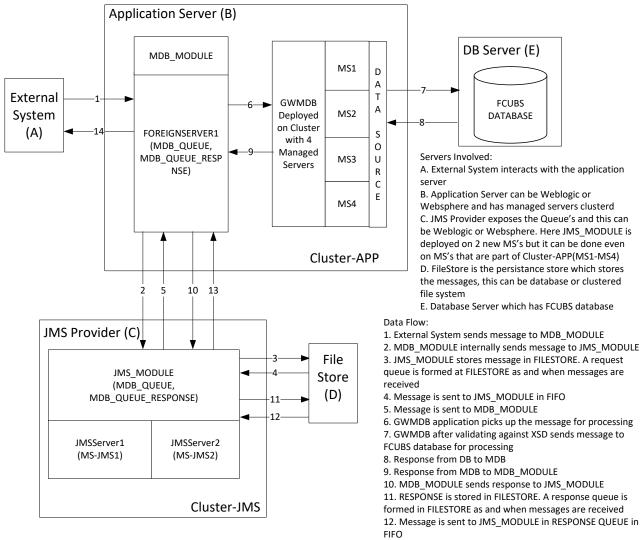

## 1.4 Components Diagram & Data Flow

Below is the flow diagram which indicates various components that are used and the document explain steps to create.

13, 14. External system to read the response message from Response Queue

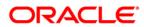

# 2. Pre-Requisites

The document assumes that the below are created before proceeding JMS creation.

## 2.1 <u>Machines</u>

#### MAC-1 & MAC-2

| ORACLE WebLogic Server Ac                                                                     | ministration Console 12c                                                                                                    | Q                                   |  |  |
|-----------------------------------------------------------------------------------------------|----------------------------------------------------------------------------------------------------|-------------------------------------|--|--|
| Change Center                                                                                 | 🔒 Home Log Out Preferences 🔤 Record Help                                                                                                    |                                     |  |  |
| View changes and restarts                                                                     | Home >Summary of Servers >Summary of Machines                                                                                                    |                                     |  |  |
| Configuration editing is enabled. Future                                                      | Summary of Machines                                                                                                    |                                     |  |  |
| changes will automatically be activated as you<br>modify, add or delete items in this domain. | A machine is the logical representation of the computer that hosts one or more WebLogic Server instand<br>optimum server in a cluster to which certain tasks, such as HTTP session replication, are delegated. The<br>Manager to start remote servers. |                                     |  |  |
| 🖻 - Environment                                                                               | This page displays key information about each machine that has been configured in the current WebLog                                                                                                    | ic Server domain.                   |  |  |
| Servers                                                                                       |                                                                                                    |                                     |  |  |
| Clusters                                                                                      |                                                                                                    |                                     |  |  |
| Coherence Clusters                                                                            | Customize this table                                                                                                    |                                     |  |  |
| Machines                                                                                      | Machines                                                                                                    |                                     |  |  |
| Virtual Hosts E                                                                               | machines                                                                                                    |                                     |  |  |
| Startup and Shutdown Classes                                                                  | New Clone Delete                                                                                                    | Showing 1 to 2 of 2 Previous   Next |  |  |
| Deployments                                                                                   |                                                                                                    |                                     |  |  |
| E-Services                                                                                    | 🔲 Name 🗇                                                                                                    | Туре                                |  |  |
| Security Realms                                                                               |                                                                                                    |                                     |  |  |
| 🕀 - Interoperability                                                                          | MAC-1                                                                                                    | Machine                             |  |  |
| - Diagnostics                                                                                 | MAC-2                                                                                                    | Machine                             |  |  |
| How do I                                                                                      | New Clone Delete                                                                                                    | Showing 1 to 2 of 2 Previous   Next |  |  |
| Create and configure machines                                                                 |                                                                                                    |                                     |  |  |
| <ul> <li>Assign server instances to machines</li> </ul>                                       |                                                                                                    |                                     |  |  |

## 2.2 Dynamic Clusters and Managed Servers

Ensure Dynamic cluster for FCUBS (4 Managed Servers) and Dynamic cluster for JMS Deployment (2 Managed Servers)

| ORACLE WebLogic Server                                                                                                    | Administration Console 12c                                                                                                    |                                             |                                                 |                                 | <u> </u>                                                |  |  |  |
|----------------------------------------------------------------------------------------------------|----------------------------------------------------------------------------------------------------|---------------------------------------------|-------------------------------------------------|---------------------------------|---------------------------------------------------------|--|--|--|
| Change Center                                                                                                    | 🔒 Home Log Out Preferences 🔤 Record Help                                                                                                    | Q                                           |                                                 | Welcome, weblogic Co            | nnected to: FCUBSDor                                    |  |  |  |
| View changes and restarts                                                                                                    | Home >Summary of Servers >Summary of Clusters >Sum<br>Clusters >Summary of Servers > <b>Summary of Clusters</b>                                                                                                | mary of Server Templates >Summary of Cluste | ters >Summary of Servers >Summary of Clusters > | Summary of Server Templates >Su | mmary of                                                |  |  |  |
| Click the Lock & Edit button to modify, add or delete items in this domain.                                                     | Messages  All changes have been activated. No restarts are n                                                                                                    | ecessary.                                   |                                                 |                                 |                                                         |  |  |  |
| Lock & Edit Release Configuration                                                                                               | Summary of Clusters                                                                                                    |                                             |                                                 |                                 |                                                         |  |  |  |
| Domain Structure                                                                                                    | This page summarizes the dusters that have been cor                                                                                                    | nfigured in the current WebLogic Server don | main.                                           |                                 |                                                         |  |  |  |
| Environment    Servers    Clusters    Server Templates    Coherence Clusters    Virtual Hosts    Virtual Hosts    Work Managers | A duster defines groups of WebLogic Server servers I<br>Customize this table<br>Clusters (Filtered - More Columns Exist)<br>Click the <i>Lock &amp; Edit</i> button in the Change Center to<br>New Cone Delete |                                             | nd reliability.                                 | Showing 1 to                    | 2 of 2 Previous   Next                                  |  |  |  |
| Startup and Shutdown Classes                                                                                                    | 🗌 Name 🗞 Cluster Address Cluster Me                                                                                                    | ssaging Mode Migration Basis Def            | fault Load Algorithm Replication Type           | Cluster Broadcast Channel       | Servers                                                 |  |  |  |
| B-Services<br>Security Realms<br>How do I                                                                                       | Cluster-App Unicast                                                                                                    | Database Rour                               | ind Robin (None)                                |                                 | DC_FCUBS_1,<br>DC_FCUBS_2,<br>DC_FCUBS_3,<br>DC_FCUBS_4 |  |  |  |
| Configure dusters     Assign server instances to dusters     Configure dusters                                                  | Cluster-JMS Unicast                                                                                                    | Database Rour                               | und Robin (None)                                |                                 | DC_JMS_1,<br>DC_JMS_2                                   |  |  |  |
| Configure server migration in a duster     Configure cross-duster replication     Create dynamic dusters                        | New - Clone Delete                                                                                                    | · · · · ·                                   |                                                 | Showing 1 to                    | 2 of 2 Previous   Next                                  |  |  |  |

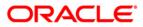

|                                                                                | ministration Console 12c                                              |                              |                            |                        |                          |                              | Õ                                 |
|--------------------------------------------------------------------------------|-----------------------------------------------------------------------|------------------------------|----------------------------|------------------------|--------------------------|------------------------------|-----------------------------------|
| Change Center                                                                  | 館 Home Log Out Preferences 🖂                                          | Record Help                  | Q                          |                        |                          | Welcome, we                  | blogic Connected to: FCUBSDomai   |
| View changes and restarts                                                      | Home >Summary of Server Templates :<br>Clusters >Summary of Servers   | Summary of Clusters >Summ    | ary of Servers >Summary    | of Clusters >Summary o | f Servers >Summary of Cl | usters >Cluster-JMS >Summary | of Servers >Summary of            |
| Click the Lock & Edit button to modify, add or<br>delete items in this domain. | Summary of Servers                                                    |                              |                            |                        |                          |                              |                                   |
| Lock & Edit                                                                    | Configuration Control                                                 |                              |                            |                        |                          |                              |                                   |
| Release Configuration                                                          |                                                                       |                              |                            |                        |                          |                              |                                   |
| Domain Structure                                                               | A server is an instance of WebLogic                                   |                              |                            |                        | guration.                |                              |                                   |
|                                                                                | This page summarizes each server t                                    | hat has been configured in t | he current WebLogic Ser    | ver domain.            |                          |                              |                                   |
| E-Environment                                                                  | <u>2</u> 5                                                            |                              |                            |                        |                          |                              |                                   |
| ClustersServer Templates                                                       | Customize this table                                                  |                              |                            |                        |                          |                              |                                   |
| Migratable Targets                                                             | -                                                                     |                              |                            |                        |                          |                              |                                   |
| Coherence Clusters<br>Machines                                                 | Servers (Filtered - More Colum<br>Click the Lock & Edit button in the |                              | all the huttens on this on |                        |                          |                              |                                   |
| Virtual Hosts<br>Work Managers                                                 |                                                                       | Change Center to activate    | all the buttons on this pa | ye.                    |                          |                              |                                   |
| Startup and Shutdown Classes                                                   | New Clone Delete                                                      |                              |                            |                        |                          | Sho                          | owing 1 to 7 of 7 Previous   Next |
| Deployments                                                                    | 🔲 Name 🗞                                                              | Туре                         | Cluster                    | Machine                | State                    | Health                       | Listen Port                       |
| Security Realms                                                                | AdminServer(admin)                                                    | Configured                   |                            |                        | RUNNING                  | 🖋 ок                         | 7001                              |
| How do I 🗉                                                                     | DC_FCUBS_1                                                            | Dynamic                      | Cluster-App                | MAC-1                  | SHUTDOWN                 | Not reachable                | 7101                              |
| Create Managed Servers                                                         | DC_FCUBS_2                                                            | Dynamic                      | Cluster-App                | MAC-2                  | SHUTDOWN                 | Not reachable                | 7102                              |
| Clone servers                                                                  | DC_FCUBS_3                                                            | Dynamic                      | Cluster-App                | MAC-1                  | SHUTDOWN                 | Not reachable                | 7103                              |
| Delete Managed Servers     Delete the Administration Server                    | DC_FCUBS_4                                                            | Dynamic                      | Cluster-App                | MAC-2                  | SHUTDOWN                 | Not reachable                | 7104                              |
| Start and stop servers                                                         | DC_JMS_1                                                              | Dynamic                      | Cluster-JMS                | MAC-1                  | SHUTDOWN                 | Not reachable                | 7106                              |
|                                                                                | DC_JMS_2                                                              | Dynamic                      | Cluster-JMS                | MAC-2                  | SHUTDOWN                 | Not reachable                | 7107                              |
| System Status                                                                  | New Clone Delete                                                      |                              |                            |                        |                          | She                          | owing 1 to 7 of 7 Previous   Next |
| Health of Running Servers                                                      |                                                                       |                              |                            |                        |                          |                              |                                   |
| Failed (0)                                                                     |                                                                       |                              |                            |                        |                          |                              |                                   |

## 2.3 DataSource

Ensure that DataSource required for the MDB ear is created with Target as Cluster-App

|                                                                                                    | Administration Console                                                                                                    | Q                                                                             |  |  |  |
|----------------------------------------------------------------------------------------------------|----------------------------------------------------------------------------------------------------|-------------------------------------------------------------------------------|--|--|--|
| Change Center                                                                                                    | 🕜 Home Log Out Preferences 🔤 Record Help                                                                                                    | Welcome, weblogic Connected to: base_domai                                    |  |  |  |
| View changes and restarts                                                                                                    | Home >JMS Modules >JMS_MODULE >MDB_QUEUE >Summary of JMS Messages >JMS Modules >JMS_MODULE >MDB_QUEUE<br>Sources                                                                                                    | E >Summary of JMS Messages >Summary of Deployments >Summary of JDBC Data      |  |  |  |
| Configuration editing is enabled. Future<br>changes will automatically be activated as you<br>modify, add or delete items in this domain. | you Summary of JDBC Data Sources                                                                                                    |                                                                               |  |  |  |
| Domain Structure  Services  -Servers -Store-and-Forward Agents -Path Services B-Bridges -Data Sources -Persistent Stores                  | A JDBC data source is an object bound to the JNDI tree that provides database connectivity through a pool of JDBC borrow a database connection from a data source.<br>This page summarizes the JDBC data source objects that have been created in this domain.<br>Customize this table<br>Data Sources (Filtered - More Columns Exist) | connections. Applications can look up a data source on the JNDI tree and then |  |  |  |
| Foreign JNDI Providers<br>Work Contexts                                                                                                   | New Delete Showing 1 to 3 of 3 Previous   Next                                                                                                    |                                                                               |  |  |  |
| XML Registries<br>XML Entity Caches                                                                                                    | 🗌 Name 🔅 Type JNDI Name                                                                                                    | Targets                                                                       |  |  |  |
| -jCOM -                                                                                                    | FLEXTEST.WORLD Generic FLEXTEST.WORLD                                                                                                    | Cluster-App                                                                   |  |  |  |
| ·······                                                                                                    | idhe/feidauDC Conste idhe/feidauDC                                                                                                    | AdminEquer                                                                    |  |  |  |

## 2.4 Shared Folder

A shared folder for File Store Creation is required and this folder should be accessible across both the servers (eg, NFS mount).

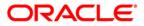

# 3. JMS Configuration

## 3.1 Persistence Store Creation

#### 1) Navigate to Services → Persistent Stores→New → Create FileStore

| ORACLE WebLogic Server Administration Console 12c                                                                                                    |                                                                                                    |                                        |  |  |  |  |  |
|----------------------------------------------------------------------------------------------------|----------------------------------------------------------------------------------------------------|----------------------------------------|--|--|--|--|--|
| Change Center                                                                                                    | 🔒 Home Log Out Preferences 🔤 Record Help                                                                                                    | Welcome, weblogic Connected to: pegjms |  |  |  |  |  |
| View changes and restarts<br>Configuration editing is enabled. Future<br>changes will automatically be activated as you<br>modify, add or delete items in this domain. | Home >Summary of Servers >Summary of Persistent Stores Messages © Create operation cancelled - no file store created. Summary of Persistent Stores                                                                                                    |                                        |  |  |  |  |  |
| Domain Structure                                                                                                    | A persistent store is a physical repository for storing subsystem data, such as persistent JMS messages. It can be a JDBC-accessible database, disk-based file, or replicated memory storage. This page summarizes the persistent stores that have been created for this domain. |                                        |  |  |  |  |  |
| ⊕-Messaging                                                                                                    | New ~ Delete                                                                                                    | Showing 0 to 0 of 0 Previous   Next    |  |  |  |  |  |
|                                                                                                    | 🔲 Name 🌣 🛛 Type                                                                                                    | Target                                 |  |  |  |  |  |
| XML Registries                                                                                                    | There are no items to display                                                                                                    |                                        |  |  |  |  |  |
| How do I                                                                                                    | New ~ Delete                                                                                                    | Showing 0 to 0 of 0 Previous   Next    |  |  |  |  |  |
| Create File Stores                                                                                                    |                                                                                                    |                                        |  |  |  |  |  |

|                                                                                                    | Administration Console 12c                                      |                                                                                                    |                                                                                                | Q                    |
|----------------------------------------------------------------------------------------------------|-----------------------------------------------------------------|----------------------------------------------------------------------------------------------------|------------------------------------------------------------------------------------------------|----------------------|
| Change Center                                                                                                    | 🚹 Home Log Out Preferences 🔤 R                                  | ecord Help                                                                                           | Welcome, weblogic Connecte                                                                     | ed to: <b>pegjms</b> |
| View changes and restarts                                                                                                    | Home >Summary of Servers >Summary                               | of Persistent Stores                                                                                 |                                                                                                |                      |
| Configuration editing is enabled. Future<br>changes will automatically be activated as you<br>modify, add or delete items in this domain.                      | Messages © Create operation cancelled - no file                 | e store created.                                                                                     |                                                                                                |                      |
| Domain Structure                                                                                                    | Summary of Persistent Stores                                    |                                                                                                    |                                                                                                |                      |
| Coherence Clusters     Coherence Clusters    Coherence Clusters    Vrtual Hosts    Work Managers    Startup and Shutdown Classes    Deployments     G-Services |                                                                 | ory for storing subsystem data, such as persiste<br>is page summarizes the persistent stores that ha | t JMS messages. It can be a JDBC-accessible database, disk-<br>e been created for this domain. | -based               |
| Data Sources                                                                                                    | New v Delete                                                    |                                                                                                    | Showing 0 to 0 of 0 Previo                                                                     | ous   Next           |
| <b>Persistent Stores</b><br>Foreign JNDI Providers<br>Work Contexts                                                                                            | Create FileStore                                                | Туре                                                                                                 | Target                                                                                         |                      |
| XML Registries                                                                                                    | Create ReplicatedStore (Exalogic) There are no items to display |                                                                                                    |                                                                                                |                      |
| How do I                                                                                                    | New > Delete                                                    |                                                                                                    | Showing 0 to 0 of 0 Previo                                                                     | ous   Next           |
| Create File Stores                                                                                                    |                                                                 |                                                                                                    |                                                                                                |                      |

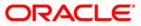

### 2) Select **Cluster-JMS** under target dropdown and Click on OK

|                                                                                                 | dministration Console 12                               | c                                        |                                        |                                     | Q                                                                                  |
|-------------------------------------------------------------------------------------------------|--------------------------------------------------------|------------------------------------------|----------------------------------------|-------------------------------------|------------------------------------------------------------------------------------|
| Change Center                                                                                   | Home Log Out Pre                                       | ferences 🔤 Record Help                   | ٩                                      |                                     | Welcome, weblogic Connected to: FCUBSDomain                                        |
| View changes and restarts                                                                       | Home >Summary of Clu<br>of Persistent Stores           | sters >Summary of Servers >Su            | ummary of Clusters >Summary of Ser     | rvers >Summary of Clusters >Cluster | -JMS >Summary of Servers >Summary of Clusters >Summary of Servers > <b>Summary</b> |
| No pending changes exist. Click the Release<br>Configuration button to allow others to edit the | Create a New File Sto                                  | re                                       |                                        |                                     |                                                                                    |
| domain.  Lock & Edit  Release Configuration                                                     | OK Cancel File Store Propertie The following propertie | ≥s<br>≥s will be used to identify you    | r new file store.                      |                                     |                                                                                    |
| Domain Structure                                                                                | * Indicates required field                             |                                          |                                        |                                     |                                                                                    |
| Environment    Servers    Clusters    Viserver Templates    Wigratable Targets                  | What would you like to<br>* Name:                      | name your new file store?<br>FileStore-1 |                                        |                                     |                                                                                    |
| Coherence Clusters<br>Machines                                                                  | Select a server instance                               | e for this file store.                   |                                        |                                     |                                                                                    |
| Virtual Hosts<br>Work Managers<br>Startup and Shutdown Classes                                  | Target:                                                | Cluster-JMS -                            |                                        |                                     |                                                                                    |
| Deployments                                                                                     | The pathname to the d                                  | rectory on the file system wh            | ere the file store is kept. This direc | tory must exist on your system, so  | be sure to create it before completing this tab.                                   |
| -Services                                                                                       | Directory:                                             | /scratch/work_area/                      | JMS_FILESTORE                          |                                     |                                                                                    |
| How do I 🗉                                                                                      | OK Canad                                               |                                          |                                        |                                     |                                                                                    |
| Create File Stores                                                                              | OK Cancel                                              |                                          |                                        |                                     |                                                                                    |
| <ul> <li>Monitor persistent stores</li> </ul>                                                   |                                                        |                                          |                                        |                                     |                                                                                    |

#### 3) FileStore-1 is created

| ORACLE WebLogic Server Administration Console 12c                                                                                       |                                                                                                    |                                                         |                                                                           |  |  |  |  |
|----------------------------------------------------------------------------------------------------|----------------------------------------------------------------------------------------------------|---------------------------------------------------------|---------------------------------------------------------------------------|--|--|--|--|
| Change Center                                                                                                    | 🔒 Home Log Out Preferences 🔤 Record Help                                                                                                    | Q                                                       | Welcome, weblogic Connected to: FCUBSDomain                               |  |  |  |  |
| View changes and restarts                                                                                                    | Home >Summary of Clusters >Summary of Servers >Summary of Clusters >S<br>of Persistent Stores                                                                                                    | Summary of Servers >Summary of Clusters >Cluster-JMS >S | Summary of Servers >Summary of Clusters >Summary of Servers >Summary      |  |  |  |  |
| Click the Lock & Edit button to modify, add or delete items in this domain.                                                             | Messages<br>All changes have been activated. No restarts are necessary.                                                                                                    |                                                         |                                                                           |  |  |  |  |
| Lock & Edit Release Configuration                                                                                                    | Summary of Persistent Stores                                                                                                    |                                                         |                                                                           |  |  |  |  |
| Domain Structure           →Servers           →Clusters           →Migratable Targets           →Coherence Clusters           →Machines | A persistent store is a physical repository for storing subsystem data, s<br>summarizes the persistent stores that have been created for this domain<br>Customize this table<br>Persistent Stores |                                                         | ssible database, disk-based file, or replicated memory storage. This page |  |  |  |  |
| Virtual Hosts<br>Work Managers                                                                                                    | Click the Lock & Editbutton in the Change Center to activate all the buttons on this page.                                                                                                    |                                                         |                                                                           |  |  |  |  |
| Startup and Shutdown Classes                                                                                                    | New ~ Delete                                                                                                    |                                                         | Showing 1 to 1 of 1 Previous   Next                                       |  |  |  |  |
| -Services -Messaging                                                                                                    | 🔲 Name 🔅                                                                                                    | Туре                                                    | Target                                                                    |  |  |  |  |
| Data Sources                                                                                                    | FileStore-1                                                                                                    | FileStore                                               | Cluster-JMS                                                               |  |  |  |  |
| How do I                                                                                                    | New > Delete Showing 1 to 1 of 1 Previous Next                                                                                                    |                                                         |                                                                           |  |  |  |  |
| Create File Stores                                                                                                    |                                                                                                    |                                                         |                                                                           |  |  |  |  |

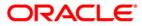

## 3.2 JMS Server Creation

1) Navigate to Services  $\rightarrow$  Messaging  $\rightarrow$  JMS Servers  $\rightarrow$  Click on **New** 

|                                                                                            | dministration Console 12c                                                                     | Q                                      |  |  |  |  |
|--------------------------------------------------------------------------------------------|-----------------------------------------------------------------------------------------------|----------------------------------------|--|--|--|--|
| Change Center                                                                              | 🔒 Home Log Out Preferences 🔤 Record Help                                                      | Welcome, weblogic Connected to: pegjms |  |  |  |  |
| View changes and restarts<br>Configuration editing is enabled. Future                      | Home > Summary of Servers > Summary of Persistent Stores > Summary of JMS Servers<br>Messages |                                        |  |  |  |  |
| changes will automatically be activated as you modify, add or delete items in this domain. | Create operation cancelled - no JMS Servers created.                                          |                                        |  |  |  |  |
| Domain Structure                                                                           | Summary of JMS Servers                                                                        |                                        |  |  |  |  |
| Environment     Servers     Observers     Coherence Clusters    Virbal Hosts               | Servers     E    Coherence Clusters    Machines    Machines    Machines    Machines           |                                        |  |  |  |  |
| Work Managers<br>Startup and Shutdown Classes                                              | JMS Servers (Filtered - More Columns Exist)                                                   |                                        |  |  |  |  |
| Deployments                                                                                | Nw Delete                                                                                     | Showing 0 to 0 of 0 Previous   Next    |  |  |  |  |
| E-Services                                                                                 | Image: Name ↔         Persistent Store         Target         Current                         | t Target Health                        |  |  |  |  |
| Store-and-Forward Agents                                                                   | There are no items to display                                                                 |                                        |  |  |  |  |
| How do I                                                                                   | New Delete Showing 0 to 0 of 0 Previous   Next                                                |                                        |  |  |  |  |
| Configure JMS servers                                                                      |                                                                                               |                                        |  |  |  |  |
| Configure JMS system modules                                                               |                                                                                               |                                        |  |  |  |  |

#### 2) .Select FileStore-1 , Click Next

|                                                                                                 | dministration Console 12c                                                       |                                                     | Q                                                                                        |
|-------------------------------------------------------------------------------------------------|---------------------------------------------------------------------------------|-----------------------------------------------------|------------------------------------------------------------------------------------------|
| Change Center                                                                                   | 🏠 Home Log Out Preferences 🔤 Record He                                          | elp Q                                               | Welcome, weblogic Connected to: FCUBSDoma                                                |
| View changes and restarts                                                                       | Home >Summary of Servers >Summary of Clusters<br>Stores >Summary of JMS Servers | s >Summary of Servers >Summary of Clusters >Cluster | -JMS >Summary of Servers >Summary of Clusters >Summary of Servers >Summary of Persistent |
| No pending changes exist. Click the Release<br>Configuration button to allow others to edit the | Create a New JMS Server                                                         |                                                     |                                                                                          |
| domain.                                                                                         | Back Next Finish Cancel                                                         |                                                     |                                                                                          |
| Release Configuration                                                                           | JMS Server Properties                                                           |                                                     |                                                                                          |
| Domain Structure                                                                                | The following properties will be used to identify                               | your new JMS Server.                                |                                                                                          |
| Domain Structure                                                                                | * Indicates required fields                                                     |                                                     |                                                                                          |
| Environment     Servers                                                                         | What would you like to name your new JMS Serv                                   | /er?                                                |                                                                                          |
| ClustersServer TemplatesMigratable Targets                                                      | 任<br>王 * Name:                                                                  | JMSServer-1                                         |                                                                                          |
| Coherence Clusters<br>Machines                                                                  | Specify persistent store for the new JMS Server.                                |                                                     |                                                                                          |
| Virtual Hosts<br>Work Managers                                                                  | Persistent Store:                                                               | FileStore-1  Create a New Store                     |                                                                                          |
| Startup and Shutdown ClassesDeploymentsServices                                                 | Back Next Finish Cancel                                                         | (none)<br>FileStore-1                               |                                                                                          |
|                                                                                                 |                                                                                 |                                                     |                                                                                          |

#### 3) Select Target as Cluster-JMS and click on Finish

|                                                                                                 | ministration Console 12c                                                                                       | Q                                                                                                    |
|-------------------------------------------------------------------------------------------------|----------------------------------------------------------------------------------------------------|----------------------------------------------------------------------------------------------------|
| Change Center                                                                                   | 🔒 Home Log Out Preferences 🔤 Record Help                                                                       | Welcome, weblogic Connected to: FCUBSDomain                                                            |
| View changes and restarts                                                                       | Home >Summary of Servers >Summary of Clusters >Summary of Servers >Summary of Clusters >Summary of JMS Servers | sters >Cluster-JMS >Summary of Servers >Summary of Clusters >Summary of Servers >Summary of Persistent |
| No pending changes exist. Click the Release<br>Configuration button to allow others to edit the | Create a New JMS Server                                                                                        |                                                                                                    |
| domain.                                                                                         | Back Next Finish Cancel                                                                                        |                                                                                                    |
| Release Configuration                                                                           | Select targets                                                                                                 |                                                                                                    |
| Domain Structure                                                                                | Select the server instance or migratable target on which you would like to deploy this                         | MS Server.                                                                                             |
| Domain Structure                                                                                | Target: (none)                                                                                                 |                                                                                                    |
| Environment    Servers    Clusters    Server Templates    Migratable Targets                    | Back Next Finish Cancel (none)<br>AdminServer<br>Cluster-App<br>Cluster-MS                                     |                                                                                                    |

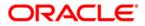

|                                                                                                 | dministration Console 12c                                           |                                                          | Q                                                                                               |
|-------------------------------------------------------------------------------------------------|---------------------------------------------------------------------|----------------------------------------------------------|-------------------------------------------------------------------------------------------------|
| Change Center                                                                                   | 🔒 Home Log Out Preferences 🔤 R                                      | Record Help                                              | Welcome, weblogic Connected to: FCUBSDomain                                                     |
| View changes and restarts                                                                       | Home >Summary of Servers >Summary<br>Stores >Summary of JMS Servers | of Clusters >Summary of Servers >Summary of Clusters >   | Cluster-JMS >Summary of Servers >Summary of Clusters >Summary of Servers >Summary of Persistent |
| No pending changes exist. Click the Release<br>Configuration button to allow others to edit the | Create a New JMS Server                                             |                                                          |                                                                                                 |
| domain.                                                                                         | Back Next Finish Cance                                              | el                                                       |                                                                                                 |
| Release Configuration                                                                           | Select targets                                                      |                                                          |                                                                                                 |
|                                                                                                 | Select the server instance or migratab                              | ble target on which you would like to deploy this JMS Se | rver.                                                                                           |
| Domain Structure                                                                                | Target:                                                             | Cluster-JMS 💌                                            |                                                                                                 |
| Environment     Servers     Clusters     Server Templates     Minatable Targets                 | Back Next Finish Cance                                              | el                                                       |                                                                                                 |

#### 4) JMS-Server-1 is created

| hange Center                                                                 |   | A Home Log Out Preferences                                                                         | Record Help                                | Q                                  | Welcon                                            | me, weblogic Connected to: FCUBSDor |  |  |
|------------------------------------------------------------------------------|---|----------------------------------------------------------------------------------------------------|--------------------------------------------|------------------------------------|---------------------------------------------------|-------------------------------------|--|--|
| /iew changes and restarts                                                    |   | Home >Summary of Servers >Su<br>Stores >Summary of JMS Server                                      |                                            | mmary of Clusters >Cluster-JMS >Su | immary of Servers >Summary of Clusters >Summary o | of Servers >Summary of Persistent   |  |  |
| lick the Lock & Edit button to modify, add o<br>lelete items in this domain. | r | Messages                                                                                           |                                            |                                    |                                                   |                                     |  |  |
| Lock & Edit                                                                  |   | All changes have been activ                                                                        | ated. No restarts are necessary.           |                                    |                                                   |                                     |  |  |
| Release Configuration                                                        |   | Summary of JMS Servers                                                                             |                                            |                                    |                                                   |                                     |  |  |
| omain Structure                                                              |   | JMS servers act as management                                                                      | nt containers for the queues and topics in | IMS modules that are targeted to t | hem.                                              |                                     |  |  |
| -Environment<br>Servers<br>Clusters                                          | ^ | This page summarizes the JMS servers that have been created in the current WebLogic Server domain. |                                            |                                    |                                                   |                                     |  |  |
| Server Templates<br>Migratable Targets                                       | E | Customize this table                                                                               |                                            |                                    |                                                   |                                     |  |  |
| Coherence Clusters                                                           |   | JMS Servers (Filtered - Mo                                                                         | re Columns Exist)                          |                                    |                                                   |                                     |  |  |
| Virtual Hosts<br>Work Managers                                               |   | Click the Lock & Edit button in                                                                    | the Change Center to activate all the but  | tons on this page.                 |                                                   |                                     |  |  |
| Startup and Shutdown Classes                                                 |   | New Delete                                                                                         |                                            |                                    |                                                   | Showing 1 to 1 of 1 Previous   Next |  |  |
| -Services                                                                    |   | 🔲 Name 🗇                                                                                           | Persistent Store                           | Target                             | Current Target                                    | Health                              |  |  |
| JMS Servers                                                                  | Ŧ | JMSServer-1                                                                                        | FileStore-1                                | Cluster-JMS                        | Cluster-JMS                                       |                                     |  |  |
| low do I                                                                     | - | New Delete                                                                                         |                                            |                                    |                                                   | Showing 1 to 1 of 1 Previous   Next |  |  |

#### 5) In NFS below filestores can be seen

```
[root@ JMS_FILESTORE]# 11
total 2056
-rw-r----- 1 wl12c oinstall 1049088 Jun 16 14:10 FILESTORE-1@DC_JMS_1000000.DAT
-rw-r----- 1 wl12c oinstall 1049088 Jun 16 14:10 FILESTORE-1@DC_JMS_2000000.DAT
[root@ JMS_FILESTORE]# pwd
/scratch/work_area/JMS_FILESTORE
[root@ JMS_FILESTORE]#
```

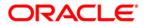

## 3.3 <u>Cluster Configuration for Service Migration</u>

| inge Center                                                                                                    | A Home Log O                                                                                      | ut Preferences      | Reco       | rd Help          |              | Q                                               | We                        | come, weblogic Corne      | thed to: pegge |  |
|----------------------------------------------------------------------------------------------------|---------------------------------------------------------------------------------------------------|---------------------|------------|------------------|--------------|-------------------------------------------------|---------------------------|---------------------------|----------------|--|
| w changes and restarts                                                                                                    | Home > Summary<br>Outlans > Outlan                                                                |                     |            |                  |              |                                                 | y of Outers >Summary d    | Mgratable Targets >Summe  | ry of          |  |
| figuration editing is enabled. Future<br>nges will automatically be activated as you<br>Sfy, add or delete items in this domain. | Summary of Clu                                                                                    | Summary of Clusters |            |                  |              |                                                 |                           |                           |                |  |
| nain Structure                                                                                                    | This page summarizes the dusters that have been configured in the current WebLogic Server domain. |                     |            |                  |              |                                                 |                           |                           |                |  |
| Environment<br>Servers                                                                                                    | A duster define                                                                                   | is groups of the    | bLogic Ser | ver servers that | work togethe | er to increase scalabi                          | ity and reliability.      |                           |                |  |
| Conters                                                                                                    | © Customize th                                                                                    |                     |            |                  |              |                                                 |                           |                           |                |  |
| Machel Chusters, Level 2, Collapsed, 2 of                                                                                        | 7, Selected PS (Filte                                                                             | red - Hore Co       | olumns Ex  | ost)             |              |                                                 |                           |                           |                |  |
| -Work Managers                                                                                                    | New v. O                                                                                          | lone Delete         |            |                  |              | _                                               |                           | Showing 1 to 2 of 2 Pre   | vious   Next   |  |
| Startup and Shutdown Classes<br>Deployments<br>Services                                                                          | 🔳 Name 🖉                                                                                          | Cluster A           | ddress (   | Cluster Hessa    | ging Hode    | Higration Basis                                 | Default Load Algorit      | hm Replication Type       | Cluster Bri    |  |
| Security Realms                                                                                                    | E Ouster-A                                                                                        | 00                  |            | incest           |              | Detabase                                        | Round Robin               | (None)                    |                |  |
| a do L 🛛                                                                                                    | Cater-J                                                                                           |                     |            | incest           |              | Database                                        | Round Robin               | (None)                    | -              |  |
| 2) Click on Mig                                                                                                    | -                                                                                                 | sole 12c            | s 🖂 Rec    | ord Help         |              | ٩                                               | We                        | come, weblogic Connec     | eted to: pegjm |  |
| iew changes and restarts                                                                                                    |                                                                                                   |                     |            |                  |              | MS Servers >Summary<br>ers > <b>Cluster-JMS</b> | y of Clusters >Summary of | Migratable Targets >Summa | ry of          |  |
| onfiguration editing is enabled. Future<br>nanges will automatically be activated as you                                         | Settings for Clu                                                                                  | ister-JMS           |            |                  |              |                                                 |                           |                           |                |  |
| odify, add or delete items in this domain.                                                                                       | Configuration                                                                                     | Monitoring          | Control    | Deployments      | Services     | Notes                                           |                           |                           |                |  |
|                                                                                                    | 1                                                                                                 | A Messaging         | Servers    | Replication      | Migration    | Singleton Services                              | Scheduling Overla         | ad Health Monitoring      | HTTP           |  |
| omain Structure                                                                                                    | General JTA                                                                                       |                     |            |                  |              |                                                 |                           |                           |                |  |
| - Environment - Servers                                                                                                    | General JTA<br>Coherence                                                                          | Coherence           |            |                  |              |                                                 |                           |                           |                |  |

1) Click on Environment  $\rightarrow$  Clusters  $\rightarrow$  Cluster-JMS

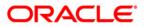

# 4. JMS Module Creation

## 4.1 Module Creation

1) Navigate to Services  $\rightarrow$  Messaging  $\rightarrow$  JMS Modules and Click on **New**.

| ORACLE WebLogic Server Administration Console 12c                                                                                                    |                                                        |                                                                                                    |                                                                                                    |  |  |  |  |  |
|----------------------------------------------------------------------------------------------------|--------------------------------------------------------|----------------------------------------------------------------------------------------------------|----------------------------------------------------------------------------------------------------|--|--|--|--|--|
| Change Center                                                                                                    | 🚹 Home Log Out Preferences 🔤 Record Help               | Q                                                                                                    | Welcome, weblogic Connected to: pegjms                                                                          |  |  |  |  |  |
| View changes and restarts                                                                                                    |                                                        | me >Summary of Migratable Targets >MS-JMS1 (migratable) >Summary of Migratable Targets >MS-JMS2 (migratable) >Summary of Clusters >Summary of Migratable<br>rgets >MS-JMS1 (migratable) >Summary of Clusters >Summary of Migratable Targets >Summary of JMS Modules |                                                                                                    |  |  |  |  |  |
| Configuration editing is enabled. Future<br>changes will automatically be activated as you<br>modify, add or delete items in this domain.                                                    | Messages Of the JMS module configuration was canceled. | ssages                                                                                                    |                                                                                                    |  |  |  |  |  |
| Domain Structure                                                                                                    | Summary of JMS Modules                                 |                                                                                                    |                                                                                                    |  |  |  |  |  |
| Deployments     Deployments     Deployments     Dervices     Devices     Devices     Devices     Devices     Devices     Devices     Devices     Devices     Devices     Devices     Devices |                                                        | ues, distributed topics, foreign servers, and<br>modules as global system resources.                                                                                                    | Such resources include queues, topics, connection factories,<br>JMS store-and-forward (SAF) parameters. You can |  |  |  |  |  |
| Persistent Stores<br>Foreign JNDI Providers                                                                                                    | New Delete                                             |                                                                                                    | Showing 0 to 0 of 0 Previous   Next                                                                             |  |  |  |  |  |
| How do L                                                                                                    | Name 🗞                                                 | Name ↔ Type                                                                                                    |                                                                                                    |  |  |  |  |  |
| Configure JMS system modules                                                                                                    | There are no items to display                          |                                                                                                    |                                                                                                    |  |  |  |  |  |
| Configure resources for JMS system modules                                                                                                    | New Delete                                             |                                                                                                    | Showing 0 to 0 of 0 Previous   Next                                                                             |  |  |  |  |  |
| System Status                                                                                                    |                                                        |                                                                                                    |                                                                                                    |  |  |  |  |  |

#### 2) Enter name as JMS\_MODULE and Click on Next

|                                                                                                    | ministration Console 12c                                                                                                    | Q                                      |
|----------------------------------------------------------------------------------------------------|----------------------------------------------------------------------------------------------------|----------------------------------------|
| Change Center                                                                                                    | 🔒 Home Log Out Preferences 🔤 Record Help                                                                                                    | Welcome, weblogic Connected to: pegjms |
| View changes and restarts                                                                                                    | Home >Summary of Migratable Targets >MS-JMS1 (migratable) >Summary of Migratable Targets<br>Targets >MS-JMS1 (migratable) >Summary of Clusters >Summary of Migratable Targets > <b>Summ</b>                                                                                                    |                                        |
| Configuration editing is enabled. Future<br>changes will automatically be activated as you<br>modify, add or delete items in this domain.<br>Domain Structure | Create JMS System Module           Back         Nrgt         Finish         Cancel           The following properties will be used to identify your new module.                                                                                                    |                                        |
| B-Environment    Deployments     B-Services    JMS Servers    JMS Servers    JMS Modules                                                                      | JMS system resources are configured and stored as modules similar to standard J2EE mod<br>templates, destination keys, quota, distributed queues, distributed topics, foreign servers<br>administratively configure and manage JMS system modules as global system resources.<br>* Indicates required fields |                                        |
| Path Services Data SourcesData SourcesPersistent StoresForeign JNDI ProvidersWork Contexts                                                                    | What would you like to name your System Module?  * Name: JMS_Module What would you like to name the descriptor file name? If you do not provide a name, a defa                                                                                                    | ault will be assigned                  |
| How do I   • Configure JMS system modules                                                                                                    | Descriptor File Name:                                                                                                    | aut viii De assigned.                  |
| Configure JMS servers                                                                                                    | Where would like to place the descriptor for this System Module, relative to the jms configu                                                                                                    | ration sub-directory of your domain?   |
| System Status                                                                                                    | Location In Domain:                                                                                                    |                                        |
| Health of Running Servers                                                                                                    | Back Next Finish Cancel                                                                                                    |                                        |
| Failed (0)                                                                                                    |                                                                                                    |                                        |

3) Select Target as Cluster-JMS and Click on Next

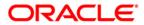

| ORACLE WebLogic Server A                                                                                                    | dministration Console 12c                                                                                                    | <u>o</u>                                                                                                   |
|----------------------------------------------------------------------------------------------------|----------------------------------------------------------------------------------------------------|----------------------------------------------------------------------------------------------------|
| Change Center                                                                                                    | A Home Log Out Preferences 🖂 Record Help                                                                                                  | Welcome, weblogic Connected to: FCU8SDomain                                                                |
| View changes and restarts                                                                                                    | Home >Summary of Server Templates >DC_3HS_Template-0 >Summary of Servers >Summary of<br>Migratable Targets >Summary of 3HS Modules        | f Higratable Targets >Summary of JMS Servers >JMSServer-1 >Summary of JMS Servers >JMSServer-1 >Summary of |
| No pending changes exist. Click the Release<br>Configuration builton to allow others to edit the<br>domain.<br>Lock & Edit<br>Release Configuration | Create JHS System Hodule           Back         Net           The following properties will be used to target your new JHS system module. |                                                                                                    |
| Domain Structure                                                                                                    | Use this page to select the server or cluster on which you would like to deploy this 3MS syn                                              |                                                                                                    |
| Environment     Servers     Ousters     Server Templates     Monatable Targets                                                                      | Targets : Servers                                                                                                    |                                                                                                    |
| Coherence Clusters<br>Machines<br>Virtual Hosts                                                                                                    | AdminServer                                                                                                    |                                                                                                    |
| Work Managers<br>Startup and Shutdown Classes                                                                                                    | Clusters                                                                                                    |                                                                                                    |
| -Ceployments<br>9-Services<br>9-Mersaninn                                                                                                    | Cluster-App<br>All servers in the cluster                                                                                                 |                                                                                                    |
| How do L. 🛛 🖂<br>• Configure 245 system modules<br>• Configure 245 servers                                                                          | Cluster-JHS<br>All servers in the cluster                                                                                                 |                                                                                                    |

### 4) Select the checkbox and Click on Finish

|                                                                                            | Iministration Console 12c                                                                                                    |
|--------------------------------------------------------------------------------------------|----------------------------------------------------------------------------------------------------|
| Change Center                                                                              | 🏦 Home Log Out Preferences 🖾 Record Help                                                                                                    |
| View changes and restarts                                                                  | Home >Summary of Migratable Targets >MS-JMS1 (migratable) >Summary of Migratable Targets >MS-JMS2 (migratable) >Summary of Clusters >Summary of Migratable<br>Targets >MS-JMS1 (migratable) >Summary of Clusters >Summary of Migratable Targets >Summary of JMS Modules |
| Configuration editing is enabled. Future<br>changes will automatically be activated as you | Create JMS System Module                                                                                                    |
| modify, add or delete items in this domain.                                                | Back Next Finish Cancel                                                                                                    |
| Domain Structure                                                                           | Add resources to this JMS system module                                                                                                    |
| ⊕-Environment     →Deployments     ⊖-Services     ☐-Messaging                              | Use this page to indicate whether you want to immediately add resources to this JMS system module after it is created. JMS resources include queues, topics, connection factories, etc.                                                                                 |
| JMS Servers<br>Store-and-Forward Agents                                                    | Would you like to add resources to this JMS system module?                                                                                                    |
| Jinis Modules<br>Path Services<br>⊕-Bridges                                                | Back Next Finish Cancel                                                                                                    |
| Data Sources<br>Persistent Stores<br>Foreign JNDI Providers                                |                                                                                                    |

### 5) JMS\_MODULE is created

|                                                                                                    | r Administration Console 12c                                                                                        |                                             | Q                                                                   |  |  |  |  |
|----------------------------------------------------------------------------------------------------|----------------------------------------------------------------------------------------------------|---------------------------------------------|---------------------------------------------------------------------|--|--|--|--|
| Change Center                                                                                                    | Home Log Out Preferences 🔤 Record Hel                                                                               | P                                           | Welcome, weblogic Connected to: pegjn                               |  |  |  |  |
| View changes and restarts                                                                                                    | Home >MS-JMS1 (migratable) >Summary of Migratal<br>(migratable) >Summary of Clusters >Summary of Mi                 |                                             | v of Clusters >Summary of Migratable Targets >MS-JMS1<br>JMS Module |  |  |  |  |
| Configuration editing is enabled. Future Messages hanges will automatically be activated as you                                                                                                    |                                                                                                    |                                             |                                                                     |  |  |  |  |
| modify, add or delete items in this domain.                                                                                                    | <ul> <li>All changes have been activated. However 1 is</li> <li>The JMS module was created successfully.</li> </ul> | items must be restarted for the changes to  | take effect.                                                        |  |  |  |  |
| Jomain Structure                                                                                                    | Settings for JMS_Module                                                                                             |                                             |                                                                     |  |  |  |  |
| -Environment<br>Deployments                                                                                                    | Configuration Subdeployments Targets                                                                                | Security Notes                              |                                                                     |  |  |  |  |
| È-Services<br>È-Messaging<br>→-JMS Servers<br>→-Store-and-Forward Agents<br>→-JMS Modules                                                                                                    | E<br>This page displays general information about a J<br>resources.                                                 | MS system module and its resources. It also | allows you to configure new resources and access existing           |  |  |  |  |
| Path Services<br>Path Services                                                                                                    | Name:                                                                                                    | JMS_Module                                  | The name of this JMS system module. More Info                       |  |  |  |  |
| Data Sources<br>Persistent Stores                                                                                                    | Descriptor File Name:                                                                                               | jms/jms_module-jms.xml                      | The name of the JMS module descriptor file. More Info               |  |  |  |  |
| How do I  This page summarizes the JMS resources that have been created for this JMS system module, including queue and topic destinations, connection factor JMS templates, destination queta, distributed destinations, foreign servers, and store-and-forward parameters. |                                                                                                    |                                             |                                                                     |  |  |  |  |

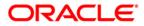

## 4.2 Sub Deployment Creation

#### 1) In JMS\_MODULE, Click on Sub Deployment tab , Click on New

|                                                                                                    | Administration Console 12c                     |                                                                                                    |                                     |                                                    | Q                                                     |  |  |  |  |
|----------------------------------------------------------------------------------------------------|------------------------------------------------|----------------------------------------------------------------------------------------------------|-------------------------------------|----------------------------------------------------|-------------------------------------------------------|--|--|--|--|
| Change Center                                                                                                    | Home Log Out Preference                        | s 🟊 Record Help                                                                                                    | Q                                   | Welcome, web                                       | logic Connected to: pegjms                            |  |  |  |  |
| View changes and restarts                                                                                                    |                                                | iome >MS-JMS1 (migratable) >Summary of Migratable Targets >MS-JMS2 (migratable) >Summary of Clusters >Summary of Migratable Targets >MS-JMS1<br>migratable) >Summary of Clusters >Summary of Migratable Targets >Summary of JMS Modules > <b>JMS_Module</b> |                                     |                                                    |                                                       |  |  |  |  |
| Configuration editing is enabled. Future<br>changes will automatically be activated as you<br>modify, add or delete items in this domain.                | 1                                              | ✓ All changes have been activated. However 1 items must be restarted for the changes to take effect.                                                                                                    |                                     |                                                    |                                                       |  |  |  |  |
| Domain Structure                                                                                                    | The JMS module was created                     | ed successfully.                                                                                                    |                                     |                                                    |                                                       |  |  |  |  |
|                                                                                                    | Settings for JMS_Module                        |                                                                                                    |                                     |                                                    |                                                       |  |  |  |  |
| ⊡-Environment       └-Deployments       ⊡-Services       □-MS Servers       └-JMS Servers       └-JMS Modules                                            |                                                | bdeployments- Ta                                                                                                    |                                     | s. It also allows you to configure new resources a | and access existing                                   |  |  |  |  |
| Path Services<br>⊕-Bridges                                                                                                    | Name:                                          | זכ                                                                                                    | 1S_Module                           | The name of this JMS system module                 | The name of this JMS system module. More Info         |  |  |  |  |
| Data Sources<br>Persistent Stores<br>Foreign JNDI Providers<br>Work Contexts                                                                             |                                                | S resources that hav                                                                                                    |                                     | m module, including queue and topic destinations   | The name of the JMS module descriptor file. More Info |  |  |  |  |
| How do I 🖂 No task help found.                                                                                                    | Customize this table                           | rt keys, desunation                                                                                                    | quota, distributed destinations, fi | reign servers, and store-and-forward paramete      | s.                                                    |  |  |  |  |
| System Status 🗆                                                                                                    | Summary of Resources                           |                                                                                                    |                                     |                                                    |                                                       |  |  |  |  |
| Health of Running Servers                                                                                                    | New Delete                                     |                                                                                                    |                                     | Showing 0                                          | to 0 of 0 Previous   Next                             |  |  |  |  |
| Failed (0)<br>Critical (0)                                                                                                    | 🔲 Name 🗇                                       | Туре                                                                                                    | JNDI Name                           | Subdeployment                                      | Targets                                               |  |  |  |  |
| Overloaded (0)                                                                                                    | Л                                              |                                                                                                    | There are no items                  | to display                                         |                                                       |  |  |  |  |
| Warning (0)<br>OK (1)                                                                                                    | New Delete Showing 0 to 0 of 0 Previous   Next |                                                                                                    |                                     |                                                    |                                                       |  |  |  |  |
| WebLogic Server Version: 12.1.3.0.0<br>Copyright (c) 1996,2014, Oracle and/or its affiliates. /<br>Oracle is a registered trademark of Oracle Corporatio |                                                | be trademarks of the                                                                                                    | r respective owners.                |                                                    |                                                       |  |  |  |  |

### 2) Enter name as JMS\_SUB and click on Next

|                                                                                                    | dministration Console 12c Q                                                                                                    |
|----------------------------------------------------------------------------------------------------|----------------------------------------------------------------------------------------------------|
| Change Center                                                                                                    | Home Log Out Preferences 🗠 Record Help     Gonnected to: pegjm     Welcome, weblogic     Connected to: pegjm                                                                                                    |
| View changes and restarts                                                                                                    | Home >MS-JMS1 (migratable) >Summary of Migratable Targets >MS-JMS2 (migratable) >Summary of Clusters >Summary of Migratable Targets >MS-JMS1 (migratable) >Summary of Clusters >Summary of Migratable Targets >Summary of JMS Modules >JMS_Module |
| Configuration editing is enabled. Future<br>changes will automatically be activated as you<br>modify, add or delete items in this domain. | Create a New Subdeployment           Back         Inish         Cancel           Subdeployment Properties         Subdeployment Properties                                                                                                    |
| Deployments    Services    Messaging                                                                                                    | The following properties will be used to identify your new subdeployment.<br>* Indicates required fields                                                                                                    |
| JMS Servers<br>Store-and-Forward Agents<br>JMS Modules<br>Path Services<br>B-Bridges<br>Data Sources<br>Persistent Stores                 | * Subdeployment Name: JMS_SUB<br>Back Next Finish Cancel                                                                                                    |

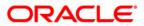

### 3) Select Target as Cluster-JMS and Click on Finish

|                                                                                                    | ninistration Console 12c                                                     |                                | Q                                                                                                    |
|----------------------------------------------------------------------------------------------------|------------------------------------------------------------------------------|--------------------------------|----------------------------------------------------------------------------------------------------|
| Change Center                                                                                                    | 쉂 Home Log Out Preferences 🔤 Record Help                                     | Q                              | Welcome, weblogic Connected to: FCUBSDomain                                                                        |
| View changes and restarts                                                                                                    | Home >DC_JMS_Template-0 >Summary of Servers >Summ<br>JMS Modules >JMS_MODULE | nary of Migratable Targets >Su | ummary of JMS Servers >JMSServer-1 >Summary of JMS Servers >JMSServer-1 >Summary of Migratable Targets >Summary of |
| No pending changes exist. Click the Release<br>Configuration button to allow others to edit the<br>domain.                                                             | Create a New Subdeployment Back Next Finish Cancel                           |                                |                                                                                                    |
| Release Configuration                                                                                                    | Targets Please select targets for the Subdeployment                          |                                |                                                                                                    |
| Domain Structure                                                                                                    |                                                                              |                                |                                                                                                    |
| Environment     Servers     Ousters     Observer Templates     Migratable Targets     Coherence Ousters    Machines    Wirtual Hosts    Wirtual Hosts    Work Managers | Servers Clusters Cluster-JMS All servers in the cluster                      |                                |                                                                                                    |
| Startup and Shutdown Classes<br>Deployments                                                                                                    | JMS Servers                                                                  |                                |                                                                                                    |
| -Messaning 👻                                                                                                    | JMSServer-1                                                                  |                                |                                                                                                    |
| How do I<br>• Configure subdeployments in JMS system modules                                                                                                    | Back Next Finish Cancel                                                      |                                |                                                                                                    |

### 4) Sub-Deployment is created

|                                                                                                    | dministration Con                                                                                                    | sole 12c                                                                                                    |             |          |       |   |                   | Q                    |  |
|----------------------------------------------------------------------------------------------------|----------------------------------------------------------------------------------------------------|----------------------------------------------------------------------------------------------------|-------------|----------|-------|---|-------------------|----------------------|--|
| Change Center                                                                                                    |                                                                                                    | Dut Preferences 📐 I                                                                                                    | Record Help |          |       | ٩ | Welcome, weblogic | Connected to: pegjms |  |
| View changes and restarts                                                                                                    |                                                                                                    | Home >MS-JMS1 (migratable) >Summary of Migratable Targets >MS-JMS2 (migratable) >Summary of Clusters >Summary of Migratable Targets >MS-JMS1<br>(migratable) >Summary of Clusters >Summary of Migratable Targets >Summary of JMS Modules >JMS Module |             |          |       |   |                   |                      |  |
| Configuration editing is enabled. Future<br>changes will automatically be activated as you                                                                        | Messages                                                                                                    |                                                                                                    |             |          |       |   |                   |                      |  |
| modify, add or delete items in this domain.                                                                                                    |                                                                                                    | All changes have been activated. However 1 items must be restarted for the changes to take effect.                                                                                                    |             |          |       |   |                   |                      |  |
| Domain Structure                                                                                                    |                                                                                                    | ment created successfu                                                                                                    | lly.        |          |       |   | J                 |                      |  |
|                                                                                                    | Settings for JM                                                                                                    | 15_Module                                                                                                    |             |          |       |   |                   |                      |  |
| Environment    Deployments                                                                                                    | Configuration                                                                                                    | Subdeployments                                                                                                    | Targets     | Security | Notes |   |                   |                      |  |
| □→Services     ■       □→Messaging     □→JMS Servers       □→Store-and-Forward Agents     □       □→JMS Modules     □→JMS Modules       □→JMS Path Services     □ | MS Servers This page displays subdeployments created for a JMS system module. A subdeployment is a mechanism by which JMS module resources (such as queues, topics, and connection factories) are grouped and targeted to a server resource (such as JMS servers, server instances, or duster). |                                                                                                    |             |          |       |   |                   | uch as queues,       |  |
| Bridges     Total Sources                                                                                                    | Customize                                                                                                    |                                                                                                    |             |          |       |   |                   |                      |  |
| Persistent Stores                                                                                                    | Subdeploym                                                                                                    | ents                                                                                                    |             |          |       |   |                   |                      |  |
| Foreign JNDI Providers    Work Contexts                                                                                                    | New De                                                                                                    | elete                                                                                                    |             |          |       |   | Showing 1 to 1 c  | of 1 Previous   Next |  |
| How do I 🖃                                                                                                    | Name 🛛                                                                                                    | ~                                                                                                    |             | Resource | 25    |   | Targets           |                      |  |
| Configure subdeployments in JMS system                                                                                                    | JMS_SU                                                                                                    | B D                                                                                                    |             |          |       |   | Cluster-JMS       |                      |  |
| modules <ul> <li>Configure JMS system modules</li> </ul>                                                                                                    | New De                                                                                                    | alete                                                                                                    |             |          |       |   | Showing 1 to 1 c  | of 1 Previous   Next |  |
| System Status                                                                                                    |                                                                                                    |                                                                                                    |             |          |       |   |                   |                      |  |

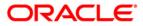

## 4.3 **Resource Creation**

### 4.3.1 Queue Creation

1) In JMS\_MODULE Click on New

| ORACLE WebLogic Server Ad                                                                  | ministration Conso           | le 12c               |               |                     |                                  |                  |                                                                                          |                                      | Q                    |
|--------------------------------------------------------------------------------------------|------------------------------|----------------------|---------------|---------------------|----------------------------------|------------------|------------------------------------------------------------------------------------------|--------------------------------------|----------------------|
| Change Center                                                                              | 🔒 Home Log Out               | t Preferences 📐      | Record Hel    | p                   |                                  | Q                | Welcome, w                                                                               | eblogic                              | Connected to: pegjms |
| View changes and restarts                                                                  |                              |                      |               |                     |                                  |                  | ummary of Clusters >Summary of Migratable Ta<br>dules >JMS_Module                        | rgets >M9                            | -JMS1                |
| Configuration editing is enabled. Future<br>changes will automatically be activated as you | Settings for JMS_Module      |                      |               |                     |                                  |                  |                                                                                          |                                      |                      |
| modify, add or delete items in this domain.                                                | Configuration                | Subdeployments       | Targets       | Security            | Notes                            |                  |                                                                                          |                                      |                      |
| Domain Structure                                                                           | This page display resources. | ys general informat  | ion about a J | MS system           | module an                        | d its resources. | It also allows you to configure new resourc                                              | es and ac                            | cess existing        |
| E-Services                                                                                 | Name:                        |                      |               | JMS_Module The name |                                  |                  | The name of this JMS system mo                                                           | of this JMS system module. More Info |                      |
| JMS Servers<br>Store-and-Forward Agents<br>JMS Modules<br>Path Services                    | Descriptor File Name:        |                      |               | jms/jms_ma          | ns/jms_module-jms.xml The name o |                  | The name of the JMS module des                                                           | criptor fil                          | e. More Info         |
| Yath Services B-FidgesData SourcesPersistent StoresForeign JND2 ProvidersWork Contexts     |                              | lestination sort key |               |                     |                                  |                  | module, including queue and topic destinati<br>eign servers, and store-and-forward param |                                      | ection factories,    |
| How do I                                                                                   | Summary of R                 | esources             |               |                     |                                  |                  |                                                                                          |                                      |                      |
| No task help found.                                                                        | New Delet                    | е                    |               |                     |                                  |                  | Showin                                                                                   | g 0 to 0 o                           | f 0 Previous   Next  |
| System Status                                                                              | 🔲 Name 🐟                     | Ту                   | /pe           | JNDI N              | ame                              |                  | Subdeployment                                                                            | Tar                                  | jets                 |
| Health of Running Servers                                                                  |                              |                      |               |                     | There                            | are no items t   | o display                                                                                |                                      |                      |
| Failed (0) Critical (0) Overloaded (0)                                                     | Nev Delet                    | е                    |               |                     |                                  |                  | Showin                                                                                   | g 0 to 0 o                           | f0 Previous   Next   |

#### 2) Select Distributed Queue and Click on Next

|                                                                                                    | dministration Console 12c                                                                                                    | Q                                                                                                    |
|----------------------------------------------------------------------------------------------------|----------------------------------------------------------------------------------------------------|----------------------------------------------------------------------------------------------------|
| Change Center                                                                                                    | Home Log Out Preferences      Record Help                                                                                                    | Welcome, weblogic Connected to: pegjms                                                                                                    |
| View changes and restarts                                                                                                    | Home >MS-JMS1 (migratable) >Summary of Migratable Targets >MS-JMS2 (m<br>(migratable) >Summary of Clusters >Summary of Migratable Targets >Summa |                                                                                                    |
| Configuration editing is enabled. Future<br>changes will automatically be activated as you<br>modify, add or delete items in this domain. | Create a New JMS System Module Resource Back Next Finish Cancel                                                                                  |                                                                                                    |
| Domain Structure                                                                                                    | stand-alone queues and topics, connection factories, distributed queues                                                                          | er basic information for creating the resource. For targetable resources, like<br>and topics, foreign servers, and JMS SAF destinations, you can also proceed to<br>sociate targetable resources with subdeployments, which is an advanced |
| Bridges     Total Sources     Persistent Stores                                                                                           | Connection Factory                                                                                                    | Defines a set of connection configuration parameters that are used to create connections for JMS clients. More Info                                                                                                    |
| How do I                                                                                                    | 🔘 Queue                                                                                                    | Defines a point-to-point destination type, which are used<br>for asynchronous peer communications. A message<br>delivered to a queue is distributed to only one<br>consumer. More Info                                                     |
| Configure quotas for destinations     Configure JMS templates     Configure destination keys     Configure topics     Configure topics    | © Topic                                                                                                    | Defines a publish/subscribe destination type, which are<br>used for asynchronous peer communications. A message<br>delivered to a topic is distributed to all topic<br>consumers. More Info                                                |
| Configure queues     Configure connection factories     Configure uniform distributed topics     Configure uniform distributed queues     | Distributed Queue                                                                                                    | Defines a set of queues that are distributed on multiple JMS servers, but which are accessible as a single, logical queue to JMS clients. More Info                                                                                        |

3) Enter the queue name and Click on Next

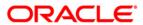

| ORACLE WebLogic Server                                                                                                    | The second second second second second second second second second second second second second second second se |                                                                                    |                                     | and the second design of the second second sec | Commentaria and Commentaria |
|----------------------------------------------------------------------------------------------------|----------------------------------------------------------------------------------------------------|------------------------------------------------------------------------------------|-------------------------------------|----------------------------------------------------------------------------------------------------|-----------------------------|
| Change Center                                                                                                    | Prome Log Out Pre                                                                                               | ferences 🔜 Record Help                                                             | Q                                   | welcome, weblogic                                                                                                    | Connected to: pegjm         |
| View changes and restarts                                                                                                    |                                                                                                    | stable) >Summary of Migratable Targets :<br>of Clusters >Summary of Migratable Tar |                                     | Clusters >Summary of Migratable Targets >M<br>_Module                                                                                                    | 5-3MS1                      |
| Configuration editing is enabled. Future<br>changes will automatically be activated as you<br>modify, add or delete items in this domain. |                                                                                                    | stem Module Resource                                                               |                                     |                                                                                                    |                             |
| Domain Structure                                                                                                    |                                                                                                    |                                                                                    |                                     |                                                                                                    |                             |
|                                                                                                    |                                                                                                    | estimation Properties<br>les will be used to identify your new Di<br>ds            | stributed Queue. The current module | e is JMS_Module                                                                                                    |                             |
| JMS Servers<br>Store-and-Forward Agents                                                                                                   | What would you like to                                                                                          | name your new destination?                                                         |                                     |                                                                                                    |                             |
|                                                                                                    | * Name:                                                                                                    | MDB_QUEUE                                                                          | $\langle \neg$                      |                                                                                                    |                             |
| -Data Sources                                                                                                    | What JNDI Name would                                                                                            | d you like to use to look up your new d                                            | estination?                         | ~                                                                                                    |                             |
| -Foreign JNDI Providers                                                                                                    | JNDI Name:                                                                                                    | MDB_QUEUE                                                                          |                                     | $\langle \neg \rangle$                                                                                                    |                             |

### 4) Click on Advance Targeting

| Change Center                                                                                                    | Home Log Out Preferences 🖾 Record Help     Q                                                                                                    | Welcome, weblogic Connected to: FCUBSDomain                                                                                       |
|----------------------------------------------------------------------------------------------------|----------------------------------------------------------------------------------------------------|----------------------------------------------------------------------------------------------------|
| View changes and restarts                                                                                                    | Home >DC_3H5_Template-0 >Summary of Servers >Summary of Migratobia Targets >Summary of JN<br>Targets >Summary of JNS Hodyles >3MS_HODDULE                                                | S Servers >3MSServer-1 >Summary of 3MS Servers >3MSServer-1 >Summary of Mgnatable                                                 |
| to pending changes exist. Click the Release<br>Configuration button to allow others to edit the                                                                                                    | Create a New JHS System Hodule Resource                                                                                                    |                                                                                                    |
| domain.<br>Lock & Edit                                                                                                    | Back Next Finish Advanced Targeting Cancel                                                                                                    |                                                                                                    |
| Release Configuration                                                                                                    | The following properties will be used to target your new JHS system module reso                                                                                                    | Narce                                                                                                    |
| Iomain Structure                                                                                                    | Use this page to view and accept the default targets where this JMS resource will be targeted,<br>accept the default targets, then dick Advanced Targeting to use the subdeployment mech | The default targets are based on the parent IMS system module targets. If you do not want to<br>niam for targeting this resource. |
| Griveorent     Servers     Generates     Governee Ousters     Magnatable Targets     Governee Ousters     Magnatable Targets     Governee Ousters     Magnatable Targets     Governee Ousters     Magnatable | The following 3HS module targets will be used as the default targets for your new 3HS system m<br>appropriately.<br>Targets :                                                            | odule resource. If the module's targets are changed, this resource will also be retargeted                                        |
| Writual Hosts<br>Work Managers<br>Startup and Shutdown Classes<br>Deployments                                                                                                    | Clusters Cluster-3H5 @ All servers in the cluster                                                                                                    |                                                                                                    |
| B-Services                                                                                                    | An PETTER II DIE CARDET                                                                                                    |                                                                                                    |

### 5) Select Subdeployement as JMS\_SUB and Click on Finish

| ORACLE WebLogic Server A                                                                                   | dministration Console 12c                                                                                                    | 0                                                              |
|----------------------------------------------------------------------------------------------------|----------------------------------------------------------------------------------------------------|----------------------------------------------------------------|
| Change Center                                                                                              | 😰 Hone Log Out Preferences 🔛 Record Help                                                                                                    | Welcome, weblogic Connected to: FCU85Doma                      |
| View changes and restarts                                                                                  | Home xOC_3HS_Template-0 xSummary of Servers xSummary of Montable Targets xSummary of 3HS Servers x3HSServer<br>Targets xSummary of 3HS Modules x3HS_HODBLE                                                                                                    | en1 >Summary of IHS Servers >JHSServen1 >Summary of Migratable |
| No pending changes exist. Click the Release<br>Configuration button to allow others to edit the<br>domain. | Create a New JHS System Hodule Resource                                                                                                    |                                                                |
| Lock & Edit                                                                                                | Back, Ned Finah Cancel                                                                                                    |                                                                |
| Release Configuration                                                                                      | The following properties will be used to target your new JHS system module resource                                                                                                    |                                                                |
| Somain Structure                                                                                           | Use this page to select a subdeployment to assign this system module resource. A subdeployment is a mechanism b<br>SAF agent. If necessary, you can create a new subdeployment by clicking the <b>Create a New Subdeployment</b> to<br>module's subdeployment management page. |                                                                |
| Servers 8<br>Server Templates<br>Mystable Targets<br>- Coherence Ousters                                   | Select the subdeployment you want to use. If you select (none), no targeting will occur. Subdeployments: JMS_SUB  Create a New Subdeployment.                                                                                                    |                                                                |
| Machines     What Hosts     What Hosts     Startup and Skutdown Classes     Deployments     Services       | What targets do you want to assign to this subdeployment? Targets :                                                                                                    |                                                                |
| R Messarini<br>How do L. B                                                                                 | Servers                                                                                                    |                                                                |
| Configure quotas for destinators                                                                           | AdminServer                                                                                                    |                                                                |
| Configure 345 templates                                                                                    | Custers                                                                                                    |                                                                |
| Configure destination keys     Configure topics     Configure topics                                       | Cluster-JHS<br># Al sorvers in the cluster                                                                                                    |                                                                |

6) MDB\_QUEUE is created

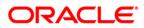

|                                                                                                    | ministration Console 12c                                                                                                    |                                                                                                    |           |                 | Õ                       |  |  |  |
|----------------------------------------------------------------------------------------------------|----------------------------------------------------------------------------------------------------|----------------------------------------------------------------------------------------------------|-----------|-----------------|-------------------------|--|--|--|
| Change Center                                                                                                    | 🔒 Home Log Out Preferences 🔤 Rec                                                                                                    | cord Help                                                                                                    | 2         | Welcome, weblog | ic Connected to: pegjms |  |  |  |
| View changes and restarts                                                                                                    |                                                                                                    | Home >MS-JMS1 (migratable) >Summary of Migratable Targets >MS-JMS2 (migratable) >Summary of Clusters >Summary of Migratable Targets >MS-JMS1 (migratable) >Summary of Clusters >Summary of Migratable Targets >Summary of JMS Modules >JMS_Module |           |                 |                         |  |  |  |
| Configuration editing is enabled. Future<br>changes will automatically be activated as you<br>modify, add or delete items in this domain. | automatically be activated as you                                                                                                    |                                                                                                    |           |                 |                         |  |  |  |
| Domain Structure                                                                                                    |                                                                                                    |                                                                                                    |           |                 |                         |  |  |  |
| +-Environment                                                                                                    | Settings for JMS_Module                                                                                                    |                                                                                                    |           |                 |                         |  |  |  |
| Deployments                                                                                                    | Configuration Subdeployments Ta                                                                                                    | argets Security Notes                                                                                                    |           |                 |                         |  |  |  |
| Ervices     Forward Agents                                                                                                    |                                                                                                    |                                                                                                    |           |                 |                         |  |  |  |
| Data Sources<br>Persistent Stores<br>Foreign JNDI Providers<br>Work Contexts                                                              | Descriptor File Name: jms/jms_module-jms.xml     The name of the JMS module descriptor file. More Info     This page summarizes the JMS resources that have been created for this JMS system module, including queue and topic destinations, connection factories, |                                                                                                    |           |                 |                         |  |  |  |
| How do I 🗆                                                                                                    | JMS templates, destination sort keys, d                                                                                                    |                                                                                                    |           |                 |                         |  |  |  |
| No task help found.                                                                                                    | Customize this table                                                                                                    |                                                                                                    |           |                 |                         |  |  |  |
| System Status 🗉                                                                                                    | Summary of Resources                                                                                                    |                                                                                                    |           |                 |                         |  |  |  |
| Health of Running Servers                                                                                                    | New Delete                                                                                                    |                                                                                                    |           | Showing 1 to 1  | l of 1 Previous   Next  |  |  |  |
| Failed (0)<br>Critical (0)                                                                                                    | 🔲 Name 🗞 🛛 Type                                                                                                    |                                                                                                    | JNDI Name | Subdeployment   | Targets                 |  |  |  |
| Overloaded (0)                                                                                                    | MDB_QUEUE Uniform Di                                                                                                    | stributed Queue                                                                                                    | MDB_QUEUE | JMS_SUB         | Cluster-JMS             |  |  |  |
| Warning (0)<br>OK (1)                                                                                                    | New Delete                                                                                                    |                                                                                                    |           | Showing 1 to 1  | l of 1 Previous   Next  |  |  |  |

### 7) Similarly Create MDB\_QUEUE\_RESPONSE and MDB\_QUEUE\_DLQ

| ORACLE WebLogic Server Ad                                                                                                    | ministration Conso                                            | ble 12c                                                             |                |               |                            |                                   |                                    |                                         |                                                                                                    | õ                             |
|----------------------------------------------------------------------------------------------------|---------------------------------------------------------------|---------------------------------------------------------------------|----------------|---------------|----------------------------|-----------------------------------|------------------------------------|-----------------------------------------|----------------------------------------------------------------------------------------------------|-------------------------------|
| Change Center                                                                                                    | Home Log Ou                                                   | it Preferences 🟊                                                    | Record Hel     | lp 📃          | (                          | 2                                 |                                    |                                         | Welcome, weblogic                                                                                                    | Connected to: FCUBSDomain     |
| View changes and restarts                                                                                                    | Home >DC_JMS_<br>JMS Modules >JM                              |                                                                     | y of Servers > | >Summary o    | of Migratable Targ         | jets >Summary of JM               | IS Servers >JMSServer-1 >Sur       | mmary of JMS Serve                      | ers >JMSServer-1 >Summary of M                                                                                                | igratable Targets >Summary of |
| Click the Lock & Edit button to modify, add or<br>delete items in this domain.                                                                                                    | Messages                                                      | -                                                                   |                |               |                            |                                   |                                    |                                         |                                                                                                    |                               |
| Lock & Edit                                                                                                    |                                                               | ave been activated.                                                 | No restarts    | are necessi   | ary.                       |                                   |                                    |                                         |                                                                                                    |                               |
| Release Configuration                                                                                                    | Settings for JMS                                              | Settings for JMS_HODULE                                             |                |               |                            |                                   |                                    |                                         |                                                                                                    |                               |
| Domain Structure                                                                                                    | Configuration                                                 | Subdeployments                                                      | Targets        | Security      | Notes                      |                                   |                                    |                                         |                                                                                                    |                               |
| Environment     -Servers     -Olusters     -Server Templates     -Migratable Targets     -Coherence Clusters     -Work Managers     -Work Managers    Strutup and Shutdown Classes    Deployments    Services    Services | Name:<br>Descriptor File<br>This page summ<br>destination quo | Name:<br>narizes the JMS reso<br>ta, distributed destir<br>is table | urces that ha  | ave been cre  | JMS_MODULE<br>jms/jms_modu | le-jms.xml<br>1S system module, i | T<br>including queue and topic de: | he name of this אנ<br>he name of the JM | is existing resources.<br>IS system module. More Info<br>IS module descriptor file. More<br>tion factories, JMS templates, de | Info                          |
| How do I 😑                                                                                                    | Summary of R                                                  |                                                                     |                |               |                            |                                   |                                    |                                         |                                                                                                    |                               |
| No task help found.                                                                                                    |                                                               | & Edit button in the                                                | Change Cent    | ter to activa | ate all the butto          | ns on this page.                  |                                    |                                         |                                                                                                    |                               |
| System Status                                                                                                    | New Dele                                                      | te                                                                  |                |               |                            |                                   |                                    |                                         | Showing                                                                                                    | 1 to 3 of 3 Previous   Next   |
| Health of Running Servers                                                                                                    | 📃 Name 🗞                                                      |                                                                     |                | Туре          |                            |                                   | JNDI Name                          |                                         | Subdeployment                                                                                                    | Targets                       |
| -                                                                                                    | MDB_QUE                                                       | UE                                                                  |                | Uniform D     | Distributed Queu           | ie                                | MDB_QUEUE                          |                                         | JMS_SUB                                                                                                    | Cluster-JMS                   |
| Failed (0)<br>Critical (0)                                                                                                    | MDB_QUE                                                       | UE_DLQ                                                              |                | Uniform D     | Distributed Queu           | ie -                              | MDB_QUEUE_DLQ                      |                                         | JMS_SUB                                                                                                    | Cluster-JMS                   |
| Overloaded (0)                                                                                                    | MDB_QUE                                                       | UE_RESPONSE                                                         |                | Uniform D     | Distributed Queu           | ie                                | MDB_QUEUE_RESPONSE                 |                                         | JMS_SUB                                                                                                    | Cluster-JMS                   |
| . Warning (0)<br>OK (5)                                                                                                    | New Dele                                                      | te                                                                  |                |               |                            |                                   |                                    |                                         | Showing                                                                                                    | 1 to 3 of 3 Previous   Next   |

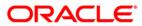

### 4.3.2 Connection Factory Creation

1) In JMS\_MODULE, Click on New

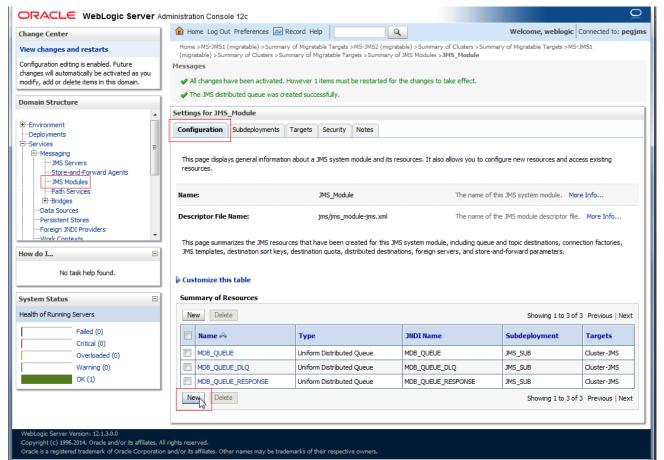

#### 2) Select Connection Factory and click on Next

| ORACLE WebLogic Server Administration Console 12c                                                                                                    |                                                                                                    |                    |  |  |  |  |  |  |
|----------------------------------------------------------------------------------------------------|----------------------------------------------------------------------------------------------------|--------------------|--|--|--|--|--|--|
| Change Center                                                                                                    | € Home Log Out Preferences ≧ Record Help Second Help Control Control | nnected to: pegjms |  |  |  |  |  |  |
| View changes and restarts Home >MS-JMS1 (migratable) >Summary of Migratable Targets >MS-JMS2 (migratable) >Summary of Clusters >Summary of Clusters >Summary of Migratable) >Summary of Migratable Targets >MS-JMS1 (migratable) >Summary of Migratable) >Summary of Migratable Targets >MS-JMS1 (migratable) >Summary of Migratable) >Summary of Migratable Targets >MS-JMS1 (migratable) >Summary of Migratable) >Summary of Migratable Targets >MS-JMS1 (migratable) >Summary of Migratable) >Summary of Migratable Targets >MS-JMS1 (migratable) >Summary of Migratable) >Summary of Migratable Targets >MS-JMS1 (migratable) >Summary of Migratable) >Summary of Migratable Targets >MS-JMS1 (migratable) >Summary of Migratable) >Summary of Migratable Targets >Summary of Migratable) >Summary of Migratable) >Summary of Migratable Targets >Summary of Migratable) >Summary of Migratable) >Summary of Migratable Targets >Summary of Migratable) >Summary of Migratable) >Summary of Migratable Targets >Summary of Migratable) >Summary of Migratable) >Summary of Migratable Targets >Summary of Migratable) >Summary of Migratable) >Summary of Migratable Targets >Summary of Migratable) >Summary of Migratable) >Summary of Migratabl |                                                                                                    |                    |  |  |  |  |  |  |
| Configuration editing is enabled. Future<br>changes will automatically be activated as you                                                                                                    | Create a New JMS System Module Resource                                                                                                    |                    |  |  |  |  |  |  |
| modify, add or delete items in this domain.                                                                                                    | Back Next Finish Cancel                                                                                                    |                    |  |  |  |  |  |  |
| Domain Structure                                                                                                    | Choose the type of resource you want to create.                                                                                                    |                    |  |  |  |  |  |  |
| ⊕-Environment     ··Oeployments     ⊖-Services     ←-Messaging     ··-JMS Servers     ··-JMS Modules     ··-JMS Modules     ··-JMS Modules     ··-JMS Path Services                                                                                                    | Use these pages to create resources in a JMS system module, such as queues, topics, templates, and connection factories.<br>Depending on the type of resource you select, you are prompted to enter basic information for creating the resource. For targetable resour<br>stand-alone queues and topics, connection factories, distributed queues and topics, foreign servers, and JMS SAF destinations, you can als<br>targeting pages for selecting appropriate server targets. You can also associate targetable resources with subdeployments, which is an adv<br>mechanism for grouping JMS module resources and the members to server resources.                                                                                                    | so proceed to      |  |  |  |  |  |  |
| Data Sources    Persistent Stores                                                                                                    | Connection Factory Defines a set of connection configuration para are used to create connections for JMS clients                                                                                                    |                    |  |  |  |  |  |  |
| Foreign JNDI Providers                                                                                                    | Queue     Defines a point-to-point destination type, whi     for asynchronous peer communications. A me                                                                                                    |                    |  |  |  |  |  |  |

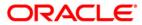

#### 3) Enter the Name and Click on Next

|                                                                                            | dministration Console 12c                                                    |                         |                                                                                    | Q                                                                         |  |  |
|--------------------------------------------------------------------------------------------|------------------------------------------------------------------------------|-------------------------|------------------------------------------------------------------------------------|---------------------------------------------------------------------------|--|--|
| Change Center                                                                              | Home Log Out Preferen                                                        | ces 📐 Record Help       | ٩                                                                                  | Welcome, weblogic Connected to: pegjms                                    |  |  |
| View changes and restarts                                                                  |                                                                              |                         | Targets >MS-JMS2 (migratable) >Summary<br>table Targets >Summary of JMS Modules >J | of Clusters >Summary of Migratable Targets >MS-JMS1<br>J <b>MS_Module</b> |  |  |
| Configuration editing is enabled. Future<br>changes will automatically be activated as you | Create a New JMS System Module Resource                                      |                         |                                                                                    |                                                                           |  |  |
| modify, add or delete items in this domain.                                                | Back Next Finish                                                             | Cancel                  |                                                                                    |                                                                           |  |  |
|                                                                                            | Connection Factory Pro                                                       | perties                 |                                                                                    |                                                                           |  |  |
| -Environment     -Deployments     -Services     -Messaging                                 | The following properties will<br>* Indicates required fields                 | be used to identify you | r new connection factory. The current me                                           | odule is JMS_Module.                                                      |  |  |
|                                                                                            | What would you like to name                                                  | your new connection fa  | actory?                                                                            |                                                                           |  |  |
| MS ModulesPath ServicesPath ServicesPersistent StoresForeign JNDI ProvidersWork Contexts   | * Name:                                                                      | MDBQCF                  | <                                                                                  |                                                                           |  |  |
|                                                                                            | What JNDI Name would you like to use to look up your new connection factory? |                         |                                                                                    |                                                                           |  |  |
|                                                                                            | JNDI Name:                                                                   | MDBQCF                  |                                                                                    |                                                                           |  |  |

### 4) Click on Advance Targeting

|                                                                                                    | dministration Console 12c Q                                                                                                    |
|----------------------------------------------------------------------------------------------------|----------------------------------------------------------------------------------------------------|
| Change Center                                                                                              | 🔒 Home Log Out Preferences 🗟 Record Help                                                                                                    |
| View changes and restarts                                                                                  | Home >DC_JMS_Template-0 >Summary of Servers >Summary of Migratable Targets >Summary of JMS Servers >JMSServer-1 >Summary of JMS Servers >JMSServer-1 >Summary of Migratable Targets >Summary of JMS Modules >JMS_MODULE                                                                                               |
| No pending changes exist. Click the Release<br>Configuration button to allow others to edit the<br>domain. | Create a New JMS System Module Resource           Back         Next         Fnish         Advanced Targeting         Cancel                                                                                                    |
| Release Configuration                                                                                      | The following properties will be used to target your new JMS system module resource                                                                                                    |
| Domain Structure                                                                                           | Use this page to view and accept the default targets where this JMS resource will be targeted. The default targets are based on the parent JMS system module targets. If you do not want to accept the default targets, then click Advanced Targeting to use the subdeployment mechanism for targeting this resource. |
| Environment     Servers     Ousters     Gusters     Migratable Targets     Coherence Clusters              | The following JMS module targets will be used as the default targets for your new JMS system module resource. If the module's targets are changed, this resource will also be retargeted appropriately. Targets :                                                                                                    |
| MachinesVirtual HostsWork ManagersStartup and Shutdown ClassesDeploymentsServicesServices                  | Clusters         Image: Cluster-JMS         Image: Optimized and the cluster                                                                                                    |
| How do I 😑                                                                                                 | Back Next Fnish Advanced Targeting Cancel                                                                                                    |
| Configure quotas for destinations                                                                          |                                                                                                    |

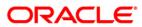

5) Select JMS\_SUB and Click on Finish

|                                                                                                    | ministration Console 12c Q                                                                                                    |  |  |  |  |  |  |  |  |
|----------------------------------------------------------------------------------------------------|----------------------------------------------------------------------------------------------------|--|--|--|--|--|--|--|--|
| Change Center                                                                                              | Home Log Out Preferences Record Help     Welcome, weblogic     Connected to: FCUBSDomain                                                                                                    |  |  |  |  |  |  |  |  |
| View changes and restarts                                                                                  | Home >DC_JMS_Template-0 >Summary of Servers >Summary of Migratable Targets >Summary of JMS Servers >JMSServer-1 >Summary of JMS Servers >JMSServer-1 >Summary of Migratable Targets >Summary of JMS Modules >JMS_MODULE                                                                                                    |  |  |  |  |  |  |  |  |
| No pending changes exist. Click the Release<br>Configuration button to allow others to edit the<br>domain. | Create a New JMS System Module Resource                                                                                                    |  |  |  |  |  |  |  |  |
| Lock & Edit                                                                                                | Back Next Finish Cancel                                                                                                    |  |  |  |  |  |  |  |  |
| Release Configuration                                                                                      | The following properties will be used to target your new JMS system module resource                                                                                                    |  |  |  |  |  |  |  |  |
| Domain Structure                                                                                           | Use this page to select a subdeployment to assign this system module resource. A subdeployment is a mechanism by which JMS resources are grouped and targeted to a server instance, duster, or SAF agent. If necessary, you can create a new subdeployment by dicking the <b>Create a New Subdeployment</b> button. You can also reconfigure subdeployment targets later by using the parent module's subdeployment management page. |  |  |  |  |  |  |  |  |
| ⊖-Environment<br>Servers<br>⊖-Clusters ≡                                                                   | Select the subdeployment you want to use. If you select (none), no targeting will occur.                                                                                                    |  |  |  |  |  |  |  |  |
| Server Templates<br>Migratable Targets<br>Coherence Clusters                                               | Subdeployments: JMS_SUB  Create a New Subdeployment                                                                                                    |  |  |  |  |  |  |  |  |
| Machines<br>Virtual Hosts<br>Work Managers                                                                 | What targets do you want to assign to this subdeployment?                                                                                                    |  |  |  |  |  |  |  |  |
| Startup and Shutdown ClassesDeploymentsServices                                                            | Targets :                                                                                                    |  |  |  |  |  |  |  |  |
| -Messaning 🔻                                                                                               | Servers                                                                                                    |  |  |  |  |  |  |  |  |
| How do I 🖃                                                                                                 | AdminServer                                                                                                    |  |  |  |  |  |  |  |  |
| Configure quotas for destinations                                                                          |                                                                                                    |  |  |  |  |  |  |  |  |
| Configure JMS templates     Configure destination keys                                                     | Clusters                                                                                                    |  |  |  |  |  |  |  |  |
| Configure topics                                                                                           | ☑ Cluster-JM5                                                                                                    |  |  |  |  |  |  |  |  |
| Configure queues                                                                                           | All servers in the cluster                                                                                                    |  |  |  |  |  |  |  |  |
| Configure connection factories                                                                             |                                                                                                    |  |  |  |  |  |  |  |  |
| Configure uniform distributed topics                                                                       | JMS Servers                                                                                                    |  |  |  |  |  |  |  |  |
| Configure uniform distributed queues                                                                       | 3 JMSServer-1                                                                                                    |  |  |  |  |  |  |  |  |
| Configure foreign servers                                                                                  |                                                                                                    |  |  |  |  |  |  |  |  |
| Configure JMS SAF                                                                                          | Back Next Finish Cancel                                                                                                    |  |  |  |  |  |  |  |  |
| System Status                                                                                              |                                                                                                    |  |  |  |  |  |  |  |  |

6) Connection Factory is **Created** 

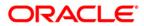

| ORACLE WebLogic Server Ad                                                                       | ministration Console 12c                                                                           |                                                                                    |                                                                                                    |                                | Q                    |
|-------------------------------------------------------------------------------------------------|----------------------------------------------------------------------------------------------------|------------------------------------------------------------------------------------|----------------------------------------------------------------------------------------------------|--------------------------------|----------------------|
| Change Center                                                                                   | 🚹 Home Log Out Preferences 🔼                                                                       | Record Help                                                                        | Q                                                                                                    | Welcome, weblogic              | Connected to: pegjms |
| View changes and restarts                                                                       |                                                                                                    | nary of Migratable Targets >MS-JMS2 (mig<br>Summary of Migratable Targets >Summary |                                                                                                    | mary of Migratable Targets >MS | -JMS1                |
| Configuration editing is enabled. Future<br>changes will automatically be activated as you      | Messages                                                                                           |                                                                                    |                                                                                                    |                                |                      |
| modify, add or delete items in this domain.                                                     | <ul> <li>All changes have been activated</li> <li>Connection factory created succession</li> </ul> | d. However 1 items must be restarted fi<br>cessfully.                              | or the changes to take effect.                                                                                                    |                                |                      |
|                                                                                                 | Settings for JMS_Module                                                                            |                                                                                    |                                                                                                    |                                |                      |
| Environment     Deployments                                                                     | Configuration Subdeployments                                                                       | Targets Security Notes                                                             |                                                                                                    |                                |                      |
| E→Services E<br>→ Messaging<br>→ JMS Servers<br>→ JMS Modules<br>→ Path Services<br>E → Bridges | This page displays general informa resources.                                                      | tion about a JMS system module and its<br>JMS_Module                               | •                                                                                                    | nfigure new resources and ac   | -                    |
| Data SourcesPersistent StoresForeign JNDI ProvidersWork Contexts How do I                       |                                                                                                    | JMS system module, including queue                                                 | The name of the JMS module descriptor file. More Info<br>em module, including queue and topic destinations, connection factories,<br>oreign servers, and store-and-forward parameters. |                                |                      |
| No task help found.                                                                             | Customize this table                                                                               |                                                                                    |                                                                                                    |                                |                      |
| System Status                                                                                   | Summary of Resources                                                                               |                                                                                    |                                                                                                    |                                |                      |
| Health of Running Servers                                                                       | New Delete                                                                                         |                                                                                    |                                                                                                    | Showing 1 to 4 o               | f 4 Previous   Next  |
| Failed (0)<br>Critical (0)                                                                      | 🔲 Name 🐟                                                                                           | Туре                                                                               | JNDI Name                                                                                                    | Subdeployment                  | Targets              |
| Overloaded (0)                                                                                  |                                                                                                    | Connection Factory                                                                 | MDBQCF                                                                                                    | JMS_SUB                        | Cluster-JMS          |
| Warning (0)                                                                                     | MDB_QUEUE                                                                                          | Uniform Distributed Queue                                                          | MDB_QUEUE                                                                                                    | JMS_SUB                        | Cluster-JMS          |
| OK (1)                                                                                          | MDB_QUEUE_DLQ                                                                                      | Uniform Distributed Queue                                                          | MDB_QUEUE_DLQ                                                                                                    | JMS_SUB                        | Cluster-JMS          |
|                                                                                                 | MDB_QUEUE_RESPONSE                                                                                 | Uniform Distributed Queue                                                          | MDB_QUEUE_RESPONSE                                                                                                    | JMS_SUB                        | Cluster-JMS          |
|                                                                                                 | New Delete                                                                                         |                                                                                    |                                                                                                    | Showing 1 to 4 o               | f4 Previous   Next   |

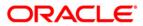

## 5. Server Restart

### 1) Increase the heap size of both DC\_JMS\_1 and DC\_JMS\_2 cluster

|                                                                                     | Adminis              | tration Console 12c                                                                                  |                        |                                    |                          |                      |                       | Ď                                 |
|-------------------------------------------------------------------------------------|----------------------|----------------------------------------------------------------------------------------------------|------------------------|------------------------------------|--------------------------|----------------------|-----------------------|-----------------------------------|
| Change Center                                                                       |                      | Home Log Out Preferences 🔤                                                                           | Record Help            | Q                                  |                          |                      | Welcome, we           | blogic Connected to: FCUBSDoma    |
| View changes and restarts                                                           |                      | ome >Summary of JMS Servers >JM<br>Iodules >JMS_MODULE >Connection                                   |                        |                                    | mmary of Migratable Tan  | gets >Summary of JMS |                       |                                   |
| Click the Lock & Edit button to modify, add or delete items in this domain.         |                      | nmary of Servers                                                                                     | ,,                     |                                    |                          |                      |                       |                                   |
| Lock & Edit                                                                         | C                    | onfiguration Control                                                                                 |                        |                                    |                          |                      |                       |                                   |
| Release Configuration                                                               |                      | A server is an instance of WebLogic                                                                  | Server that runs in it | ts own Java Virtual Machine (JVM   | 1) and has its own confi | iguration.           |                       |                                   |
| Domain Structure                                                                    |                      | This page summarizes each server                                                                     | hat has been configu   | red in the current WebLogic Ser    | ver domain.              |                      |                       |                                   |
| ⊖-Environment<br>→Servers<br>⊖-Clusters<br>→Server Templates<br>→Migratable Targets | Customize this table |                                                                                                    |                        |                                    |                          |                      |                       |                                   |
| Coherence ClustersMachinesWarkal HostsWork ManagersStartup and Shutdown Classes     |                      | Servers (Filtered - More Colur<br>Click the <i>Lock &amp; Edit</i> button in the<br>New Clone Delete |                        | ctivate all the buttons on this pa | ge.                      |                      | Sh                    | owing 1 to 7 of 7 Previous   Next |
| Deployments                                                                         |                      | 🔲 Name 🗞                                                                                             | Туре                   | Cluster                            | Machine                  | State                | Health                | Listen Port                       |
| How do I                                                                            |                      | AdminServer(admin)                                                                                   | Configure<br>Dynamic   | d Cluster-App                      | MAC-1                    | RUNNING              | ✓ OK<br>Not reachable | 7001                              |
| Create Managed Servers                                                              |                      | DC FCUBS 2                                                                                           | Dynamic                | Cluster-App                        | MAC-2                    | SHUTDOWN             | Not reachable         | 7102                              |
| Clone servers                                                                       |                      | DC_FCUBS_3                                                                                           | Dynamic                | Cluster-App                        | MAC-1                    | SHUTDOWN             | Not reachable         | 7103                              |
| Delete Managed Servers     Delete the Administration Server                         |                      | DC_FCUBS_4                                                                                           | Dynamic                | Cluster-App                        | MAC-2                    | SHUTDOWN             | Not reachable         | 7104                              |
| Delete the Administration Server     Start and stop servers                         |                      | DC_JMS_1                                                                                             | Dynamic                | Cluster-JMS                        | MAC-1                    | SHUTDOWN             | Not reachable         | 7106                              |
|                                                                                     |                      | DC_JMS_2                                                                                             | Dynamic                | Cluster-JMS                        | MAC-2                    | SHUTDOWN             | Not reachable         | 7107                              |
| System Status                                                                       |                      | New Clone Delete                                                                                     |                        | 1                                  |                          | 1                    | Sh                    | owing 1 to 7 of 7 Previous   Next |
| Health of Running Servers                                                           |                      |                                                                                                    |                        |                                    |                          |                      |                       |                                   |
| Eailed (0)                                                                          |                      |                                                                                                    |                        |                                    |                          |                      |                       |                                   |

### 2) Select the cluster 'DC\_JMS\_Template-0' and

|                                                                                                    | dministration Console 12c                                                                                                    |                                              |                             |                                     | Ď                                           |
|----------------------------------------------------------------------------------------------------|----------------------------------------------------------------------------------------------------|----------------------------------------------|-----------------------------|-------------------------------------|---------------------------------------------|
| Change Center                                                                                                    | 🏠 Home Log Out Preferences 🔤 Record H                                                                                                    | Help                                         |                             |                                     | Welcome, weblogic Connected to: FCUBSDomain |
| View changes and restarts                                                                                              | Home >JMSServer-1 >Summary of Migratable Ta<br>Templates >DC JMS Template-0 >Summary of 5                                                                 |                                              | OULE >ConnectionFactory-0 > | placeholder >Summary of Servers >   | Summary of Server                           |
| Click the Lock & Edit button to modify, add or<br>delete items in this domain.                                         | Summary of Server Templates                                                                                                    |                                              |                             |                                     |                                             |
| Lock & Edit Release Configuration Domain Structure                                                                     | This page summarizes each server template the server template the server template contains common, non-defi manage configuration for a group of server in | ault attributes that you can apply to a set  | -                           | hen inherit the template configurat | tion. Server templates enable you to easily |
| Environment     Servers     Ousters     Government     Server Templates     Outers     Coherence Clusters     Machines | Customize this table Server Templates Click the Lock & Editbutton in the Change C New Clone Delete                                                        | enter to activate all the buttons on this pa | ıge.                        |                                     | Showing 1 to 2 of 2 Previous   Next         |
| Virtual Hosts<br>Work Managers                                                                                         | □ Name ↔                                                                                                    | Cluster                                      | Machine                     | Listen Port                         | Listen Address                              |
| Startup and Shutdown Classes                                                                                           | DC_FCUBS_Template                                                                                                    | Cluster-App                                  |                             | 7100                                |                                             |
| -Services                                                                                                    | DC_JMS_Template-0                                                                                                    | Cluster-JMS                                  |                             | 7105                                |                                             |
| How do I 🖃                                                                                                    | New Clone Delete                                                                                                    |                                              |                             |                                     | Showing 1 to 2 of 2 Previous   Next         |
| Create server templates                                                                                                |                                                                                                    |                                              |                             |                                     |                                             |

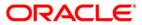

3) Click on Server Start Tab and in Arguments Section enter -XX:MaxPermSize=512m

| ange Center Content of Content of | ange Center                                                                                                    | Home Lu      | og Out Pre  | ferences    | Record H         | Help       | 6                    |                 |                |               |               | w                       | elcome, weblog        | ic Connected to    | : FCUBSDo  |
|----------------------------------------------------------------------------------------------------|----------------------------------------------------------------------------------------------------|--------------|-------------|-------------|------------------|------------|----------------------|-----------------|----------------|---------------|---------------|-------------------------|-----------------------|--------------------|------------|
| Server Templates JDC_2NE_Template-0   Server Templates JDC_2NE_Template-0 Server Start Templates JDC_2NE_Template-0 Server Start Templates JDC_2NE_TEMPLATE Server Start Templates JDC_2NE_TEMPLATE Server Start Templates JDC_2NE_TEMPLATE Server Start Templates JDC_2NE_TEMPLATE Server Start Templates JDC_2NE_TEMPLATE Server Start Templates JDC_2NE_TEMPLATE Server Start Template JDC_2NE_TEMPLATE Server Server Start Template JDC_2NE_TEMPLATE Server Server S                              | -                                                                                                    |              | -           |             | _                | . 15       |                      |                 |                |               |               |                         |                       | 1                  |            |
| Settings for CC_INS_Template-0   main   Icod & Edit   Release Configuration     Save     Modeling   Configuration     Save     Node Manager is a Web logic Server utility that you can use to start, suspend, shut down, and restart servers in normal or unexpected conditions. Use this page to configure the startup settings   Output   Save     Node Manager is a Web logic Server utility that you can use to start, suspend, shut down, and restart servers in normal or unexpected conditions. Use this page to configure the startup settings   Understart Sarets   Wook Manager is a Web logic Server utility that you can use to start, suspend, shut down, and restart servers in normal or unexpected conditions. Use this page to configure the startup settings   Understart Sarets   Wook Manager is a Web logic Server utility that you can use to start, suspend, shut down, and restart servers in normal or unexpected conditions. Use this page to configure the startup settings   Understart Sarets   Wook Manager is a Web logic Server utility that you can use to start, suspend, shut down, and restart servers in normal or unexpected conditions. Use this page to configure the startup settings   Understart Sarets   Wook Manager   Services   Services   Services   Start Managed Sarvers from the dimension Consider   Minor Sarver Sartup   Sartup and Shutown Classes   Bit down a server Instance   Start Managed Sarvers from the dimension Consider   Minor Sarver Sartup   Sartup Sa                                                                                                    | ew changes and restarts                                                                                                    |              |             |             |                  | y of JMS I | Modules >JM5_MODU    | .E >ConnectionF | -actory-0 >pla | ceholder >    | summary of 5  | servers >Summary of !   | server Templates >D   | C_JMS_Template-    | ) >Summary |
| Interview       Interview                                                                                                    |                                                                                                    |              |             |             |                  |            |                      |                 |                |               |               |                         |                       |                    |            |
| Lock & Edd         Release Configuration         main Structure         main Structure         Servers         Custers         Servers         Coherence Custers         Modines         Wvtual Hoats         Work Managers         Save Vendor:         The Java Home:         Java Vendor:         The Java None directory (path on the machine running Node Manager) to use when starting this server. More Info         With Managers         Save solution         Coherence Custers         Machines         Work Managers         The Java Nome directory (path on the machine running Node Manager) to use when starting this server. More Info         Work Managers         Rescandor         Work Managers         Rescandor         Work Managers         Rot Directory:         EKA Home:         Deloy meth         Servers         Britter Status         Rot Directory:         The directory water those Manager if you do not specify Roet Directory value, the doanand networy is used by Atlanger if you do not specify Roet Directory value, the doanand networy is used by Roet Directory value, the doanand networy is used by Roet Directory value, the doanand netcory is usee throw is used in                                                                                                    |                                                                                                    | Settings for | DC_JMS_     | l emplat    | e-0              |            |                      |                 |                |               |               |                         |                       |                    |            |
| Release Configuration       Services       Services       Services       Services       Coherent         Bit Association       Services       Services       Services       Services       Coherent         Services       Services       Services       Services       Services       Coherent         Services       Services       Services       Services       Services       Services       Coherent         Services       Services       Services       Services       Services       Services       Services       Services       Coherent       Services       Services       Coherent       Services       Services       Coherent       Services       Services       Coherent       Services       Services       Coherent       Services       Services <td< td=""><td></td><td>Configurat</td><td>tion Prot</td><td>tocols L</td><td>ogging Deb</td><td>oug No</td><td>otes</td><td></td><td></td><td></td><td></td><td></td><td></td><td></td><td></td></td<>                                                                                                    |                                                                                                    | Configurat   | tion Prot   | tocols L    | ogging Deb       | oug No     | otes                 |                 |                |               |               |                         |                       |                    |            |
| Reisses Configuration         hain Structure         invoronment         Servers         Obstrues         -Server Templetes         Modulines         -Virtual Hosts         -Virtual Hosts         -Ware Manager Status         Total Local         Difference Status         th of Running Servers         Failed (0)                                                                                                    | Lock & Edit                                                                                                    | General      | Cluster     | Services    | Keyetores        | 551        | Federation Services  | Deployment      | Migration      | Tuning        | Overload      | Health Monitoring       | Server Start          | Wab Services       | Coherenc   |
| ain Structure   worment   Servers   Custers   Servers   Coherence Custers   Machines   With Managers   Machines   With Managers   Startup and Shutdown Classes   Biogramments for Managed Servers from the maskine running Node Manager) to use when starting this server. More Info   Directory:   The Java Vendor:   The Java Vendor value to use when starting this server. More Info   Java Vendor:   The Java Vendor:   The Java Vendor value to use when starting this server. More Info   Directory:   The Java Vendor:   The Java Vendor:   The directory (jath on the machine running Node Manager) to use when starting this server:   Machines   The directory value, the domain directory is used by default. More Info   Colorence Conside   ut down a server instance   mistration Console   tit down a server instance   The family this server:   More Info   The arguments to use when starting this server. More Info   The arguments to use when starting                                                                                                    | Release Configuration                                                                                                    | General      | Cluster     | Jei vices   | Reystores        | 331        | rederation services  | Deployment      | Migrauon       | Turing        | Overioau      | rieard monitoring       | Server Start          | Web Services       | Conerent   |
| wroment   Servers   Servers                                                                                                    |                                                                                                    | Save         |             |             |                  |            |                      |                 |                |               |               |                         |                       |                    |            |
| wironnent   -Servers   -Custers   -Myratable Targets   -Coherence Custers   -Machines   -Virtual Hosts   -Servers   -Startup and Shutdown Classes   peloyments   -Startup and Shutdown Classes   peloyments   -Startup and Shutdown Classes   peloyments   -Startup and Shutdown Classes   peloyments   -Work Managers   -Startup and Shutdown Classes   peloyments   -Work Managers   -Work Managers   -Work Managers   -Work Managers   -Startup and Shutdown Classes   peloyments   -Work Managers   -Work Managers   -Work Managers   -Work Managers   -Startup and Shutdown Classes   peloyments   -Startup and Shutdown Classes   peloyments   -Manager Startup and Shutdown Classes   peloyments   -Work Managers   -Manager Startup and Shutdown Classes   peloyments   -Work Managers   -Manager Startup and Shutdown Classes   peloyments   -Manager Startup and Shutdown Classes   peloyments   -Manager Startup and Shutdown Classes   peloyments   -Manager Startup and Shutdown Classes   pelooments   -Manager Startup and Shutdown Classes   peloyments   -Manager Startup and Shutdown Classes   peloyments   -Manager Startup and Shutdown                                                                                                    | ain Structure                                                                                                    |              |             |             |                  |            |                      |                 |                |               |               |                         |                       |                    |            |
| wiroment   Servers   -Servers   -Servers   -Servers   -Servers   -Servers   -Servers   -Servers   -Servers   -Servers   -Servers   -Servers   -Servers   -Servers   -Servers   -Wathines   -Wathines   -Wathines <td></td> <td>Node Man</td> <td>ager is a W</td> <td>ebl onic Se</td> <td>rver utility tha</td> <td>at you car</td> <td>use to start, susper</td> <td>nd, shut down</td> <td>and restart se</td> <td>ervers in pr</td> <td>ormal or uper</td> <td>xpected conditions</td> <td>lse this name to con</td> <td>figure the startu</td> <td>n settings</td>                                                                                                    |                                                                                                    | Node Man     | ager is a W | ebl onic Se | rver utility tha | at you car | use to start, susper | nd, shut down   | and restart se | ervers in pr  | ormal or uper | xpected conditions      | lse this name to con  | figure the startu  | n settings |
| ••• Clusters         ·•• Stratus         modelines         modelines         model                     |                                                                                                    |              |             |             |                  |            |                      | ia, shacaown, e | ana restare se | civera in ric | indi or drie. | xpected contrations, c  | se ans page to con    | inguie the starta  | pacturiga  |
| Server Templates   Ordprence Clusters   -Machines   -Work Managers   -Work Managers   -Startus   -Machines   -Work Managers   -Startus   -Machines   -Work Managers   -Startus   -Machines   -Work Managers   -Startus   -Machines   -Work Managers   -Startus   -Machines   -Work Managers   -Startus   -Machines   -Work Managers   -Startus   -Machines   -Work Managers   -Startus   -Machines   -Machines   -Work Managers   -Startus   -Machines   -Machines   -Machines   -Machines   -Work Managers   -Startus   -Machines   -Machines <tr< td=""><td></td><td></td><td>-</td><td></td><td></td><td></td><td></td><td></td><td></td><td></td><td></td><td></td><td></td><td></td><td></td></tr<>                                                                                                    |                                                                                                    |              | -           |             |                  |            |                      |                 |                |               |               |                         |                       |                    |            |
| L-Migratable Targets   -Coherence Clusters   -Machines   -Wind Managers   -Work Managers   -Startup and Shutdown Classes   ployments   rocks   BEA Home:   Dava Vendor:   BEA Home:   Dava Vendor:   BEA Home:   Dava Vendor:   Dava Vendor:   BEA Home:   Dava Vendor:   Dava Vendor:   BEA Home:   Dava Vendor:   Dava Vendor:   Dava Vendor:   Dava Vendor:   BEA Home:   Dava Vendor:   Dava Vendor:                                                                                                    |                                                                                                    |              |             |             |                  |            |                      |                 |                |               |               |                         |                       |                    |            |
| Coherine Custers  Machines  Machines  Machines  Machines  Work Managers  Work Managers  Managed Servers from the<br>ministration Console<br>at down as server instance  Main Status  Main Status  Main Status  Main Status                                                                                                    |                                                                                                    | Java Hom     | e:          |             |                  |            |                      |                 |                |               |               |                         |                       | running Node Mar   | nager) to  |
| -Machines       -Watchines       The Java Vendor:       The Java Vendor:         -Witch Hosts       -Witch Magers       The Java Vendor value to use when starting this server. More Info         -Work Managers       -Startup and Shutdown Classes       The EEA home directory (path on the machine running Node Manager) to use when starting this server. More Info         bit Mescanine       The directory that this server uses as its root directory. This directory. This directory. This directory. This directory. This directory. This directory. This directory. This directory. This directory. This directory. This directory. This directory. This directory. This directory. This directory. This directory. This directory. This directory. Search use when starting this server. More Info         Infouring Servers       The daspath (path on the machine running Node Manager) to use when starting this server. More Info         Failed (0)       Arguments:       The arguments to use when starting this server. More Info                                                                                                    |                                                                                                    |              |             |             |                  |            |                      |                 |                |               | use whe       | en starting this server | . More Info           |                    |            |
| -Wrule Hosts       -Work Managers         -Work Managers       -Work Managers         -Work Managers       -Work Managers         -Work Managers       -Work Managers         -Work Managers                                                                                                    |                                                                                                    |              |             |             |                  |            |                      |                 |                |               |               |                         |                       |                    |            |
| -Work Managers       -Startup and Shutdown Classes         -Startup and Shutdown Classes       Image: Comparison of the server of the server of the ser                                                                            |                                                                                                    | Java Vend    | lor:        |             |                  |            |                      |                 |                |               | The Jav       | a Vendor value to us    | e when starting this  | s server. More I   | nfo        |
| Startup and Shutdown Classes ployments survices The BEA home elinectory (path on the machine running Node Manager) to use when starting this server. More Info Root Directory: BEA Home: Construction BEA Home: BEA Home: BEA      |                                                                                                    |              |             |             |                  |            |                      |                 |                |               |               |                         |                       |                    |            |
| eployments       use when starting this server. More Info         wrices          do I          nfigure startup arguments for Managed<br>rvers          restriction Console          ut down a server instance          Faled (i)                                                                                                    |                                                                                                    |              |             |             |                  |            |                      |                 |                |               |               |                         |                       |                    |            |
| Indexestion       Indexestion         Indexestion       Root Directory:         Indexesting       The directory that his server uses as its root directory. This directory must be on the computer that hosts Node Manager. If you do not specify a Root Directory value, the domain directory is used by default. More Info         Infigure startup arguments for Managed Servers from the ministration Console ut down a server instance       The dasspath (path on the machine running Node Manager) to use when starting this server. More Info         Information Servers          Failed (0)       The arguments to use when starting this server. More Info                                                                                                    |                                                                                                    | BEA Home     |             |             |                  |            |                      |                 |                |               |               |                         |                       | unning Node Man    | ager) to   |
| indessanion <ul> <li>Indessanion</li> <li>Root Directory:</li> </ul> The directory that this server uses as its root directory. This directory must be on the computer that hosts Node Manager. If you do not specify a Root Directory value, the domain directory is used by default. More Info           figure startup arguments for Managed Servers from the inministration Console at down a server instance              The dasspath (path on the machine running Node Manager) to use when starting this server. More Info           failed (0)              Arguments:                                                                                                    |                                                                                                    |              |             |             |                  |            |                      |                 |                |               | use whe       | en starting this server | . More Info           |                    |            |
| i.Messanin       Root Directory:       The directory that this server uses as its root directory, must be on the computer that this server uses as its root directory, must be on the computer that hose Node Manager. If you do not specify a Root Directory value, the domain directory is used by default. More Info         Infigure startup arguments for Managed Servers from the immistration Console ut down a server instance       The daspath (path on the machine running Node Manager) to use when starting this server. More Info         Faled (0)       Arguments:       The arguments to use when starting this server. More Info                                                                                                    |                                                                                                    |              |             |             |                  |            |                      |                 |                |               |               |                         |                       |                    |            |
| ao L.       Directory value, the domain directory is used by default. More Info         infigure startup arguments for Managed Servers from the initiation Console it down a server instance       The dasspath (path on the machine running Node Manager) to use when starting this server. More Info         em Status          r falled (0)       Arguments:         Y. May De ym 51 zee 51 2ml       The arguments to use when starting this server. More Info                                                                                                    | Messaninn                                                                                                    |              | ctory:      |             |                  |            |                      |                 |                |               | The dire      | ctory that this serve   | r uses as its root di | rectory. This dire | ctory must |
| Image: distribution of the manual directory value, the domain directory is used by default. More Info       Directory value, the domain directory is used by default. More Info         Image: distribution of the manual directory value, the domain directory is used by default. More Info       The dasspath (path on the machine running Node Manager) to use when starting this server. More Info         Image: directory value, the domain directory is used by default. More Info       The dasspath (path on the machine running Node Manager) to use when starting this server. More Info         Image: directory value, the domain directory is used by default. More Info       The dasspath (path on the machine running Node Manager) to use when starting this server. More Info         Image: directory value, the domain directory is used by default. More Info       The arguments to use when starting this server. More Info                                                                                                    | T ob                                                                                                    | a            |             |             |                  |            |                      |                 |                |               |               |                         |                       |                    |            |
| Veris       Class Path:       The dasspath (path on the machine running Node Manager) to use when starting this server. More Info         In of Running Servers           Failed (0)       Arguments:       The arguments to use when starting this server. More Info                                                                                                    |                                                                                                    |              |             |             |                  |            |                      |                 |                |               | Director      | y value, the domain o   | directory is used by  | default. More I    | info       |
| art Managed Servers from the<br>dministration Console<br>uut down a server instance<br>tem Status<br>tem Status<br>Failed (0)<br>Failed (0)<br>The arguments to use when starting this server. More Info                                                                                                    |                                                                                                    |              |             |             |                  |            |                      |                 |                |               |               |                         |                       |                    |            |
| Arguments:<br>Faled (0)  Arguments:  Faled (0)  Arguments:  The arguments to use when starting this server. More Info                                                                                                    |                                                                                                    | Class Path   | 1:          |             |                  |            |                      |                 |                |               |               |                         |                       | de Manager) to us  | se when    |
| nut down a server instance     Image: server instance       tem Status     Image: server instance       th of Running Servers     Image: server instance       Falled (0)     Image: server instance       Y: May Derm Strame 51 zerver     The arguments to use when starting this server. More Info                                                                                                    | ervers                                                                                                    |              |             |             |                  |            |                      |                 |                |               | starting      | this server. More I     | nto                   |                    |            |
|                                                                                                    |                                                                                                    |              |             |             |                  |            |                      |                 |                |               |               |                         |                       |                    |            |
|                                                                                                    | art Managed Servers from the                                                                                                    |              |             |             |                  |            |                      |                 |                |               |               |                         |                       |                    |            |
| Arguments:     The arguments to use when starting this server. More Info       Failed (0)     L_YY May DaymeSt gameSt 2 million                                                                                                    | art Managed Servers from the<br>ministration Console                                                                                     |              |             |             |                  |            |                      |                 |                |               |               |                         |                       |                    |            |
| Arguments:     The arguments to use when starting this server. More Info       Failed (0)     L_YY May DaymeSt gameSt 2 million                                                                                                    | art Managed Servers from the<br>ministration Console                                                                                     |              |             |             |                  |            |                      |                 |                |               |               |                         |                       |                    |            |
| Failed (0)  Arguments: The arguments to use when starting this server. More Info  Y May Daym Si ze=512ml                                                                                                    | art Managed Servers from the<br>ministration Console<br>ut down a server instance                                                        |              |             |             |                  |            |                      |                 |                |               |               |                         |                       |                    |            |
|                                                                                                    | rt Managed Servers from the<br>ministration Console<br>ut down a server instance                                                         |              |             |             |                  |            |                      |                 |                |               |               |                         |                       |                    |            |
| -XX MayDermSize=512m                                                                                                    | ert Managed Servers from the<br>ministration Console<br>ut down a server instance                                                        |              |             |             |                  |            |                      |                 |                |               |               |                         |                       |                    |            |
| Critical (0)                                                                                                    | art Managed Servers from the<br>ministration Console<br>ut down a server instance<br>em Status in<br>h of Running Servers                |              |             |             |                  |            |                      |                 |                |               | The arg       | uments to use when      | starting this server  | More Info          |            |
|                                                                                                    | art Managed Servers from the<br>Immistration Console<br>ut down a server instance<br>em Status in<br>th of Running Servers<br>Failed (0) | Argument     |             | ze=510r     | n                |            |                      |                 | .::            |               | The arg       | uments to use when :    | starting this server  | . More Info        |            |

4) **Restart** the AdminServer and DC\_JMS\_1 and DC\_JMS\_2 managed servers.

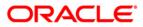

# 6. Foreign Server Creation

## 6.1 Module Creation

#### 1) JMS\_Modules and Click on New

|                                                                                                    | ministration Console 12c                                                                                                    | Q                                      |  |  |  |
|----------------------------------------------------------------------------------------------------|----------------------------------------------------------------------------------------------------|----------------------------------------|--|--|--|
| Change Center                                                                                                    | 🟦 Home Log Out Preferences 🔤 Record Help                                                                                                    | Welcome, weblogic Connected to: pegime |  |  |  |
| View changes and restarts                                                                                                    | me >Summary of Servers >MS-JMS2 >Summary of Virtual Hosts >Summary of Servers >Summary of Clusters >Summary of Migratable Targets >Summary of Servers >Summary of<br>ployments >Summary of JMS Modules                                                                                                    |                                        |  |  |  |
| Configuration editing is enabled. Future<br>changes will automatically be activated as you<br>modify, add or delete items in this domain.                                                                                                    | Summary of JMS Modules                                                                                                    |                                        |  |  |  |
| Domain Structure  Work Managers Startup and Shutdown Classes Deloyments Services  Messaging Services Structure and-Forward Agents Structure and-Forward Agents Structure and-Forward Agents Structure and Services Structure and Services Services Ser | JMS system resources are configured and stored as modules similar to standard JZEE modules. Such resources<br>quota, distributed queues, distributed topics, foreign servers, and JMS store-and-forward (SAP) parameters. It<br>global system resources.<br>This page summarizes the JMS system modules that have been created for this domain.<br>Customize this table<br>JHS Modules |                                        |  |  |  |
| Path Vices     JMS Modules, Level 3, 3 of 5, S                                                                                                    | lected                                                                                                    | Showing 1 to 1 of 1 Previous   Next    |  |  |  |
| Data Sources<br>Persistent Stores<br>Foreign JNDI Providers                                                                                                    | Image: Name ↔       Image: Mathematical State       Image: Mathematical State                                                                                                    | Type<br>System                         |  |  |  |
| How do I                                                                                                    | New Delete                                                                                                    | Showing 1 to 1 of 1 Previous   Next    |  |  |  |
| Configure resources for JMS system modules                                                                                                    |                                                                                                    |                                        |  |  |  |

### 2) Enter name as MDB\_MODULE and click on Next

|                                                                                                    | Iministration Console 12c                                                                                                    | Q                          |
|----------------------------------------------------------------------------------------------------|----------------------------------------------------------------------------------------------------|----------------------------|
| Change Center                                                                                                    | Anne Log Out Preferences      Record Help     Q     Welcome, web     Welcome, web | logic Connected to: pegjms |
| View changes and restarts                                                                                                    | Home >Summary of Migratable Tarnete \MG-1MG1 (minratable) \Gummany of Minratable Tarnete \MG-1MG1 (minratable) \Gummary of Oluste Targets >MG-1MG1 (migratable) >S                                                                                                    | rs >Summary of Migratable  |
| Configuration editing is enabled. Future<br>changes will automatically be activated as you<br>modify, add or delete items in this domain. | Create JMS System Module Back Nrg Finish Cancel                                                                                                    |                            |
| Environment     Deployments     Services                                                                                                  | The following properties will be used to identify your new module.<br>JMS system resources are configured and stored as modules similar to standard J2EE modules. Such resources include queues, topic<br>templates, destination keys, quota, distributed queues, distributed topics, foreign servers, and JMS store-and-forward (SAF) param<br>administratively configure and manage JMS system modules as global system resources.<br>* Indicates required fields                                                                                                    |                            |
| iPath Services                                                                                                    | What would you like to name your System Module?  * Name: MDB_MODULE                                                                                                    |                            |
| How do I                                                                                                    | What would you like to name the descriptor file name? If you do not provide a name, a default will be assigned. Descriptor File Name:                                                                                                    |                            |
| Configure JMS servers                                                                                                    | Where would like to place the descriptor for this System Module, relative to the jms configuration sub-directory of your domain?                                                                                                    |                            |
| System Status                                                                                                    | Location In Domain:                                                                                                    |                            |
| Health of Running Servers                                                                                                    | Back Next Finish Cancel                                                                                                    |                            |
| Failed (0)                                                                                                    |                                                                                                    |                            |

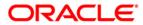

### 3) Select target as Cluster-App and click on Next

|                                                                                                 | dministration Console 12c                                                                                                    | Q                                                                                           |
|-------------------------------------------------------------------------------------------------|----------------------------------------------------------------------------------------------------|---------------------------------------------------------------------------------------------|
| Change Center                                                                                   | A Home Log Out Preferences 🖂 Record Help                                                                                      | Welcome, weblogic Connected to: FCU8SDomain                                                 |
| View changes and restarts                                                                       | Nome splaceholder >Summary of Servers >Summary of Server Templates >DC_IRS_Tem<br>Nodules >INS_NOOULE >Summary of IRS Nodules | plate-0 >Summary of Server Templates >DC_JHS_Template-0 >Summary of Servers >Summary of JHS |
| No pending changes exist. Click the Release<br>Configuration button to allow others to edit the | Create JHS System Hodule                                                                                                    |                                                                                             |
| domain.                                                                                         | Back Neet Finish Cancel                                                                                                    |                                                                                             |
| Release Configuration                                                                           | The following properties will be used to target your new JMS system m                                                         | sdule.                                                                                      |
| Domain Structure                                                                                | Use this page to select the server or cluster on which you would like to deploy this 3                                        | MS system module. You can reconfigure targets later if you wish.                            |
| B-Environment<br> -Servers<br>B-Ousters                                                         | Targets :                                                                                                    |                                                                                             |
| -Server Templates<br>Migratable Targets                                                         | Servers                                                                                                    |                                                                                             |
| Coherence Ousters<br>Machines                                                                   | AdminServer                                                                                                    |                                                                                             |
|                                                                                                 | Clusters                                                                                                    |                                                                                             |
| Deployments     Services     P-Messaging                                                        | Cluster-App<br>O All servers in the cluster                                                                                   |                                                                                             |
| How do I 🛞                                                                                      | Cluster-JHS                                                                                                    |                                                                                             |
| Configure JMS system modules     Configure JMS servers                                          | All servers in the cluster                                                                                                    |                                                                                             |

### 4) Select CheckBox and Click on **Finish**

|                                                                                                    | dministration Console 12c                                                                                                    | õ          |
|----------------------------------------------------------------------------------------------------|----------------------------------------------------------------------------------------------------|------------|
| Change Center                                                                                                    | Home Log Out Preferences Record Help     Welcome, weblogic     Connected I                                                                                                    | to: pegjms |
| View changes and restarts                                                                                                    | Home >Summary of Servers >MS-JMS2 >Summary of Virtual Hosts >Summary of Servers >Summary of Clusters >Summary of Migratable Targets >Summary of Servers >Summary of Deployments >Summary of JMS Modules |            |
| Configuration editing is enabled. Future<br>changes will automatically be activated as you<br>modify, add or delete items in this domain. | Create JHS System Madule Back Next Finish Cancel                                                                                                    |            |
|                                                                                                    | Add resources to this JMS system module                                                                                                    |            |
| Environment     Servers     Clusters                                                                                                    | Use this page to indicate whether you want to immediately add resources to this JMS system module after it is created. JMS resources include queues, topics, connection factories                       | , etc.     |
| Server Templates<br>Migratable Targets<br>Coherence Clusters                                                                              | Would you like to add resources to this JMS system module?                                                                                                    |            |
| Machines<br>Virtual Hosts                                                                                                    | Back Next Finish Cancel                                                                                                    |            |
| Work Managers<br>Startup and Shutdown Classes                                                                                             |                                                                                                    |            |

#### 5) MDB\_MODULE is created

|                                                                                                    | ORACLE WebLogic Server Administration Console 12c                                                                                                    |                                               |  |  |  |  |
|----------------------------------------------------------------------------------------------------|----------------------------------------------------------------------------------------------------|-----------------------------------------------|--|--|--|--|
| Change Center                                                                                                    | 🔒 Home Log Out Preferences 🔤 Record Help                                                                                                    | Welcome, weblogic Connected to: pegjms        |  |  |  |  |
| View changes and restarts                                                                                                    | Home >Summary of Clusters >Summary of Migratable Targets >Summary of Servers >Summary of Deployments >Summary of J<br>Targets >Summary of Clusters >Summary of JMS Servers > <b>Summary of JMS Modules</b>                                                                                                    | MS Modules >MDB_MODULE >Summary of Migratable |  |  |  |  |
| Configuration editing is enabled. Future<br>changes will automatically be activated as you<br>modify, add or delete items in this domain.                                                                         | Summary of JMS Modules                                                                                                    |                                               |  |  |  |  |
| Domain Structure       □-Clusters       □-Server Templates       □-Migratable Targets       □-Oberence Clusters       □-Machines       □-Virtual Hosts       □-Work Managers       □-Startup and Shutdown Classes | JMS system resources are configured and stored as modules similar to standard J2EE modules. Such resources include q<br>quota, distributed queues, distributed topics, foreign servers, and JMS store-and-forward (SAF) parameters. You can a<br>global system resources.<br>This page summarizes the JMS system modules that have been created for this domain.<br>Customize this table<br>JMS Modules |                                               |  |  |  |  |
| Deployments                                                                                                    | New Delete                                                                                                    | Showing 1 to 2 of 2 Previous   Next           |  |  |  |  |
|                                                                                                    | □ Name ↔                                                                                                    | Type<br>System                                |  |  |  |  |
| How do I                                                                                                    |                                                                                                    | System                                        |  |  |  |  |
| Configure JMS system modules     Configure resources for JMS system modules                                                                                                    | New Delete                                                                                                    | Showing 1 to 2 of 2 Previous   Next           |  |  |  |  |
|                                                                                                    |                                                                                                    |                                               |  |  |  |  |

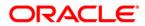

## 6.2 Foreign Server Creation

#### In MDB\_MODULE, Click on New Resource, Select Foreign Server

ORACLE' WebLogic Server Administration Console 12c

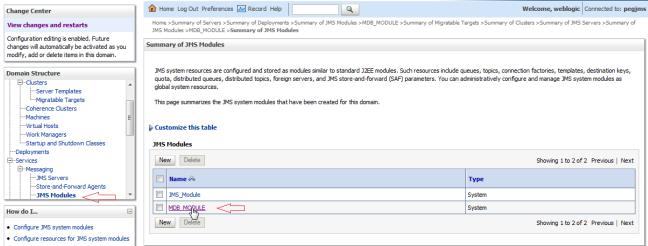

#### 1) Click on Configuration → New

|                                                                                            | dministration Console 1 | 12c                                                                                                    |                              |                                            |                                             | Q                    |
|--------------------------------------------------------------------------------------------|-------------------------|----------------------------------------------------------------------------------------------------|------------------------------|--------------------------------------------|---------------------------------------------|----------------------|
| Change Center                                                                              | Home Log Out P          | Preferences 🔀 Record Help                                                                                                    | • 🔍 🔍                        |                                            | Welcome, weblogi                            | Connected to: pegjms |
| View changes and restarts                                                                  |                         | Deployments >Summary of JMS<br>ULE >Summary of JMS Module                                                                                                    |                              | mmary of Migratable Targets >Summary of    | Clusters >Summary of JMS Servers >Summary   | of JMS               |
| Configuration editing is enabled. Future<br>changes will automatically be activated as you | Settings for MDB_M      | IODULE                                                                                                    |                              |                                            |                                             |                      |
| modify, add or delete items in this domain.                                                | Configuration Su        | ubdeployments Targets                                                                                                    | Security Notes               |                                            |                                             |                      |
| Domain Structure                                                                           |                         |                                                                                                    |                              |                                            |                                             |                      |
| Environment                                                                                | This page displays g    | general information about a J                                                                                                    | MS system module and its res | ources. It also allows you to configure ne | w resources and access existing resources.  |                      |
| Servers<br>⊟Clusters<br>Server Templates                                                   | Name:                   |                                                                                                    | MDB_MODULE                   | The na                                     | ame of this JMS system module. More Info.   |                      |
| Migratable Targets<br>Coherence Clusters                                                   | Descriptor File Na      | me:                                                                                                    | jms/mdb_module-jms.          | anl The na                                 | ame of the JMS module descriptor file. More | Info                 |
| Machines<br>Virtual Hosts<br>Work Managers<br>Startup and Shutdown Classes                 |                         | This page summarizes the JMS resources that have been created for this JMS system module, including queue and topic destinations, connection factories, JMS templates, destination sort keys, destination quota, distributed destinations, foreign servers, and store-and-forward parameters. |                              |                                            |                                             | plates, destination  |
| Deployments<br>Services                                                                    | Customize this t        | able                                                                                                    |                              |                                            |                                             |                      |
| How do I                                                                                   | Summary of Reso         | ources                                                                                                    |                              |                                            |                                             |                      |
| No task help found.                                                                        | New Delete              | ]                                                                                                    |                              |                                            | Showing 0 to 0                              | of 0 Previous   Next |
|                                                                                            | 🔲 Name 🗇                | Туре                                                                                                    | JNDI Name                    | Subdeployment                              | Targe                                       | ts                   |
| System Status 🖂                                                                            |                         |                                                                                                    |                              | There are no items to display              | · · · · ·                                   |                      |
| Health of Running Servers                                                                  | New Delete              |                                                                                                    |                              |                                            | Showing 0 to 0                              | of 0 Previous   Next |
| Failed (1)                                                                                 | h3                      |                                                                                                    |                              |                                            |                                             |                      |
| Critical (0)                                                                               |                         |                                                                                                    |                              |                                            |                                             |                      |

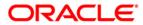

 $\circ$ 

### 2) Select Foreign Server and Click on Next

|                                                                                                    | Home Log Out Preferences 🔤 Record Help                                                                                    | Welcome, weblogic Connected to: peg                                                                                                    |
|----------------------------------------------------------------------------------------------------|----------------------------------------------------------------------------------------------------|----------------------------------------------------------------------------------------------------|
| nange Center                                                                                                    |                                                                                                    |                                                                                                    |
| iew changes and restarts                                                                                                    | Home >Summary of Deployments >Summary of JMS Modules >MDB_MODU<br>Modules >MDB_MODULE >Summary of JMS Modules >MDB_MODULE | ULE >Summary of Migratable Targets >Summary of Clusters >Summary of JMS Servers >Summary of JMS                                                                                                    |
| onfiguration editing is enabled. Future                                                                                                    | Create a New JMS System Module Resource                                                                                   |                                                                                                    |
| anges will automatically be activated as you<br>odify, add or delete items in this domain.                                                                                                    | Create a new 5H3 System House Resource                                                                                    |                                                                                                    |
| any, and of delete remain and domain.                                                                                                    | Back Next Finish Cancel                                                                                                   |                                                                                                    |
| main Structure                                                                                                    |                                                                                                    |                                                                                                    |
|                                                                                                    | Choose the type of resource you want to create.                                                                           |                                                                                                    |
| Environment                                                                                                    |                                                                                                    |                                                                                                    |
| Servers                                                                                                    | Use these pages to create resources in a JMS system module, such as                                                       | queues, topics, templates, and connection factories.                                                                                                    |
| ⊡-Clusters                                                                                                    | Depending on the type of resource you select, you are promoted to en                                                      | nter basic information for creating the resource. For targetable resources, like stand-alone queues and topics,                                                                                                    |
| Server Templates<br>Migratable Targets                                                                                                    |                                                                                                    | and JMS SAF destinations, you can also proceed to targeting pages for selecting appropriate server targets. You                                                                                                    |
| Coherence Clusters                                                                                                    | can also associate targetable resources with subdeployments, which is                                                     | s an advanced mechanism for grouping JMS module resources and the members to server resources.                                                                                                    |
| Machines                                                                                                    |                                                                                                    |                                                                                                    |
| Virtual Hosts                                                                                                    | Connection Factory                                                                                                    | Defines a set of connection configuration parameters that are used to                                                                                                    |
| Work Managers                                                                                                    |                                                                                                    |                                                                                                    |
| Charten and Chutdown Classes                                                                                                    |                                                                                                    | create connections for JMS clients. More Info                                                                                                    |
| LStartup and Shutdown Classes<br>-Deployments                                                                                                    |                                                                                                    |                                                                                                    |
| -Deployments<br>-Services                                                                                                    | © Queue                                                                                                    | Defines a point-to-point destination type, which are used for                                                                                                    |
| LStartup and Shutdown Classes<br>-Deployments<br>-Services<br>IMessaning                                                                                                    | • Queue                                                                                                    | Defines a point-to-point destination type, which are used for<br>asynchronous peer communications. A message delivered to a queue                                                                                                    |
| -Deployments<br>-Services                                                                                                    |                                                                                                    | Defines a point-to-point destination type, which are used for<br>asynchronous peer communications. A message delivered to a queue<br>is distributed to only one consumer. More Info                                                                                                    |
| Deployments<br>Services<br>I <sup></sup> Messarinn<br>w <b>do I</b>                                                                                                    |                                                                                                    | Defines a point-to-point destination type, which are used for<br>asynchronous peer communications. A message delivered to a queue<br>is distributed to only one consumer. More Info<br>Defines a publish/subscribe destination type, which are used for                                                                                                    |
| Deployments<br>Services<br>In Messaninn<br>w do L<br>Configure quotas for destinations                                                                                                    |                                                                                                    | Defines a point-to-point destination type, which are used for<br>asynchronous peer communications. A message delivered to a queue<br>is distributed to only one consumer. More Info<br>Defines a publish/subscribe destination type, which are used for<br>asynchronous peer communications. A message delivered to a topic is                                                                                                    |
| Deployments<br>Services<br>M-Messaninn<br>w do I<br>Configure quotas for destinations<br>Configure JMS templates                                                                                                    |                                                                                                    | Defines a point-to-point destination type, which are used for<br>asynchronous peer communications. A message delivered to a queue<br>is distributed to only one consumer. More Info<br>Defines a publish/subscribe destination type, which are used for                                                                                                    |
| Deployments<br>Services<br><b>in-Messacion</b><br><b>w do I</b><br>Configure quotas for destinations<br>Configure JMS templates<br>Configure destination keys                                                                                                    |                                                                                                    | Defines a point-to-point destination type, which are used for<br>asynchronous peer communications. A message delivered to a queue<br>is distributed to only one consumer. More Info<br>Defines a publish/subscribe destination type, which are used for<br>asynchronous peer communications. A message delivered to a topic is                                                                                                    |
| Deployments<br>Services<br>I <sup>th</sup> -Messarina<br>W of L<br>Configure quotas for destinations<br>Configure JMS templates<br>Configure destination keys<br>Configure topics                                                                                      | Topic                                                                                                    | Defines a point-to-point destination type, which are used for<br>asynchronous peer communications. A message delivered to a queue<br>is distributed to only one consumer. More Info<br>Defines a publish/subscribe destination type, which are used for<br>asynchronous peer communications. A message delivered to a topic is<br>distributed to all topic consumers. More Info<br>Defines a set of queues that are distributed on multiple JMS servers,<br>but which are accessible as a single, logical queue to JMS clients. Mor                                                                                                    |
| Deployments<br>Services<br>( <del>c): Messavinn</del><br>Configure quotas for destinations<br>Configure and templates<br>Configure etaplates<br>Configure topics<br>Configure queues                                                                                   | Topic                                                                                                    | Defines a point-to-point destination type, which are used for<br>asynchronous peer communications. A message delivered to a queue<br>is distributed to only one consumer. More Info<br>Defines a publish/subscribe destination type, which are used for<br>asynchronous peer communications. A message delivered to a topic is<br>distributed to all topic consumers. More Info<br>Defines a set of queues that are distributed on multiple JMS servers,                                                                                                    |
| Deployments<br>Services<br>(F1-Messanin<br><b>w do I</b><br>Configure quotas for destinations<br>Configure Quotas for destinations<br>Configure destination keys<br>Configure topics<br>Configure queues<br>Configure connection factories                             | Topic     Distributed Queue                                                                                               | Defines a point-to-point destination type, which are used for<br>asynchronous peer communications. A message delivered to a queue<br>is distributed to only one consumer. More Info<br>Defines a publish/subscribe destination type, which are used for<br>asynchronous peer communications. A message delivered to a topic is<br>distributed to all topic consumers. More Info<br>Defines a set of queues that are distributed on multiple JMS servers,<br>but which are accessible as a single, logical queue to JMS clients. More<br>Info                                                                                                    |
| Deployments<br>Services<br>(E)-Messaninn<br>w do I<br>Configure quotas for destinations<br>Configure Quotas for destinations<br>Configure duotas for destination keys<br>Configure duotas<br>Configure duotas<br>Configure quotas<br>Configure quotas                  | Topic                                                                                                    | Defines a point-to-point destination type, which are used for<br>asynchronous peer communications. A message delivered to a queue<br>is distributed to only one consumer. More Info           Defines a publish/subscribe destination type, which are used for<br>asynchronous peer communications. A message delivered to a topic is<br>distributed to all topic consumers. More Info           Defines a set of queues that are distributed on multiple JMS servers,<br>but which are accessible as a single, logical queue to JMS dients. Mor<br>Info           Defines a set of topics that are distributed on multiple JMS servers,<br>but which are accessible as a single, logical topic to JMS dients. Mor |
| Deployments<br>Services<br>In Messanin<br>A do L<br>Configure quotas for destinations<br>Configure JMS templates<br>Configure destination keys<br>Configure topics<br>Configure topics<br>Configure uniform distributed topics<br>Configure uniform distributed queues | Topic     Distributed Queue                                                                                               | Defines a point-to-point destination type, which are used for<br>asynchronous peer communications. A message delivered to a queue<br>is distributed to only one consumer. More Info<br>Defines a publish/subscribe destination type, which are used for<br>asynchronous peer communications. A message delivered to a topic is<br>distributed to all topic consumers. More Info<br>Defines a set of queues that are distributed on multiple JMS servers,<br>but which are accessible as a single, logical queue to JMS dients. More<br>Info<br>Defines a set of topics that are distributed on multiple JMS servers,                                                                                               |
| -Deployments<br>-Services<br>I=Messaning                                                                                                    | Topic     Distributed Queue                                                                                               | Defines a point-to-point destination type, which are used for<br>asynchronous peer communications. A message delivered to a queue<br>is distributed to only one consumer. More Info Defines a publish/subscribe destination type, which are used for<br>asynchronous peer communications. A message delivered to a topic is<br>distributed to all topic consumers. More Info Defines a set of queues that are distributed on multiple JMS servers,<br>but which are accessible as a single, logical queue to JMS clients. More<br>Info Defines a set of topics that are distributed on multiple JMS servers,<br>but which are accessible as a single, logical queue to JMS clients. More                           |

#### 3) Enter name and Click on Next

| DRACLE WebLogic Server Administration Console 12c                                                                                                    |                                                                                                    |                                                     |  |  |
|----------------------------------------------------------------------------------------------------|----------------------------------------------------------------------------------------------------|-----------------------------------------------------|--|--|
| Change Center                                                                                                    | 🔒 Home Log Out Preferences 🔤 Record Help                                                                     | Welcome, weblogic Connected to: pegjms              |  |  |
| View changes and restarts Home >Summary of Deployments >Summary of JMS Modules >MDB_MODULE >Summary of Migratable Targets >Summary of Clusters >Summary of JMS Servers >Summary of JMS Modules >MDB_MODULE >Summary of JMS Modules >MDB_MODULE >SUMMARY MODULE >SUMMARY of JMS Modules >MDB_MODULE >SUMMARY of JMS Modules >MDB_MODULE >SUMMARY of JMS Modules >MDB_MODULE >SUMMARY of JMS Modules >MDB_MODULE >SUMMARY of JMS Modules >MDB_MODULE >SUMMARY of JMS Modules >MDB_MODULE >SUMMARY of JMS Modules >MDB_MODULE >SUMMARY of JMS Modules >MDB_MODULE >SUMMARY of JMS MODULE >SUMMARY of JMS MODULE >SUMMARY |                                                                                                    | of Clusters >Summary of JMS Servers >Summary of JMS |  |  |
| Configuration editing is enabled. Future<br>changes will automatically be activated as you                                                                                                    | Create a New JMS System Module Resource                                                                      |                                                     |  |  |
| modify, add or delete items in this domain.                                                                                                    | Back Next Finish Cancel                                                                                      |                                                     |  |  |
| Domain Structure                                                                                                    | Foreign Server Properties                                                                                    |                                                     |  |  |
| -EnvironmentServers -Clusters                                                                                                    | The following properties will be used to identify your new foreign server. The current module is MDB_MODULE. |                                                     |  |  |
| Server Templates                                                                                                    | * Indicates required fields                                                                                  |                                                     |  |  |
| Coherence Clusters<br>Machines<br>Virtual Hosts                                                                                                    | * Name: ForeignServer-1                                                                                      |                                                     |  |  |
| Work Managers<br>Startup and Shutdown Classes<br>Deployments                                                                                                    | Back Neg Finish Cancel                                                                                       |                                                     |  |  |
| E-Services                                                                                                    |                                                                                                    |                                                     |  |  |

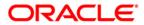

4) Click on Advanced Targeting

|                                                                                                    | Iministration Console 12c Q                                                                                                    |
|----------------------------------------------------------------------------------------------------|----------------------------------------------------------------------------------------------------|
| Change Center                                                                                                    | 🟦 Home Log Out Preferences 🔝 Record Help                                                                                                    |
| View changes and restarts                                                                                                    | Home >DC_JMS_Template-0 >Summary of Server Templates >DC_JMS_Template-0 >Summary of Servers >Summary of JMS Modules >JMS_MODULE >Summary of JMS Modules >MDB_MODULE >Summary of JMS Modules >MDB_MODULE >Summary of JMS Modules >JMS Modules >JMS Mod |
| No pending changes exist. Click the Release<br>Configuration button to allow others to edit the<br>domain.<br>Lock & Edit<br>Release Configuration | Create a New JMS System Module Resource           Back         Next         Fnish         Advanced Targeting         Cancel           The following properties will be used to target your new JMS system module resource         Image: Cancel         Cancel                                                                                                    |
| Domain Structure                                                                                                    | Use this page to view and accept the default targets where this JMS resource will be targeted. The default targets are based on the parent JMS system module targets. If you do not want to accept the default targets, then dick <b>Advanced Targeting</b> to use the subdeployment mechanism for targeting this resource. The following JMS module targets will be used as the default targets for your new JMS system module resource. If the module's targets are changed, this resource will also be retargeted appropriately. Targets :                                                                                                    |
| Virtual HostsViork ManagersStrutup and Shutdown ClassesDeploymentsServicesServicesServicesConfigure quotas for destinations                        | Clusters Cluster-App © All servers in the cluster Back. Next Finish Advanced Targeting Cancel                                                                                                    |

#### 5) Click on Create New SudDeployment

|                                                                                            | ministration Console 12c                                                                                                    |    |
|--------------------------------------------------------------------------------------------|----------------------------------------------------------------------------------------------------|----|
| Change Center                                                                              | Home Log Out Preferences 🖾 Record Help     Connected to: pegjm     Welcome, weblogic     Connected to: pegjm                                                                                                    | 15 |
| View changes and restarts                                                                  | Home >Summary of Deployments >Summary of JMS Modules >MDB_MODULE >Summary of Migratable Targets >Summary of Clusters >Summary of JMS Servers >Summary of JMS<br>Modules >MDB_MODULE >Summary of JMS Modules >MDB_MODULE                                                                                                    |    |
| Configuration editing is enabled. Future<br>changes will automatically be activated as you | Create a New JMS System Module Resource                                                                                                    | 1  |
| modify, add or delete items in this domain.                                                | Back Next Finish Cancel                                                                                                    | 1  |
| Domain Structure                                                                           | The following properties will be used to target your new JMS system module resource                                                                                                    |    |
| -Environment     -Servers     -Clusters     -Server Templates     -Migratable Targets      | Use this page to select a subdeployment to assign this system module resource. A subdeployment is a mechanism by which JMS resources are grouped and targeted to a server instance,<br>duster, or SAF agent. If necessary, you can create a new subdeployment by dicking the <b>Create a New Subdeployment</b> button. You can also reconfigure subdeployment targets<br>later by using the parent module's subdeployment management page. |    |
| Coherence Clusters                                                                         | Select the subdeployment you want to use. If you select (none), no targeting will occur.                                                                                                    |    |
| Virtual Hosts<br>Work Managers<br>Startup and Shutdown Classes                             | Subdeployments:                                                                                                    |    |
| Deployments                                                                                | What targets do you want to assign to this subdeployment?                                                                                                    |    |

### 6) Enter Name as MDB\_SUB and Click on OK

|                                                                                            | dministration Console 12c                                                         |                               | Q                                                                          |
|--------------------------------------------------------------------------------------------|-----------------------------------------------------------------------------------|-------------------------------|----------------------------------------------------------------------------|
| Change Center                                                                              | 🔒 Home Log Out Preferences 🔤 Record                                               | d Help                        | Welcome, weblogic Connected to: pegjms                                     |
| View changes and restarts                                                                  | Home >Summary of Deployments >Summary of<br>Modules >MDB_MODULE >Summary of JMS M |                               | table Targets >Summary of Clusters >Summary of JMS Servers >Summary of JMS |
| Configuration editing is enabled. Future<br>changes will automatically be activated as you | Create a New Subdeployment                                                        | -                             |                                                                            |
| modify, add or delete items in this domain.  Domain Structure                              | OK Cancel Subdeployment Properties                                                |                               |                                                                            |
| Environment                                                                                | The following properties will be used to iden                                     | ntify your new subdeployment. |                                                                            |
| Servers E<br>ClustersServer Templates                                                      | Subdeployment Name:                                                               | MDB_SUB                       |                                                                            |
| LMigratable Targets<br>Coherence Clusters<br>Machines                                      | OK Cancel                                                                         |                               |                                                                            |
| Virtual Hosts<br>Work Managers<br>Startup and Shutdown Classes                             |                                                                                   |                               | G                                                                          |

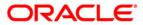

### 7) Select Target as Cluster-App and Click on Finish

|                                                                  | dministration Console 12c Q                                                                                                    |
|------------------------------------------------------------------|----------------------------------------------------------------------------------------------------|
| Change Center                                                    | 🏦 Home Log Out Preferences 🖉 Record Help                                                                                                    |
| View changes and restarts                                        | Home >DC_JMS_Template=0 >Summary of Server Templates >DC_JMS_Template=0 >Summary of Servers >Summary of JMS Modules >JMS_MODULE >Summary of JMS Modules >MDB_MODULE >Summary of JMS Modules >MDB_MODULE >Summary of JMS Modules >JMS Modules >JMS Modules >JMS Modules >SUMMARY of JMS Modules >SUMMARY of JMS Modules >MDB_MODULE >SUMMARY of JMS Modules >MDB_MODULE >SUMMARY of JMS Modules >MDB_MODULE >SUMMARY of JMS Modules >JMS Modules >JMS Modules >JMS Modules >SUMMARY of JMS Modules >SUMMARY of JMS Modules >SUMMARY of JMS Modules >SUMMARY of JMS Modules >SUMMARY of JMS Modules >SUMMAR |
| Pending changes exist. They must be activated<br>to take effect. | Create a New JMS System Module Resource                                                                                                    |
| Activate Changes                                                 | Back Next Finish Cancel                                                                                                    |
| Undo All Changes                                                 | The following properties will be used to target your new JMS system module resource                                                                                                    |
| Domain Structure                                                 | Use this page to select a subdeployment to assign this system module resource. A subdeployment is a mechanism by which JMS resources are grouped and targeted to a server instance, cluster, or                                                                                                    |
| ⊡-Environment<br>↓Servers<br>⊟-Clusters                          | SAF agent. If necessary, you can create a new subdeployment by clicking the Create a New Subdeployment button. You can also reconfigure subdeployment targets later by using the parent module's subdeployment management page.                                                                                                    |
|                                                                  | Select the subdeployment you want to use. If you select (none), no targeting will occur. Subdeployments: MDB_SUB Create a New Subdeployment                                                                                                    |
| Machines<br>Virtual Hosts                                        |                                                                                                    |
| Work Managers<br>Startup and Shutdown Classes                    | What targets do you want to assign to this subdeployment?                                                                                                    |
| Deployments<br>Services                                          | Targets :                                                                                                    |
| How do I                                                         | Servers                                                                                                    |
| Configure quotas for destinations                                | AdminServer                                                                                                    |
| Configure JMS templates     Configure destination keys           | Clusters                                                                                                    |
| Configure topics                                                 | ☑ Cluster-App                                                                                                    |
| Configure queues     Configure connection factories              | All servers in the cluster                                                                                                    |
| Configure uniform distributed topics                             | JMS Servers                                                                                                    |
| Configure uniform distributed queues                             | Jris servers                                                                                                    |
| Configure foreign servers                                        | JMSServer-1                                                                                                    |
| Configure JMS SAF                                                |                                                                                                    |
| System Status                                                    | Back Next Finish Cancel                                                                                                    |
| System Status                                                    |                                                                                                    |

#### 8) Foreign Server is created

|                                                                                                    | nistration Console 12c                                                                                                    | õ                     |  |  |
|----------------------------------------------------------------------------------------------------|----------------------------------------------------------------------------------------------------|-----------------------|--|--|
| Change Center                                                                                                    | 🔒 Home Log Out Preferences 🐼 Record Help                                                                                                    | ted to: <b>pegjms</b> |  |  |
| View changes and restarts                                                                                                    | Home >Summary of Deployments >Summary of JMS Modules >MDB_MODULE >Summary of Migratable Targets >Summary of Clusters >Summary of JMS Servers >Summary of JMS<br>Modules >MDB MODULE >Summary of JMS Modules >MDB_MODULE >                                                                |                       |  |  |
| Configuration editing is enabled. Future<br>changes will automatically be activated as you<br>modify, add or delete items in this domain. | Iessages<br>✔ All changes have been activated. No restarts are necessary.<br>✔ The foreign server was created successfully.                                                                                                    |                       |  |  |
| Domain Structure                                                                                                    | iettings for MDB_MODULE                                                                                                    |                       |  |  |
| Environment     Servers                                                                                                    | Configuration Subdeployments Targets Security Notes                                                                                                    |                       |  |  |
| Clusters    Server Templates    Migratable Targets    Coherence Clusters                                                                  | This page displays general information about a JMS system module and its resources. It also allows you to configure new resources and access existing resources.                                                                                                    |                       |  |  |
| Machines<br>Virtual Hosts                                                                                                    | Name: MDB_MODULE The name of this JMS system module. More Info                                                                                                    |                       |  |  |
| Work Managers<br>Startup and Shutdown Classes<br>Deployments                                                                              | Descriptor File Name: jms/mdb_module-jms.xml The name of the JMS module descriptor file. More Info                                                                                                    |                       |  |  |
| How do I                                                                                                    | This page summarizes the JMS resources that have been created for this JMS system module, including queue and topic destinations, connection factories, JMS templates, des<br>sort keys, destination quota, distributed destinations, foreign servers, and store-and-forward parameters. | itination             |  |  |
| No task help found.                                                                                                    | Customize this table                                                                                                    |                       |  |  |
|                                                                                                    | Summary of Resources                                                                                                    |                       |  |  |
| System Status                                                                                                    | New Delete Showing 1 to 1 of 1 Prev                                                                                                    | ious   Next           |  |  |
| Health of Running Servers                                                                                                    |                                                                                                    |                       |  |  |
| Failed (1)                                                                                                    | Name     Type     JNDI Name     Subdeployment     Targets                                                                                                    |                       |  |  |
| Critical (0)                                                                                                    | ForeignServer-1     Foreign Server     N/A     MDB_SUB     Cluster-App                                                                                                    |                       |  |  |
| Overloaded (0) Warning (0)                                                                                                    | New Delete Showing 1 to 1 of 1 Prev                                                                                                    | ious   Next           |  |  |
| OK (3)                                                                                                    |                                                                                                    |                       |  |  |

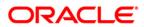

## 6.3 Foreign Server Configuration

### 1) Click on ForeignServer-1

| ORACLE WebLogic Server Ad                                                                                                    | ministration Conso                                                                                                    | le 12c                    |                |                       |                                    |                                                                                                    | õ                            |
|----------------------------------------------------------------------------------------------------|----------------------------------------------------------------------------------------------------|---------------------------|----------------|-----------------------|------------------------------------|----------------------------------------------------------------------------------------------------|------------------------------|
| Change Center                                                                                                    | Home Log Ou                                                                                                    | t Preferences 🔤 Reco      | ord Help       | ٩                     |                                    | Welcome, w                                                                                                    | eblogic Connected to: pegjms |
| View changes and restarts                                                                                                    |                                                                                                    |                           |                |                       | nmary of Migratable Targets >Sum   | mary of Clusters >Summary of JMS Servers >Su                                                                                                    | mmary of JMS                 |
| Configuration editing is enabled. Future<br>changes will automatically be activated as you<br>modify, add or delete items in this domain. | Modules >MD8_MODULE >Summary of JMS Modules >MD8_MODULE<br>Messages<br># All changes have been activated. No restarts are necessary.                                                                                                    |                           |                |                       |                                    |                                                                                                    |                              |
| Domain Structure                                                                                                    | The foreign s                                                                                                    | erver was created succe   | ssfully.       |                       |                                    |                                                                                                    |                              |
|                                                                                                    | Settings for MDB                                                                                                    | _MODULE                   |                |                       |                                    |                                                                                                    |                              |
| Environment     Servers                                                                                                    | Configuration                                                                                                    | Subdeployments Ta         | rgets Security | Notes                 |                                    |                                                                                                    |                              |
| Server Templates<br>Migratable Targets<br>Coherence Clusters<br>Machines<br>Virtual Hosts<br>Virtual Hosts                                | This page displa<br>Name:                                                                                                    | ys general information al | •              | n module and its reso | urces. It also allows you to confi | gure new resources and access existing resources and access existing resources and access existi |                              |
| Vork ManagersStartup and Shutdown ClassesDeploymentsServices                                                                              | Descriptor File Name: jms/mdb_module-jms.xml The name of the JMS module descriptor file. More Info This page summarizes the JMS resources that have been created for this JMS system module, including queue and topic destinations, connection factories, JMS templates, destination sort keys, destination quota, distributed destinations, foreign servers, and store-and-forward parameters. |                           |                |                       |                                    |                                                                                                    |                              |
| How do I 🖂 No task help found.                                                                                                    | Customize this table                                                                                                    |                           |                |                       |                                    |                                                                                                    |                              |
| System Status                                                                                                    | New Delet                                                                                                    |                           |                |                       |                                    | Showing                                                                                                    | 1 to 1 of 1 Previous   Next  |
| Health of Running Servers                                                                                                    |                                                                                                    |                           | _              |                       |                                    |                                                                                                    |                              |
| Failed (1)                                                                                                    | 🔲 Name 🐟                                                                                                    | 4                         | Туре           |                       | JNDI Name                          | Subdeployment                                                                                                    | Targets                      |
| Critical (0)                                                                                                    | E Foreignfier                                                                                                    | ver-1                     | Foreign Serve  | r                     | N/A                                | MDB_SUB                                                                                                    | Cluster-App                  |
| Overloaded (0)<br>Warning (0)                                                                                                    | New Delet                                                                                                    | e                         |                |                       |                                    | Showing                                                                                                    | 1 to 1 of 1 Previous   Next  |

#### 2) Enter the JNDI URL as Cluster URL(JMS Managed Servers) and Click on Save

| ORACLE WebLogic Server                                                                                                    |                                                                       |                                                                                                    |                                                                                                    |
|----------------------------------------------------------------------------------------------------|-----------------------------------------------------------------------|----------------------------------------------------------------------------------------------------|----------------------------------------------------------------------------------------------------|
| Change Center                                                                                                    | A Home Log Out Preferences 🐼 R                                        | econd Help                                                                                                    | Welcome, weblogic Connected to: FCUBSDoma                                                                                                    |
| View changes and restarts                                                                                                    | Home >Summary of Custers >Summary<br>Modules >MDE_MODULE >ForeignServ | of Server Templates > Summary of Servers > Summary of JMS Modules > MOI<br>er-1                                                                                                    | 8_MODULE > ForeignServer-1 > Summary of Servers > Summary of 3HS                                                                                                    |
| 3kk the Lock & Edit button to modify, add or<br>lefete items in this domain.                                                           | Hessages<br>All changes have been activated. N                        | io restarts are necessary.                                                                                                    |                                                                                                    |
| Release Configuration                                                                                                    | Settings for ForeignServer-1                                          |                                                                                                    |                                                                                                    |
| revease Computation                                                                                                    | Configuration Subdeployment N                                         | iotes                                                                                                    |                                                                                                    |
| Iomain Structure                                                                                                    | General Destnations Connectio                                         | n Factories                                                                                                    |                                                                                                    |
| Converse     Conters     Conters     Conters     Monable Trapets     Coherence Clusters     Machines     Watual Nots     Work Nanagers | A foreign server represents a 3/DE pr                                 | ange Center to modify the settings on this page.<br>ovider that resides outside a WebLogic Server. It contains information to<br>jects (queues or topics) can be defined on one JRDI directory. Use this | hat allows WebLogic Server to reach the remote 3KDI provider. This way, a number of<br>page to configure a foreign server.                                                                                                    |
| -Startup and Shutdown Classes                                                                                                    | 🖑 Name:                                                               | ForeignServer-1                                                                                                    | The name of this foreign server. More Info                                                                                                    |
| 9-Services<br>9-Messacing                                                                                                    | JMDT Initial Context Factory:                                         | weblogic ind.WLInitiaK                                                                                                    | The name of the class that must be instantiated to access the JNDI<br>provider. This class name depends on the JNDI provider and the vendor<br>that are being used. More Info                                                                                                   |
| Oreate foreign connection factories<br>Oreate foreign destinations                                                                     | () JNDI Connection URL:                                               | [G,//10.184.148.185.7106,10.184.148.189.7107                                                                                                    | The URL that WebLogic Server will use to contact the 3HDI provider. The<br>syntax of this URL depends on which 3HDI provider is being used. For<br>WebLogic 3HS, leave this field blank if you are referencing WebLogic 3HS<br>objects within the same cluster. <b>Hore 3n6</b> |
| ystem Status                                                                                                    | 8                                                                     |                                                                                                    |                                                                                                    |

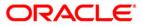

#### 3) Click on Connection Factories

|                                                                                                    | ministration Cons                               | ole 12c                                |                                         |                               |                               |                                                                       | Q                                     |
|----------------------------------------------------------------------------------------------------|-------------------------------------------------|----------------------------------------|-----------------------------------------|-------------------------------|-------------------------------|-----------------------------------------------------------------------|---------------------------------------|
| Change Center                                                                                                    | 🟦 Home Log O                                    | Home Log Out Preferences 🖾 Record Help |                                         |                               |                               |                                                                       |                                       |
| View changes and restarts                                                                                                    |                                                 | DULE >Summary of<br>MODULE >ForeignSe  |                                         |                               | mary of JMS Servers >Summa    | ry of JMS Modules >MDB_MODULE >                                       | Summary of JMS                        |
| Configuration editing is enabled. Future<br>changes will automatically be activated as you                                                                | Settings for For                                | eignServer-1                           | -                                       |                               |                               |                                                                       |                                       |
| modify, add or delete items in this domain.                                                                                                    | Configuration                                   | Subdeployment                          | Notes                                   |                               |                               |                                                                       |                                       |
| Domain Structure                                                                                                    | General Dest                                    | tinations Connec                       | tion Factories                          |                               |                               |                                                                       |                                       |
| ServersServer TemplatesMigratable TargetsMachinesWirtual HostsWirtual HostsWirtual HostsStartup and Shutdown ClassesStartup and Shutdown ClassesDeclaused | another instan<br>This page sum<br>Customize th | ce of WebLogic Serv                    | er running in a di<br>onnection factori | ifferent duster or server, or | a foreign provider, as long a | ccessible via JNDI. A remote conne<br>as that provider supports JNDI. | ction factory can be used to refer to |
| Deployments                                                                                                    | New Del                                         | ete                                    |                                         |                               |                               |                                                                       | Showing 0 to 0 of 0 Previous   Next   |
| How do I                                                                                                    | 🔲 Name 🖉                                        | \$                                     | Local JN                                | IDI Name                      |                               | Remote JNDI Name                                                      |                                       |
|                                                                                                    |                                                 |                                        |                                         | т                             | nere are no items to display  | 1                                                                     |                                       |
| Configure foreign servers     Create foreign destinations                                                                                                 | New Del                                         | ete                                    |                                         |                               |                               |                                                                       | Showing 0 to 0 of 0 Previous   Next   |
| System Status                                                                                                    |                                                 |                                        |                                         |                               |                               |                                                                       |                                       |

### 4) Create MDBQCF Connection Factory

| ORACLE WebLogic Server                                                                                                    | Administration Console 12c                                      |                                |                                           | 0                                                   |
|----------------------------------------------------------------------------------------------------|-----------------------------------------------------------------|--------------------------------|-------------------------------------------|-----------------------------------------------------|
| Change Center                                                                                                    | A Home Log Out Preferences                                      | Record Help                    | 9                                         | Welcome, weblogic Connected to: pegjms              |
| View changes and restarts                                                                                                    | Home >HDB_HODULE >Summary<br>Modules >HDB_HODULE >Foreig        |                                | ry of Ousters >Summary of 2HS Servers >Su | nemary of 3HS Modules + MDB_MODULE + Summary of 3HS |
| Configuration editing is enabled. Future<br>changes will automatically be activated as you<br>modify, add or delete items in this domain. | Create a New Foreign JHS Co                                     |                                |                                           |                                                     |
| Domain Structure                                                                                                    | Foreign Connection Factor                                       | y Properties                   |                                           |                                                     |
| Environment     Servers     Custers     Genver Templates     Migratable Targets                                                           | The following properties will be<br>* Indicates required fields | used to identify your new fore | ign connection factory,                   |                                                     |
| Coherence Clusters<br>Machines<br>Virtual Hosts                                                                                           | "Name:                                                          | MDBQCF                         |                                           |                                                     |
| Work Managers<br>Startup and Shutdown Classes<br>Deployments                                                                              | Local JNDI Names                                                | MDBQCF                         |                                           |                                                     |
| B-Services                                                                                                    | Remote 3NDI Name:                                               | MDBQCF[                        |                                           |                                                     |
| How do L.                                                                                                    | OK Cancel                                                       |                                |                                           |                                                     |
|                                                                                                    | 1 1 1 1 1 1 1 1 1 1 1 1 1 1 1 1 1 1 1                           |                                |                                           |                                                     |

#### 5) Click on Destination

| Change Center                                                                                                    | 😰 Home Log Out Preferences 🔛 Record H                                                 | **P Q                                |                                                                                                    | Welcome, weblogic                                                                                                    | Connected to: pegge  |
|----------------------------------------------------------------------------------------------------|---------------------------------------------------------------------------------------|--------------------------------------|----------------------------------------------------------------------------------------------------|----------------------------------------------------------------------------------------------------|----------------------|
| View changes and restarts                                                                                                    | Home >HOB_HODULE >Summary of Highlable 1<br>Hodules >HOB_HODULE >ForeignServer-1 >Can |                                      | ery of IMS Servers >Summary of IMS Hodules >HOB_H                                                              | ODULE >Summary of IMS                                                                                                    |                      |
| Configuration editing is enabled. Puture<br>changes will automatically be activated as you<br>modify, add or delete items in this domain. | Hessages<br># All changes have been activated. However                                |                                      | larges to take effect.                                                                                         |                                                                                                    |                      |
| Domain Structure                                                                                                    | Settings for ForeignServer-1                                                          |                                      |                                                                                                    |                                                                                                    |                      |
| Benarment                                                                                                    | Configuration Subdeployment Notes                                                     |                                      |                                                                                                    |                                                                                                    |                      |
| Servers                                                                                                    | General Destgagtors Connection Factories                                              |                                      |                                                                                                    |                                                                                                    |                      |
| Di Ousters                                                                                                    | Configuration - Destinations- Tab                                                     |                                      |                                                                                                    |                                                                                                    |                      |
| Migratable Targets<br>Coherence Clusters                                                                                                  |                                                                                       |                                      | ther server, and which is accessible via 3401. A remo<br>foreign provider, as long as that provider supports 3 |                                                                                                    | ed to refer to       |
| Machines                                                                                                    |                                                                                       |                                      |                                                                                                    | £1.                                                                                                    |                      |
| Wrbuel Hosts<br>Work Managers                                                                                                    | This page summarizes the foreign connection                                           | factories that have been created for | r this domain.                                                                                                 |                                                                                                    |                      |
| Startup and Shutdown Classes                                                                                                    | & Customize this table                                                                |                                      |                                                                                                    |                                                                                                    |                      |
| Oepkyments     Bi-Services                                                                                                    |                                                                                       |                                      |                                                                                                    |                                                                                                    |                      |
|                                                                                                    | Foreign Connection Factories (Filtered -                                              | More Columns Exist)                  |                                                                                                    |                                                                                                    |                      |
| R Messager                                                                                                    |                                                                                       |                                      |                                                                                                    | and the second second se |                      |
|                                                                                                    | New Delate                                                                            |                                      |                                                                                                    | Showing 1 to 1 a                                                                                                    | f 1 Previous   Next  |
| Now do L. 🛛                                                                                                    |                                                                                       | cal JND1 Name                        | Remote 3401 Name                                                                                               | Showing 1 to 1 e                                                                                                    | f 1. Previous   Next |
|                                                                                                    | 🗇 Name 🕫 🛛 Lo                                                                         | cal 3ND1 Name                        | Remote 3001 Name                                                                                               | Showing I to I a                                                                                                    | f 1. Previous   Next |

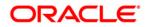

### 6) Create MDB\_QUEUE

| View changes and restarts                                                                                                    | Home >JMS Modules >MDB_MODU       | E >ForeignServer-1 >MDB_MODULE >ForeignServer-1 >S | Summary of Servers >JMS Modules >MDB_MODULE >ForeignServer-1 >Configuration                                                                        |      |
|----------------------------------------------------------------------------------------------------|-----------------------------------|----------------------------------------------------|----------------------------------------------------------------------------------------------------|------|
| Configuration editing is enabled. Future                                                                                                    | Settings for ForeignServer-1      |                                                    |                                                                                                    |      |
| changes will automatically be activated as you<br>modify, add or delete items in this domain.                                                                                                    | Configuration Subdeployment       | t Notes                                            |                                                                                                    |      |
| Domain Structure                                                                                                    | General Destinations Con          | nection Factories                                  |                                                                                                    |      |
| Environment     Servers     Custers     Custers     Witrual Hosts     Writual Hosts     Writual Hosts     Writual Hosts     Work Managers     Work Managers     Startup and Shutdown Classes     "Deployments | directory, and the object will be |                                                    | destination is looked up on the local server, a look-up will be performed automatically on the remote JNDI<br>ain.<br>Showing 0 to 0 of 0 Previous | Next |
| -Services                                                                                                    | 🔲 Name 🖘                          | Local JNDI Name                                    | Remote JNDI Name                                                                                                    |      |
| How do I                                                                                                    |                                   | т                                                  | There are no items to display                                                                                                    |      |
| Configure foreign servers                                                                                                    | New Delete                        |                                                    | Showing 0 to 0 of 0 Previous                                                                                                    | Next |
| Create foreign connection factories                                                                                                    |                                   |                                                    |                                                                                                    |      |
| System Status                                                                                                    |                                   |                                                    |                                                                                                    |      |
| Health of Running Servers                                                                                                    |                                   |                                                    |                                                                                                    |      |

|                                                                                                    | dministration Console 12c                                                    |                                                                                        |                                               | Ŏ                                     |
|----------------------------------------------------------------------------------------------------|------------------------------------------------------------------------------|----------------------------------------------------------------------------------------|-----------------------------------------------|---------------------------------------|
| Change Center                                                                                                    | Home Log Out Preferences                                                     | Record Help                                                                            |                                               | Welcome, weblogic Connected to: pegjm |
| View changes and restarts                                                                                                    | Home >MDB_MODULE >Summary<br>Modules >MDB_MODULE >Foreign                    | of Migratable Targets >Summary of Clusters >Summary of JMS<br>1Server-1 >Configuration | Servers >Summary of JMS Modules >MDB_MODULE > | Summary of JMS                        |
| Configuration editing is enabled. Future<br>changes will automatically be activated as you                                        | Create a New Foreign JMS Des                                                 | -                                                                                      |                                               |                                       |
| modify, add or delete items in this domain.                                                                                       | Cancel                                                                       |                                                                                        |                                               |                                       |
| Domain Structure                                                                                                    | Foreign Destination Proper                                                   | ties                                                                                   |                                               |                                       |
| Environment     Servers     Servers     Server Templates    Migratable Targets    Coherence Clusters    Machines    Virtual Hosts | The following properties will be a<br>* Indicates required fields<br>* Name: | used to identify your new foreign destination.                                         |                                               |                                       |
| Work Managers<br>Startup and Shutdown Classes<br>Deployments                                                                      | Local JNDI Name:                                                             | MDB_QUEUE                                                                              |                                               |                                       |
| E-Services                                                                                                    | Remote JNDI Name:                                                            | MDB_QUEUE                                                                              |                                               |                                       |
| How do I 🗉                                                                                                    | OK Cancel                                                                    |                                                                                        |                                               |                                       |
| Configure foreign servers                                                                                                    |                                                                              |                                                                                        |                                               |                                       |
| Create foreign connection factories                                                                                               |                                                                              |                                                                                        |                                               |                                       |
|                                                                                                    |                                                                              |                                                                                        |                                               |                                       |

### 7) Similarly Create MDB\_QUEUE\_RESPONSE, MDB\_QUEUE\_DLQ

|                                                                                            | dministration Console 12c                                       |                                                                                                    | Q                                            |
|--------------------------------------------------------------------------------------------|-----------------------------------------------------------------|----------------------------------------------------------------------------------------------------|----------------------------------------------|
| Change Center                                                                              | Home Log Out Preferences                                        | Record Help                                                                                                    | Welcome, weblogic Connected to: pegjms       |
| View changes and restarts                                                                  | Home >MDB_MODULE >Summar<br>Modules >MDB_MODULE >Foreig         | y of Migratable Targets >Summary of Clusters >Summary of JMS Servers >Summary<br>inServer-1 > <b>Configuration</b> | y of JMS Modules >MDB_MODULE >Summary of JMS |
| Configuration editing is enabled. Future<br>changes will automatically be activated as you | Create a New Foreign JMS De                                     | stination                                                                                                    |                                              |
| modify, add or delete items in this domain. Domain Structure                               | OK                                                              |                                                                                                    |                                              |
|                                                                                            | Foreign Destination Prope                                       | rties                                                                                                    |                                              |
| Environment     Servers     Clusters     Gevent remplates     Migratable Targets           | The following properties will be<br>* Indicates required fields | used to identify your new foreign destination.                                                                     |                                              |
| Coherence Clusters<br>Machines<br>Virtual Hosts                                            | * Name:                                                         | MDB_QUEUE_RESPC                                                                                                    |                                              |
| Work Managers<br>Startup and Shutdown Classes                                              | Local JNDI Name:                                                | MDB_QUEUE_RESPONSE                                                                                                 |                                              |
| Deployments<br>Services<br>Messaning                                                       | Remote JNDI Name:                                               | MDB_QUEUE_RESPONSE                                                                                                 |                                              |
| How do I                                                                                   | O,K Cancel                                                      |                                                                                                    |                                              |
| Configure foreign servers                                                                  | OK<br>Cancel                                                    |                                                                                                    |                                              |
| <ul> <li>Create foreign connection factories</li> </ul>                                    |                                                                 |                                                                                                    |                                              |
|                                                                                            |                                                                 |                                                                                                    |                                              |
| Custom Chattan                                                                             | 1                                                               |                                                                                                    |                                              |

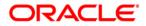

| Change Center                                                                                                    | 😭 Home Log Out Preferences 🔛 Record Help                                                                              | Q                                             | Welcome, weblogic Connected to: pegin                   |
|----------------------------------------------------------------------------------------------------|----------------------------------------------------------------------------------------------------|-----------------------------------------------|---------------------------------------------------------|
| View changes and restarts                                                                                                    | Home >HDB_MODULE >Summary of Migratable Targets >Sum<br>Nodules >HDB_MODULE >ForeignServer-1 >Configuration           | nary of Oustans >Summary of JMS Servers >Summ | rry of IMS Modules >MDB_MODULE >Summary of IMS          |
| Configuration editing is enabled. Future<br>changes will automatically be activated as you<br>modify, add or delete items in this domain.                                                     | Messages<br>All changes have been activated. However 1 items must                                                     | be restarted for the changes to take effect.  |                                                         |
| Domain Structure                                                                                                    | Settings for ForeignServer-1                                                                                          |                                               |                                                         |
|                                                                                                    | Configuration Subdeployment Notes                                                                                     |                                               |                                                         |
| Environment     Servers     B-Ousters                                                                                                    | General Destinations Connection Factories                                                                             |                                               |                                                         |
| Coherence Ousters                                                                                                    | JNDI directory, and the object will be returned from that d                                                           | rectory.                                      |                                                         |
| Machines<br>Wrbuil Hosts<br>Work Managers<br>Startup and Shutdown Classes<br>Deployments                                                                                                    | This page summarizes the foreign destinations that have b<br>Customize this table<br>Foreign Destinations             |                                               |                                                         |
| -Machines -Vielk Managers -Startup and Shutdown Classes -Deployments -Services -R-Messanion -                                                                                                 | This page summarizes the foreign destinations that have b<br>© Customize this table                                   |                                               | Showing 1 to 2 of 2 Previous   Next                     |
| -Machines -Vick Managers -Startup and Shutdown Classes -Deployments -Services -Messanion                                                                                                    | This page summarizes the foreign destinations that have b<br>Customize this table<br>Foreign Destinations             |                                               | Showing 1 to 2 of 2 Previous   Next<br>Remote 3NDI Name |
| -Machines -Vick Managers -Startup and Shutdown Classes -Deployments -Services -Messanion                                                                                                    | This page summarizes the foreign destinations that have b Customize this table Foreign Destinations New Delete        | een created for this domain.                  |                                                         |
| Machines     Webuil Managers     Startup and Shutdown Classes     Deployments     Services     RitMessacion  How do L.      Configure foreign servers     Create foreign connection factories | This page summarizes the foreign destinations that have b Customize this table Foreign Destinations New Delete Hame & | tocal 3ND1 Name                               | Remote JNDI Name                                        |

ORACLE WebLogic Server Administration Console 12c

| Change Center                                                                                                    |                                                      |                                                                                                    | and a second second sec |
|----------------------------------------------------------------------------------------------------|------------------------------------------------------|----------------------------------------------------------------------------------------------------|----------------------------------------------------------------------------------------------------|
| View changes and restarts                                                                                                    | Home >MD8_MODULE >Summa<br>Modules >MD8_MODULE >Fore | ry of Migratable Targets >Summary of Clusters >Summary of JMS Servers >Sur<br>or/Server-1 >Configuration | nmary of IMS Modules >MD8_MODULE >Summary of IMS                                                                                                    |
| Configuration editing is enabled. Future<br>changes will automatically be activated as you<br>modify, add or delete items in this domain. | Create a New Foreign JHS D                           |                                                                                                    |                                                                                                    |
| Domain Structure                                                                                                    | OK Cancel<br>Foreign Destination Prop                | rties                                                                                                    |                                                                                                    |
| - Environment    Servers     -Ousters     -Server Templates                                                                               | The following properties will b                      | e used to identify your new foreign destination.                                                         |                                                                                                    |
| Migratable Targets<br>Coherence Custers<br>Machines                                                                                       | * Name:                                              | MDB_QUEUE_DLQ                                                                                            |                                                                                                    |
| Work Managers<br>Startup and Shutdown Classes<br>Deployments                                                                              | Local JND1 Name:                                     | MDB_QUEUE_DLQ                                                                                            |                                                                                                    |
| Services     Services     Services                                                                                                    | Remote JNDI Name:                                    | MDB_QUEUE_DLQ                                                                                            |                                                                                                    |
| How do I                                                                                                    | Of Cancel                                            |                                                                                                    |                                                                                                    |
| Configure foreign servers                                                                                                    |                                                      |                                                                                                    |                                                                                                    |

| Change Center                                                                                                    | A Home Log Out Preferences In Record Help                                                                                                   | Q                                                 | Welcome, weblogic Connected to: peg                     |
|----------------------------------------------------------------------------------------------------|----------------------------------------------------------------------------------------------------|---------------------------------------------------|---------------------------------------------------------|
| View changes and restarts                                                                                                    | Home >MDB_MODULE >Summary of Migratable Targets ><br>Modules >MDB_MODULE >ForeignServer-1 >Coefigurat                                       |                                                   | ry of 3HS Modules >MDB_MODULE >Summary of 3HS           |
| Configuration editing is enabled. Future<br>changes will automatically be activated as you<br>modify, add or delete items in this domain.                                       | Hessages<br>Al changes have been activated. However 1 items                                                                                 | must be restarted for the changes to take effect. |                                                         |
| Domain Structure                                                                                                    | Settings for ForeignServer-1                                                                                                    |                                                   |                                                         |
| 8 Environment                                                                                                    | Configuration Subdeployment Notes                                                                                                    |                                                   |                                                         |
| -Servers II                                                                                                    | General Destinations Connection Factories                                                                                                   |                                                   |                                                         |
| Machines                                                                                                    | This page summarizes the foreign destinations that ha                                                                                       | we been created for this domain.                  |                                                         |
| Work Managers     Work Managers     Startup and Shutdown Classes     Deployments     Service     Pl-Mressarion     **                                                           | This page summarizes the foreign destinations that he<br>© Customize this table<br>Foreign Destinations                                     | we been created for this domain.                  |                                                         |
| Wrbuel Hosts<br>Work Managers<br>Startup and Shutdown Classes<br>Deployments<br>Services                                                                                        | Customize this table                                                                                                    | we been created for this domain.                  | Showing 1 to 3 of 3 Previous   Next                     |
| Wrtuel Hosts     Work Managers     Work Managers     Startup and Stuttown Classes     Opployments     Services     Amessarion     text do L.     Configure foreign servers      | © Customize this table<br>Foreign Destinations                                                                                              | we been created for this domain.                  | Showing 1 to 3 of 3 Previous   Next<br>Remote JNDI Name |
| Wrtual Hosts  Work Managers  Startup and Service  Startup and Service  Services  Mow do L  Configure foreign servers                                                            | Customize this table Foreign Destinations New Delete                                                                                        |                                                   |                                                         |
| Wrtuel Hosts     Work Managers     Work Managers     Startup and Setutionin Classes     Org/oyments     Services     Antessanion     two do L                                   | © Customize this table<br>Foreign Destinations<br>New Delote<br>Rame @                                                                      | Local JND1 Name                                   | Remote JHDI Name                                        |
| Wrtuel Hosts     Wirk Managers     Starting and Shutdown Classes     Oreployments     Senices     Senices     Configure foreign servers     Oreate foreign connection factories | © Customize this table<br>Foreign Destinations           New         Delete           Rame %         Mone %           Mone %         Mone % | Local JHD1 Name<br>MD8_QUBUE                      | Remote 3HDI Name<br>MDS_QUEUE                           |

8) After all the resources are created, **Restart** the Admin and Managed Servers.

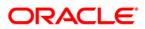

# 7. Application Deployment

1) Deploy the EAR with Target as Cluster-App

| Change Center                                                                                                    | î Home Log Out Preferences 🖂 Record Help                                                          |                                                    | Welcome, weblogic Connected to: base_domain              |
|----------------------------------------------------------------------------------------------------|---------------------------------------------------------------------------------------------------|----------------------------------------------------|----------------------------------------------------------|
| View changes and restarts                                                                                                    | Home >JMS Modules >MDB_MODULE >ForeignServer-1 >JMS Modules >Summary of Deploym                   | ents >Summary of Servers >Summary of Deployments > | Summary of Servers >Summary of Deployments >GWMDB        |
| Configuration editing is enabled. Future<br>changes will automatically be activated as you<br>modify, add or delete items in this domain. | Settings for GWMDB Overview Deployment Plan Configuration Security Targets Control T              | esting Monitoring Notes                            |                                                          |
| Domain Structure                                                                                                    | Use this page to specify the WebLogic Server instances and clusters to which you wa startup time. |                                                    | is determine where the application is deployed at server |
| ClustersVirtual HostsMigratable TargetsCoherence ServersCoherence Clusters                                                                | Change Targets Component  Type                                                                    |                                                    | Showing 1 to 1 of 1 Previous   Next                      |
| Machines<br>Work Managers                                                                                                    | GWMDB Enterprise                                                                                  | Application                                        | Cluster-App                                              |
| Startup and Shutdown Classes<br>Deployments<br>Services<br>Messaning                                                                      | GW_MDB_Bean.jar EJB Change Targets                                                                |                                                    | (None specified) Showing 1 to 1 of 1 Previous   Next     |
| How do I<br>• Start and stop a deployed Enterprise application                                                                            |                                                                                                   |                                                    |                                                          |

2) Health Should be OK if JMS is configured properly, otherwise Warning will be displayed

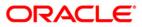

| Change Center                                                                                                    | 🟦 Home Log Out Preferences 🔤 Record Help                                                                                                    |                                              | Welcome, weble                       | ogic Connected to: base_do       |
|----------------------------------------------------------------------------------------------------|----------------------------------------------------------------------------------------------------|----------------------------------------------|--------------------------------------|----------------------------------|
| View changes and restarts                                                                                                    | Home >Summary of Environment >Summary of Servers >Summary of Deployments >JMS Modules >MDB_MODUL<br>of Deployments                                                                                                    | E >Summary of Environmen                     | t >Summary of Servers >Summary of De | ployments >GWMDB > <b>Summar</b> |
| Configuration editing is enabled. Future<br>hanges will automatically be activated as you<br>nodify, add or delete items in this domain.                                                 | Summary of Deployments Control Monitoring                                                                                                    |                                              |                                      |                                  |
| omain Structure                                                                                                    |                                                                                                    |                                              |                                      |                                  |
| Green and a services     Services     Services     Services     Services     Services     Store-and-Forward Agents     T-3MS Modules     HPath Services     B-Bridges     T-Data Sources | This page displays a list of Java EE applications and stand-alone application modules that have been ins<br>(redeployed), or deleted from the domain by first selecting the application name and using the controls<br>To install a new application or module for deployment to targets in this domain, click the Install button.<br>Customize this table<br>Deployments<br>Install Update Delete Start Stop > | talled to this domain. Inst<br>on this page. |                                      | e started, stopped, updated      |
| Persistent Stores<br>Foreign JNDI Providers                                                                                                    | 🗋 Name 🗇                                                                                                    | State Health                                 | Туре                                 | Deployment Order                 |
| w do I                                                                                                    | FCUBSApp                                                                                                    | Active 🖋 OK                                  | Enterprise Application 1             | 00                               |
| Install an Enterprise application                                                                                                    | GWEJB                                                                                                    | Active 🖋 OK                                  | Enterprise Application 1             | 00                               |
| Configure an Enterprise application                                                                                                    |                                                                                                    | Active 🖋 OK                                  | Enterprise Application 1             | 00                               |
| Jpdate (redeploy) an Enterprise application                                                                                                    | <b>a</b> sjax-rs(1.1,1.9)                                                                                                    | Active                                       | Library 1                            | 00                               |
| pplication                                                                                                    | E TR SWEIB                                                                                                    | Active V OK                                  |                                      | 00                               |
| <ul> <li>Start and stop a deployed Enterprise<br/>application</li> <li>Monitor the modules of an Enterprise<br/>application</li> </ul>                                                   |                                                                                                    |                                              | Enterprise Application 1             |                                  |

Showing 1 to 5 of 5 Previous Next

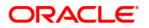

# 8. Frequently Asked Questions

## 8.1 Application and JMS Cluster Deployed on Same Cluster

Application and JMS Module can be deployed on the same cluster. In this document both are on different clusters, however it is possible to deploy on the one cluster. When it is deployed on same cluster then

- 1) Foreign Server Creation is not required
- 2) Targets should be given accordingly during SubDeployment Creation

## 8.2 <u>Application Shows Warning upon Restart of Managed</u> <u>Servers</u>

Managed Servers Start Order

- 1) Stop all managed servers.
- 2) Start only the JMS Cluster managed servers.
- 3) After these are started then start the App Cluster managed servers.

Even after proper JMS setup when the managed servers are restarted Health of the Application is Warning

|                                                                                                    | Adm      | ninist                               | tration Console                                   |                                                                                                    |               |                             |                                | õ                                |
|----------------------------------------------------------------------------------------------------|----------|--------------------------------------|---------------------------------------------------|----------------------------------------------------------------------------------------------------|---------------|-----------------------------|--------------------------------|----------------------------------|
| Change Center                                                                                                    | 1        | 🔒 Ho                                 | ome Log Out Preferences 🔤 Record Help             | Q                                                                                                    |               |                             | Welcome, wel                   | ologic Connected to: base_domain |
| View changes and restarts                                                                                                    | 1.       | Home                                 | Summary of Deployments                            |                                                                                                    |               |                             |                                |                                  |
| Configuration editing is enabled. Future<br>changes will automatically be activated as you                                               | 5        | umm                                  | ary of Deployments                                |                                                                                                    |               |                             |                                |                                  |
| modify, add or delete items in this domain.                                                                                              |          | Cont                                 | rol Monitoring                                    |                                                                                                    |               |                             |                                |                                  |
| Domain Structure          ⊕ -Environment       ⊕ -Depoyments       ⊕ -Services       ⊕ -Services       ⊕ -Services       ⊕ -Toragnostics | I .      | (red<br>To i<br>Cus                  | deployed), or deleted from the domain by first se | I stand-alone application modules that have been in<br>electing the application name and using the control<br>ent to targets in this domain, click the Install buttor | s on this pag | nis domain. Installe<br>le. | ed applications and modules ca | n be started, stopped, updated   |
|                                                                                                    |          |                                      | stall Update Delete Start v Stop v                |                                                                                                    |               |                             | Sho                            | wing 1 to 5 of 5 Previous   Next |
|                                                                                                    |          |                                      | Name 🐵                                            |                                                                                                    | State         | Health                      | Туре                           | Deployment Order                 |
|                                                                                                    |          |                                      | E FCUBSApp (12.0.3.0)                             |                                                                                                    | Active        | 🖋 ок                        | Enterprise Application         | 100                              |
| How do I 😑                                                                                                    |          |                                      | E GWEJB                                           |                                                                                                    | Active        | 🖋 ок                        | Enterprise Application         | 100                              |
| Install an Enterprise application     Configure an Enterprise application                                                                |          |                                      | E GWMDB                                           |                                                                                                    | Active        | A Warning                   | Enterprise Application         | 100                              |
| Update (redeploy) an Enterprise application                                                                                              |          |                                      | 1)dx-rs(1.1,1:9)                                  |                                                                                                    | Active        |                             | Library                        | 100                              |
| <ul> <li>Start and stop a deployed Enterprise<br/>application</li> </ul>                                                                 |          |                                      | E SWEB                                            |                                                                                                    | Active        | 🖋 ок                        | Enterprise Application         | 100                              |
| <ul> <li>Monitor the modules of an Enterprise<br/>application</li> </ul>                                                                 |          | Instal Update Delete Start Stop Next |                                                   |                                                                                                    |               |                             |                                |                                  |
| Deploy EJB modules                                                                                                    | 11       |                                      |                                                   |                                                                                                    |               |                             |                                |                                  |
| Install a Web application                                                                                                    | <u> </u> |                                      |                                                   |                                                                                                    |               |                             |                                |                                  |
| System Status 🗉                                                                                                    | 1        |                                      |                                                   |                                                                                                    |               |                             |                                |                                  |

- 1) Force Stop the Application
- 2) Then Start the Application, this would resolve the Warning and the Health of Deployment is changed to OK.

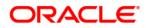

## 8.3 Securing File Store Data

In order to properly secure file store data, set appropriate directory permissions on all file store directories. If data encryption is required, use appropriate third-party encryption software.

### 8.4 t3s Protocol

To secure the communication with the JMS Server use t3s protocol instead of t3. This is applicable when connecting to the connection factory to send or receive messages and also in the JNDI Connection URL provided in foreign server creation.

NOTE: when using the t3s protocol SSL Listen Port Enabled should be checked in server template and the port number used in the URL should be secure port.

### 8.5 How to Test the Deployment

1) Navigate to Services → JMS Modules → JMS\_MODULE → MDB\_QUEUE → MONITORING

| View changes and restarts                                                                                                    | Home >ForeignServer-1 >Configuration >MDBQCF >JMS Modules >JMS_MODULE >MDB_QUEUE >Summary of JMS Messages >JMS_Modules >JMS_MODULE >MDB_QUEUE                                                                                                    |                                                   |      |  |                   |                |                                     |
|----------------------------------------------------------------------------------------------------|----------------------------------------------------------------------------------------------------|---------------------------------------------------|------|--|-------------------|----------------|-------------------------------------|
| Configuration editing is enabled. Future                                                                                                    |                                                                                                    |                                                   |      |  |                   |                |                                     |
| changes will automatically be activated as you<br>modify, add or delete items in this domain.<br>Configuration Security Monitoring Subdeployment Notes |                                                                                                    |                                                   |      |  |                   |                |                                     |
| Domain Structure                                                                                                    | Use this page to view statistics about all of the members of a uniform distributed queue. Click on the individual member destination name in the table below to manage the messages on that destination. To access the uniform distributed queue's message management page, select the check box next to its name, and then click the Show Messages button. Customize this table Destinations (Filtered - More Columns Exist) |                                                   |      |  |                   |                |                                     |
| Work Managers<br>Startup and Shutdown Classes                                                                                                    | Show Messages                                                                                                    |                                                   |      |  |                   |                | Showing 1 to 2 of 2 Previous   Next |
| Deployments                                                                                                    | 🔲 Name 🐟                                                                                                    |                                                   |      |  | Consumers Current | Consumers High | Consumers Total                     |
| -Services                                                                                                    | JMS_MODULE                                                                                                    | IJMSServer-1@MDB_Q                                | UEUE |  | 64                | 64             | 64                                  |
|                                                                                                    | JMS_MODULE                                                                                                    | IJMSServer-2@MDB_Q                                | UEUE |  | 64                | 64             | 64                                  |
| How do I 😑                                                                                                    | Show Messages                                                                                                    | Show Messages Showing 1 to 2 of 2 Previous   Next |      |  |                   |                |                                     |
| <ul> <li>Manage distributed queue messages</li> </ul>                                                                                                  |                                                                                                    |                                                   |      |  |                   |                |                                     |
| Configure uniform distributed queues                                                                                                    |                                                                                                    |                                                   |      |  |                   |                |                                     |
|                                                                                                    | 1                                                                                                    |                                                   |      |  |                   |                |                                     |

#### 2) Select any one Server and Click on Show Messages

| Configuration editing is enabled. Future                                                                          | Summary of JMS Messages                 |              |                            |                                                                                                    |                                     |
|----------------------------------------------------------------------------------------------------|-----------------------------------------|--------------|----------------------------|----------------------------------------------------------------------------------------------------|-------------------------------------|
| changes will automatically be activated as you<br>modify, add or delete items in this domain.<br>Domain Structure |                                         |              |                            | subscriber. Use this page to view message deta<br>r file, import XML formatted message contents fr |                                     |
| Environment     Custers                                                                                           | Click on a message to view its contents |              |                            |                                                                                                    |                                     |
|                                                                                                    | Message Selector:                       |              |                            | Apply                                                                                              |                                     |
| Work Managers                                                                                                    | Customize this table                    |              |                            |                                                                                                    |                                     |
| Deployments                                                                                                    | JMS Messages (Filtered - More Colu      | ımns Exist)  |                            |                                                                                                    |                                     |
| ➡ Services ➡ Messaging                                                                                            | New Delete v Move v Impo                | ert Export ~ |                            |                                                                                                    | Showing 1 to 0 of 0 Previous   Next |
| How do I 🖂                                                                                                    | □ ID ↔ CorrId                           | Time Stamp   | State String               | JMS Delivery Mode                                                                                  | Message Size                        |
| Manage queue messages                                                                                             |                                         |              | There are no items to disp | blay                                                                                               |                                     |
| Manage distributed queue messages     Manage topic durable subscribers                                            | New Delete v Move v Impo                | rt Export ~  |                            |                                                                                                    | Showing 1 to 0 of 0 Previous   Next |
| System Status                                                                                                    |                                         |              |                            |                                                                                                    |                                     |

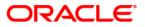

### 3) Click on New and enter the Message in Body and Click on OK

| Change Center                                                                              | Tome Log out Treferences - Record Trep                | <u> </u>                            | welcome, weblogie   connected to: base_domain                      |
|--------------------------------------------------------------------------------------------|-------------------------------------------------------|-------------------------------------|--------------------------------------------------------------------|
| View changes and restarts                                                                  | Home >Configuration >MDBQCF >JMS Modules >JMS_MOD     | OULE >MDB_QUEUE >Summary of JMS Mes | sages >JMS Modules >JMS_MODULE >MDB_QUEUE >Summary of JMS Messages |
| Configuration editing is enabled. Future<br>changes will automatically be activated as you | Produce JMS Message                                   |                                     |                                                                    |
| modify, add or delete items in this domain.                                                | OK                                                    |                                     |                                                                    |
| Domain Structure                                                                           | JMS Message                                           |                                     |                                                                    |
| È-Environment                                                                              | The following properties will be used to produce a JM | 5 message.                          |                                                                    |
| Servers<br>Clusters<br>Virtual Hosts                                                       | Туре:                                                 |                                     |                                                                    |
| Migratable Targets<br>Coherence Servers                                                    | Correlation ID:                                       |                                     |                                                                    |
| Coherence Clusters<br>Machines<br>Work Managers                                            | Expiration:                                           |                                     |                                                                    |
| LStartup and Shutdown Classes<br>Deployments<br>Services                                   | Priority:                                             | 4 🔻                                 |                                                                    |
| Services     Messaging                                                                     | Delivery Mode:                                        | Persistent •                        |                                                                    |
| How do I                                                                                   | Delivery Time:                                        | -1                                  |                                                                    |
| Manage queue messages                                                                      |                                                       |                                     |                                                                    |
| Manage distributed queue messages                                                          | Redelivery Limit:                                     | -1                                  |                                                                    |
| <ul> <li>Manage topic durable subscribers</li> </ul>                                       | Body:                                                 |                                     |                                                                    |
| System Status                                                                              |                                                       |                                     |                                                                    |
| Health of Running Servers                                                                  |                                                       |                                     |                                                                    |
| Failed (0)                                                                                 |                                                       |                                     |                                                                    |
| Critical (0)<br>Overloaded (0)                                                             |                                                       | 1                                   |                                                                    |
|                                                                                            | 1                                                     |                                     |                                                                    |

#### 4) Message is Sent

| change center                                                                                                    |                                                                                                    |              |                                            |                          | 1                           |                           |
|----------------------------------------------------------------------------------------------------|----------------------------------------------------------------------------------------------------|--------------|--------------------------------------------|--------------------------|-----------------------------|---------------------------|
| View changes and restarts                                                                                                    | Home >Configuration >MDBQCF >JMS Modules >JMS_M                                                                                                    | ODULE >MDB_O | QUEUE >Summary of JMS Messages >JMS Module | es >JMS_MODULE >MDB_QUEU | JE >Summary of JMS Messages |                           |
| Configuration editing is enabled. Future<br>changes will automatically be activated as you<br>modify, add or delete items in this domain.                                                                                                    | Messages  # JMS message sent successfully.                                                                                                    |              |                                            |                          |                             |                           |
|                                                                                                    | Summary of JMS Messages                                                                                                    |              |                                            |                          |                             |                           |
| Domain Structure                                                                                                    |                                                                                                    |              |                                            |                          |                             |                           |
| Coherence Servers     Cutsters     Virtual Hosts     Wirghable Targets     Coherence Servers     Coherence Cutsters     Work Managers     Work Managers     Statup and Shutdown Classes     Deployments     De-Services     Cherence Servers | <ul> <li>This page summarizes the available messages for a stand-alone queue, a distributed queue, or a topic durable subscriber. Use this page to view message details, create new messages, or selected messages, more messages to another destination, export message contents in XML format to another file, import XML formatted message contents from another file, or drain all message to view its contents.</li> <li>Click on a message to view its contents.</li> <li>Message Selector:</li> <li>Customize this table</li> <li>JMS Messages (Filtered - More Columns Exist)</li> </ul> |              |                                            |                          |                             |                           |
| How do I                                                                                                    |                                                                                                    |              |                                            |                          |                             |                           |
|                                                                                                    | New Delete V Move V Import Export                                                                                                    | ×            |                                            |                          | Showing 1 t                 | to 1 of 1 Previous   Next |
| Manage queue messages     Manage distributed queue messages                                                                                                    | □ ID ↔                                                                                                    | CorrId       | Time Stamp                                 | State String             | JMS Delivery Mode           | Message Size              |
| <ul> <li>Manage topic durable subscribers</li> </ul>                                                                                                    | D:<257876.1411126889162.0>                                                                                                    |              | Fri Sep 19 17:11:29 IST 2014               | receive transaction      | Persistent                  | 472                       |
| System Status                                                                                                    | New Delete V Move V Import Export                                                                                                    | ×            |                                            | ,                        | Showing 1 t                 | to 1 of 1 Previous   Next |
| Health of Running Servers                                                                                                    |                                                                                                    |              |                                            |                          |                             |                           |
| Failed (0) Critical (0) Critical (0)                                                                                                    |                                                                                                    |              |                                            |                          |                             |                           |

5) Verify at backend or in the MDB log if the message is processed successfully.

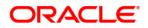

## 8.6 <u>Increase maximum number of message-driven bean</u> threads

Default number of consumers for an MDB is 16. To increase or restrict this number create Custom Work Manager with a Max Threads Constraint in conjunction with MDBs.

The solution is to create a work manager with a max threads constraint and assign the proxy services dispatch policy to this work manager.

Steps to create custom work manager

- 1) Modify the MDB deployment descriptior and redploy the EAR
- 2) Create Custom Workmanager and add constraints to limit the number of the max MDB threads

#### 8.6.1 Modify weblogic-ejb-jar.xml

1) Add below line to the weblogic-ejb-jar.xml of the MDB Ear </br/>dispatch-policy>GWMDBWM</dispatch-policy>

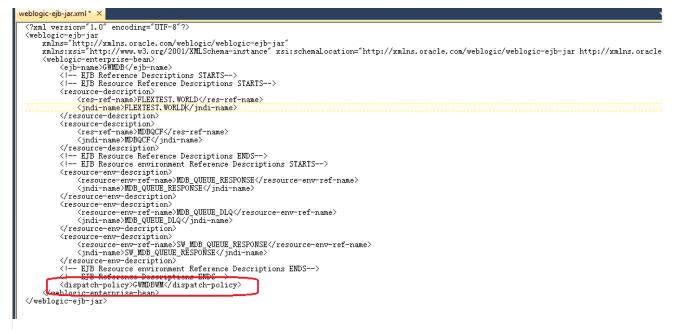

2) Remove if any of the below tags present in weblogic-ejb-jar.xml max-beans-in-free-pool and initial-beans-in-free-pool

3) Save the ear file and redeploy the EAR file.

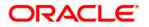

### 8.6.2 Work Manager Creation

 Login into weblogic console, navigate to Domain → Environment → WorkManager Create new workmanager with the name GWMDBWM(as mentioned in property file) by following below steps

| WEDLOgic Server Aut                                                                                                    | IIIISII AUUII CUIISUIE 120                                                                                                    |                                        |                                                                    | $\sim$                                      |  |  |  |  |  |
|----------------------------------------------------------------------------------------------------|----------------------------------------------------------------------------------------------------|----------------------------------------|--------------------------------------------------------------------|---------------------------------------------|--|--|--|--|--|
| Change Center                                                                                                    | 💼 Home Log Out Preferences 🔤 Record Help                                                                                                    | G                                      |                                                                    | Welcome, weblogic Connected to: FCUBSDomain |  |  |  |  |  |
| View changes and restarts                                                                                                    | Home >Summary of Work Managers >MaxThreadsConstrain                                                                                                    | t-0 >Summary of Work Mana              | agers >WorkManager-0 >Summary of Work Managers >MaxThreadsCons     | traint-0 >Summary of Servers >Summary of    |  |  |  |  |  |
| No pending changes exist. Click the Release<br>Configuration button to allow others to edit                                                                                                  | Environment > Summary of Servers > Summary of Work Managers Create a New Work Manager Component                                                                   |                                        |                                                                    |                                             |  |  |  |  |  |
| the domain.                                                                                                    | Back Next Finish Cancel                                                                                                    |                                        |                                                                    |                                             |  |  |  |  |  |
| Release Configuration                                                                                                    | Select Work Manager Definition type                                                                                                    | Select Work Manager Definition type    |                                                                    |                                             |  |  |  |  |  |
| Domain Structure                                                                                                    | What type of Work Manager, Request Class or Constr                                                                                                    | aint do you want to create             | ?                                                                  |                                             |  |  |  |  |  |
| FCUBSDomain  CUBSDomain  Converse  Coherence Clusters  Coherence Clusters  Machines  Virtual Hosts  Virtual Hosts  Vork Managers  Startup and Shutdown Classes  Deployments  Security Realms | Work Manager     Response Time Request Class     Fair Share Request Class     Context Request Class     Maximum Threads Constraint     Minimum Threads Constraint |                                        |                                                                    |                                             |  |  |  |  |  |
| -Interoperability                                                                                                    |                                                                                                    |                                        |                                                                    |                                             |  |  |  |  |  |
| Diagnostics                                                                                                    | Capacity Constraint                                                                                                    |                                        |                                                                    |                                             |  |  |  |  |  |
| How do I     Image: Create application-scoped constraints       • Create application-scoped request classes                                                                                  | Back Finish Cancel                                                                                                    |                                        |                                                                    |                                             |  |  |  |  |  |
|                                                                                                    | ninistration Console 12c                                                                                                    |                                        |                                                                    | <u> </u>                                    |  |  |  |  |  |
| Change Center                                                                                                    | î Home Log Out Preferences 🔤 Record Help                                                                                                    | C                                      | 2                                                                  | Welcome, weblogic Connected to: FCUBSDomain |  |  |  |  |  |
| View changes and restarts                                                                                                    | Home >Summary of Work Managers >MaxThreadsConstrai<br>Environment >Summary of Servers > <b>Summary of Work I</b>                                                  | nt-0 >Summary of Work Mana<br>Managers | agers >WorkManager-0 >Summary of Work Managers >MaxThreadsCons     | traint-0 >Summary of Servers >Summary of    |  |  |  |  |  |
| No pending changes exist. Click the Release<br>Configuration button to allow others to edit                                                                                                  | Create a New Work Manager Component                                                                                                    | Turingera                              |                                                                    |                                             |  |  |  |  |  |
| the domain.                                                                                                    | Back Next Finish Cancel                                                                                                    |                                        |                                                                    |                                             |  |  |  |  |  |
| Lock & Edit<br>Release Configuration                                                                                                    |                                                                                                    |                                        |                                                                    |                                             |  |  |  |  |  |
| Recease Comiguration                                                                                                    | Work Manager Properties                                                                                                    | new Work Manager                       |                                                                    |                                             |  |  |  |  |  |
| Domain Structure                                                                                                    | The following properties will be used to identify your<br>* Indicates required fields                                                                             | new work Manager.                      |                                                                    |                                             |  |  |  |  |  |
| FCUBSDomain                                                                                                    |                                                                                                    |                                        |                                                                    |                                             |  |  |  |  |  |
| Servers                                                                                                    | What would you like to name your new Work Manager                                                                                                    | ?                                      |                                                                    |                                             |  |  |  |  |  |
| Clusters     Coherence Clusters                                                                                                    | * Name:                                                                                                    |                                        |                                                                    |                                             |  |  |  |  |  |
| Machines                                                                                                    | * Name: GWMDBWM                                                                                                    |                                        |                                                                    |                                             |  |  |  |  |  |
| ····Virtual Hosts                                                                                                    | Back Next Finish Cancel                                                                                                    |                                        |                                                                    |                                             |  |  |  |  |  |
| Work Managers<br>Startup and Shutdown Classes                                                                                                    |                                                                                                    |                                        |                                                                    |                                             |  |  |  |  |  |
| Deployments                                                                                                    |                                                                                                    |                                        |                                                                    |                                             |  |  |  |  |  |
| ⊕-Services                                                                                                    |                                                                                                    |                                        |                                                                    |                                             |  |  |  |  |  |
| Security Realms                                                                                                    |                                                                                                    |                                        |                                                                    |                                             |  |  |  |  |  |
| -                                                                                                    |                                                                                                    |                                        |                                                                    |                                             |  |  |  |  |  |
| Change Center                                                                                                    | 🟦 Home Log Out Preferences 🔤 Record Help                                                                                                    | 0                                      |                                                                    | Welcome, weblogic Connected to: FCUBSDomain |  |  |  |  |  |
| View changes and restarts                                                                                                    | Home >Summary of Work Managers >MaxThreadsConstrain<br>Environment >Summary of Servers >Summary of Work N                                                         |                                        | igers >WorkManager-0 >Summary of Work Managers >MaxThreadsCons     | raint-0 >Summary of Servers >Summary of     |  |  |  |  |  |
| No pending changes exist. Click the Release<br>Configuration button to allow others to edit<br>the domain.                                                                                   | Create a New Work Manager Component                                                                                                    |                                        |                                                                    |                                             |  |  |  |  |  |
| Lock & Edit                                                                                                    | Back Next Finish Cancel                                                                                                    |                                        |                                                                    |                                             |  |  |  |  |  |
| Release Configuration                                                                                                    | Select deployment targets                                                                                                    |                                        |                                                                    |                                             |  |  |  |  |  |
| Domain Structure                                                                                                    | You can target the Work Manager to any of these We                                                                                                    | Logic Server instances or              | Clusters. Select the same targets on which you will deploy applica | tions that reference the Work Manager.      |  |  |  |  |  |
| FCUBSDomain                                                                                                    |                                                                                                    |                                        |                                                                    |                                             |  |  |  |  |  |
| Ep-Environment                                                                                                    | Available targets :                                                                                                    |                                        |                                                                    |                                             |  |  |  |  |  |
| Servers                                                                                                    |                                                                                                    |                                        | 1                                                                  |                                             |  |  |  |  |  |
| Clusters     Coherence Clusters                                                                                                    | Servers                                                                                                    |                                        |                                                                    |                                             |  |  |  |  |  |
| Machines                                                                                                    | AdminServer                                                                                                    |                                        |                                                                    |                                             |  |  |  |  |  |
| Virtual Hosts<br>Work Managers                                                                                                    |                                                                                                    |                                        | 1                                                                  |                                             |  |  |  |  |  |
| Startup and Shutdown Classes                                                                                                    | Clusters                                                                                                    |                                        |                                                                    |                                             |  |  |  |  |  |
| Deployments<br>Deployments                                                                                                    | Cluster-App                                                                                                    |                                        |                                                                    |                                             |  |  |  |  |  |
| Security Realms                                                                                                    | All servers in the cluster                                                                                                    |                                        |                                                                    |                                             |  |  |  |  |  |
| Interoperability                                                                                                    |                                                                                                    |                                        | 1                                                                  |                                             |  |  |  |  |  |
| How do I                                                                                                    | Cluster-JMS All servers in the cluster                                                                                                    |                                        |                                                                    |                                             |  |  |  |  |  |
|                                                                                                    |                                                                                                    |                                        | 1                                                                  | [                                           |  |  |  |  |  |
| Create application-scoped constraints     Create application-scoped request classes                                                                                                    | Back Next Finish Cancel                                                                                                    |                                        |                                                                    |                                             |  |  |  |  |  |
| Create application-scoped request classes     Create application-scoped Work Managers                                                                                                    |                                                                                                    |                                        |                                                                    |                                             |  |  |  |  |  |
|                                                                                                    |                                                                                                    |                                        |                                                                    |                                             |  |  |  |  |  |

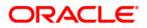

|                                                                                                    | dministration Console 12c                                                                                                    |                                     | <u> </u>                                                                |  |  |  |  |  |
|----------------------------------------------------------------------------------------------------|----------------------------------------------------------------------------------------------------|-------------------------------------|-------------------------------------------------------------------------|--|--|--|--|--|
| Change Center                                                                                                    | 🔒 Home Log Out Preferences 🔤 Record Help                                                                                                    | Q                                   | Welcome, weblogic Connected to: FCUBSDomain                             |  |  |  |  |  |
| View changes and restarts                                                                                                    | Home >Summary of Work Managers >MaxThreadsConstrain<br>Environment >Summary of Servers >Summary of Work N                                                                                                    |                                     | f Work Managers >MaxThreadsConstraint-0 >Summary of Servers >Summary of |  |  |  |  |  |
| Pending changes exist. They must be activated<br>to take effect.                                                                   | Messages                                                                                                    |                                     |                                                                         |  |  |  |  |  |
| Activate Changes                                                                                                    |                                                                                                    | S Work Manager created successfully |                                                                         |  |  |  |  |  |
| Undo All Changes                                                                                                    | Summary of Work Managers                                                                                                    |                                     |                                                                         |  |  |  |  |  |
| Domain Structure  FCU850main  G-Environment  G-Clusters  Coherence Clusters  Machines  Work Managers  Startup and Shutdown Classes | A Work Manager defines a set of request classes and thread constraints that manage work performed by WebLogic Server instances. This page displays the global Work Managers, request classes<br>and thread constraints defined for this domain.<br>Global Work Managers are defined at the domain level. You can also define application-level and module-level Work Managers.<br>Customize this table<br>Global Work Managers, Request Classes and Constraints<br>New Clone Delete Showing 1 to 1 of 1 Previous   Next |                                     |                                                                         |  |  |  |  |  |
| Deployments                                                                                                    | 🔲 Name 🗞                                                                                                    | Туре                                | Targets                                                                 |  |  |  |  |  |
| Security Realms                                                                                                    | GWMDBWM                                                                                                    | Work Manager                        | Cluster-App                                                             |  |  |  |  |  |
| Diagnostics                                                                                                    | New Clone Delete                                                                                                    |                                     | Showing 1 to 1 of 1 Previous   Next                                     |  |  |  |  |  |
| How do I                                                                                                    |                                                                                                    |                                     |                                                                         |  |  |  |  |  |
| Create application-scoped constraints                                                                                              |                                                                                                    |                                     |                                                                         |  |  |  |  |  |

### 2) Create new Max Thread Constraint and in the Count field give the desired thread count

| WebLogic Server Ad                                            | ministration Console 120                                                                                                    |                                                                                                    | <u> </u>                                   |  |  |  |
|---------------------------------------------------------------|----------------------------------------------------------------------------------------------------|----------------------------------------------------------------------------------------------------|--------------------------------------------|--|--|--|
| Change Center                                                 | 💼 Home Log Out Preferences 🔤 Record Help                                                                                                    |                                                                                                    | Welcome, weblogic Connected to: FCUBSDomai |  |  |  |
| View changes and restarts                                     | Home >Summary of Work Managers >MaxThreadsConstraint-0 >Summary of Work<br>Environment >Summary of Servers > <b>Summary of Work Managers</b> | Home Scummary of Work Managers - ManThreadsConstraint-0 - Scummary of Work Managers - WorkManager-0 - Scummary of Work Managers - MaxThreadsConstraint-0 - Scummary of Servers - Scummary of Servers - Scummary of Servers - Servers - Serve |                                            |  |  |  |
| Pending changes exist. They must be activated to take effect. | Create a New Work Manager Component                                                                                                    |                                                                                                    |                                            |  |  |  |
| Activate Changes  Undo All Changes                            | Back Next Finish Cancel Select Work Manager Definition type                                                                                  |                                                                                                    |                                            |  |  |  |
| Domain Structure                                              | What type of Work Manager, Request Class or Constraint do you want to cr                                                                     | eate?                                                                                                    |                                            |  |  |  |
| FCUBSDomain                                                   | 🔘 Work Manager                                                                                                    |                                                                                                    |                                            |  |  |  |
|                                                               | Response Time Request Class                                                                                                    |                                                                                                    |                                            |  |  |  |
| Machines<br>Virtual Hosts                                     | Fair Share Request Class                                                                                                    |                                                                                                    |                                            |  |  |  |
| Work Managers<br>Startup and Shutdown Classes                 | Context Request Class                                                                                                    |                                                                                                    |                                            |  |  |  |
| Deployments<br>Services                                       | Maximum Threads Constraint                                                                                                    |                                                                                                    |                                            |  |  |  |
|                                                               | Minimum Threads Constraint                                                                                                    |                                                                                                    |                                            |  |  |  |
| How do I                                                      | Capacity Constraint                                                                                                    |                                                                                                    |                                            |  |  |  |
| Create application-scoped constraints                         | Back Next Finish Cancel                                                                                                    |                                                                                                    |                                            |  |  |  |
| Create application-scoped request classes                     |                                                                                                    |                                                                                                    |                                            |  |  |  |
| Create application-scoped Work Managers                       |                                                                                                    |                                                                                                    |                                            |  |  |  |

| _ · · · · · · · · · · · · · · · · ·                                                                                              |                                                                                                    |
|----------------------------------------------------------------------------------------------------|----------------------------------------------------------------------------------------------------|
| Change Center                                                                                                    | 🏦 Home Log Out Preferences 🖾 Record Help                                                                                                    |
| View changes and restarts                                                                                                    | Home >Summary di Work Managers >MarThreadsConstraint=0 >Summary of Work Managers >WorkManager=0 >Summary of Work Managers >MarThreadsConstraint=0 >Summary of Servers >Summary of Servers >Servers >Servers >Se |
| Pending changes exist. They must be activated<br>to take effect.                                                                 | Create a New Work Manager Component                                                                                                    |
| Activate Changes Undo All Changes                                                                                                | Back Next Cancel                                                                                                    |
|                                                                                                    | Maximum Threads Constraint Properties                                                                                                    |
| Domain Structure                                                                                                    | The following properties will be used to identify your new Max Threads Request Class.                                                                                                    |
| FCUBSDomain  Every  Coherence Clusters Coherence Clusters Work Managers Virtual Hosts Work Managers Startup and Shutdown Classes | Indicates required fields     What would you like to name the new Maximum Threads Constraint?     * Name: MaxThreadsConstraint-0     What is the maximum number of concurrent threads to allocate for requests? Enter either a fixed thread count or the name of a Data Source whose size will be used for the constraint.                                                                                                    |
| Deployments                                                                                                    | Count: 25                                                                                                    |
|                                                                                                    | Data Source:                                                                                                    |
| How do I                                                                                                    | Back Next Finish Cancel                                                                                                    |
| Create annlication-scoped constraints                                                                                            |                                                                                                    |

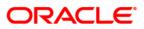

| Hestogio certer /um                                              | 111384801 O013010 120                                                                                                    |                               |                                                                              | <u> </u>                               |  |
|------------------------------------------------------------------|----------------------------------------------------------------------------------------------------|-------------------------------|------------------------------------------------------------------------------|----------------------------------------|--|
| Change Center                                                    | î Home Log Out Preferences 🛃 Record Help                                                                                                    | Q                             | Welco                                                                        | me, weblogic Connected to: FCUBSDomain |  |
| View changes and restarts                                        | Home >Summary of Work Managers >MaxThreadsConstraint-0 >Summary of Work Managers >WorkManager-0 >Summary of Work Managers >MaxThreadsConstraint-0 >Summary of Servers >Summary of Servers |                               |                                                                              |                                        |  |
| Pending changes exist. They must be activated<br>to take effect. | Create a New Work Manager Component                                                                                                    |                               |                                                                              |                                        |  |
| Activate Changes                                                 | Back Next Finish Cancel                                                                                                    |                               |                                                                              |                                        |  |
| Undo All Changes                                                 |                                                                                                    |                               |                                                                              |                                        |  |
| Domain Structure                                                 | Select deployment targets You can target the Work Manager to any of these WebLogic Server instances or Clusters. Select the same targets on which you will deploy applications that reference the Work Manager.                                                                                                    |                               |                                                                              |                                        |  |
| FCUBSDomain                                                      | You can target the work manager to any of these we                                                                                                    | eblogic Server Instances or i | Clusters. Select the same targets on which you will deploy applications that | reference the work Manager.            |  |
| ⊕-Environment                                                    | Available targets :                                                                                                    |                               |                                                                              |                                        |  |
| Servers                                                          | ······································                                                                                                    |                               |                                                                              |                                        |  |
|                                                                  |                                                                                                    |                               | 1                                                                            |                                        |  |
| Coherence Clusters                                               | Servers                                                                                                    |                               |                                                                              |                                        |  |
| Machines<br>Virtual Hosts                                        | AdminServer                                                                                                    |                               |                                                                              |                                        |  |
| Work Managers                                                    | - Adminiserver                                                                                                    |                               |                                                                              |                                        |  |
| Startup and Shutdown Classes                                     |                                                                                                    |                               | 1                                                                            |                                        |  |
| Deployments                                                      | Clusters                                                                                                    |                               |                                                                              |                                        |  |
| Services                                                         | Cluster-App                                                                                                    |                               |                                                                              |                                        |  |
| Security Realms                                                  | All servers in the cluster                                                                                                    |                               |                                                                              |                                        |  |
| Interoperability     Diagnostics                                 |                                                                                                    |                               |                                                                              |                                        |  |
|                                                                  | Cluster-JMS                                                                                                    |                               |                                                                              |                                        |  |
| How do I 🖃                                                       | All servers in the cluster                                                                                                    |                               |                                                                              |                                        |  |
| Create application-scoped constraints                            |                                                                                                    |                               | I                                                                            |                                        |  |
| Create application-scoped request classes                        | Back Next Finish Cancel                                                                                                    |                               |                                                                              |                                        |  |
| Create application-scoped Work Managers                          |                                                                                                    |                               |                                                                              |                                        |  |
| Change Center                                                    | â Home Log Out Preferences 🖂 Record Help                                                                                                    |                               | Welco                                                                        | me, weblogic Connected to: FCUBSDomain |  |
| View changes and restarts                                        | Home >Summary of Work Managers >MaxThreadsConstrain                                                                                                    | nt-0 >Summary of Work Mana    | sers >WorkManager-0 >Summary of Work Managers >MaxThreadsConstraint-0 >S     |                                        |  |
| Pending changes exist. They must be activated                    | Environment >Summary of Servers >Summary of Work I<br>Messages                                                                                                    | Managers                      |                                                                              |                                        |  |
| to take effect.                                                  | <ul> <li>Maximum Threads Constraint created successfull</li> </ul>                                                                                                    | v                             |                                                                              |                                        |  |
| Activate Changes                                                 | -                                                                                                    |                               |                                                                              |                                        |  |
| Undo All Changes                                                 | Summary of Work Managers                                                                                                    |                               |                                                                              |                                        |  |
| Domain Structure                                                 | A Work Managar definer                                                                                                    | throad construints that       | ana werk performed by Webt asis Commission with a second state               | alabal Wark Managara                   |  |
| FCUBSDomain                                                      | A Work Manager defines a set of request classes and thread constraints that manage work performed by WebLogic Server instances. This page displays the global Work Managers, request classes and thread constraints defined for this domain.                                                                                                    |                               |                                                                              |                                        |  |
| É-Environment                                                    | Global Work Managers are defined at the domain level. You can also define application-level and module-level Work Managers.                                                                                                    |                               |                                                                              |                                        |  |
| Servers                                                          | Global work managers are defined at the domain lev                                                                                                    | er, tou can also define appi  | ication-level and module-level work managers.                                |                                        |  |
| ■ Clusters                                                       |                                                                                                    |                               |                                                                              |                                        |  |
| Coherence Clusters                                               | Customize this table                                                                                                    |                               |                                                                              |                                        |  |
| Virtual Hosts                                                    | Global Work Managers, Request Classes and C                                                                                                    | onstraints                    |                                                                              |                                        |  |
| Work Managers                                                    |                                                                                                    |                               |                                                                              |                                        |  |
| Startup and Shutdown Classes                                     | New Clone Delete                                                                                                    |                               |                                                                              | Showing 1 to 2 of 2 Previous   Next    |  |
| Deployments                                                      | 🔲 Name 🗇                                                                                                    | ту                            | pe                                                                           | Targets                                |  |
| Security Realms                                                  |                                                                                                    |                               |                                                                              |                                        |  |
| Interoperability                                                 | GWMDBWM                                                                                                    | Wo                            | ork Manager                                                                  | Cluster-App                            |  |
| Diagnostics                                                      | MaxThreadsConstraint-0                                                                                                    | Ma                            | ximum Threads Constraint                                                     | Cluster-App                            |  |
|                                                                  |                                                                                                    |                               |                                                                              |                                        |  |
| How do I 🗉                                                       | New Clone Delete                                                                                                    |                               |                                                                              | Showing 1 to 2 of 2 Previous   Next    |  |

3) Modify the newly created workmanager and assign the Maximum Thread Constraint that is created in above step.

| None sMacThread/Content® 5 Summary of Work Managers sWorkManager® sConnerry of Work Managers sMacThread/Content® 0 Summary of Servers sSummary of Environment sSummary of<br>Servers s Summary of Work Managers sWORKDOWM |                                                                                                    |                                                                                                    |  |  |  |
|----------------------------------------------------------------------------------------------------|----------------------------------------------------------------------------------------------------|----------------------------------------------------------------------------------------------------|--|--|--|
| Settings for GWHDBWH                                                                                                    |                                                                                                    |                                                                                                    |  |  |  |
| Configuration Targets Notes                                                                                                    |                                                                                                    |                                                                                                    |  |  |  |
| Sare                                                                                                    |                                                                                                    |                                                                                                    |  |  |  |
| Use this page to define the request class                                                                                                    | es and constraints for the selected global Work Manager.                                                                                                    |                                                                                                    |  |  |  |
| Name:                                                                                                    | (No value specified)                                                                                                    | The user-specified name of this MBean instance. More Info                                                                                                    |  |  |  |
| 🛃 Request Class:                                                                                                    | (None configured)                                                                                                    | A request class associated with this Work Manager. This may be a<br>FairShareDequestClass, ResponseTimeRequestClass, or a<br>ContextRequestClass. More Info                                                                                                    |  |  |  |
| 👩 Hinimum Threads Constraint:                                                                                                    | (None configured)                                                                                                    | The minimum number of threads allocated to resolve deadlocks. Hore Info.                                                                                                    |  |  |  |
| 👩 Haximum Threads Constraint:                                                                                                    | (None configured)                                                                                                    | The maximum number of concurrent threads that can be allocated to execute requests. More Drfo                                                                                                    |  |  |  |
| Capacity Constraint:                                                                                                    | (None configured)                                                                                                    | The total number of requests that can be queued or executing before<br>WebLogic Server begins rejecting requests. Hore Info                                                                                                    |  |  |  |
| 😸 Stuck Thread Action:                                                                                                    | Use server default behavior                                                                                                    | Specify how stuck threads should be detected, and what action to take should they occur. Here Info                                                                                                    |  |  |  |
| Max Stuck Thread Time:                                                                                                    | 0                                                                                                    | True after which a executing thread is declared as stack. Here $Defo_{exe}$                                                                                                    |  |  |  |
| Stuck Thread Count:                                                                                                    | 0                                                                                                    | Number of stuck threads after which the Worktlanager is shutdown. Here, $\mathbf{More}$                                                                                                    |  |  |  |
| 🗷 Resume When Unstuck                                                                                                    |                                                                                                    | infaulter to resome such manager over the stack threads sever charact. Here, to $\mathbf{f}_{0,\ldots}$                                                                                                    |  |  |  |
|                                                                                                    | Servers >Survey of Hisk Hanagers >GWH<br>Settings for GWHOBWH<br>Configuration Targets Rotes<br>Save<br>Use this page to define the request class<br>Name:<br>Capacity Class:<br>Capacity Constraint:<br>Capacity Constraint:<br>Capacity Capacity | Servers - Summery of Work Hanagers - GMHOBENH<br>Settings for GMHOBENH<br>Coeffiguration Targets Notes<br>Same<br>Use this page to define the request classes and constraints for the selected global Work Hanager.<br>Name: (No value specified)<br>@ Request Class: (None configured) • New<br>@ Maximum Threads Constraint: (None configured) • New<br>@ Maximum Threads Constraint: (None configured) • New<br>@ Gapacity Constraint: (None configured) • New<br>@ Stack Thread Action: Use server default behavior •<br>Max Stuck Thread Time: 0<br>Stuck Thread Count: 0 |  |  |  |

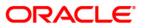

| Change Center                                                                                                    | 🙆 Home Log Out Preferences 🔤 R                                                                                                    | ecord Help                                             |       | Welcome, weblogic Connected to: FCUBSDor                                                                                                    |  |
|----------------------------------------------------------------------------------------------------|----------------------------------------------------------------------------------------------------|--------------------------------------------------------|-------|----------------------------------------------------------------------------------------------------|--|
| View changes and restarts                                                                                                    | None Sita:Thread/Containt-0.5ummary of Work Nanagers -Work/Manager-0.5ummary of Work Managers -ManThread/Constraint-0.5ummary of Servers -Summary of Environment -Summary of<br>Servers -Summary of Work Managers - GMND0WH |                                                        |       |                                                                                                    |  |
| Pending changes exist. They must be activated<br>to take effect.                                                                                                    | Settings for GWMDBWM                                                                                                    |                                                        |       |                                                                                                    |  |
| Activate Changes                                                                                                    | Configuration Targets Notes                                                                                                    |                                                        |       |                                                                                                    |  |
| Undo All Changes                                                                                                    | Save                                                                                                    |                                                        |       |                                                                                                    |  |
| Domain Structure                                                                                                    |                                                                                                    |                                                        |       |                                                                                                    |  |
| PCUBSDomain A                                                                                                    | Use this page to define the request cl                                                                                                    | asses and constraints for the selected global Work Man | ager. |                                                                                                    |  |
| B-Clusters                                                                                                    | Name:                                                                                                    | (No value specified)                                   |       | The user-specified name of this MBean instance. Hore Info                                                                                                   |  |
| -Coherence Clusters<br>Machines<br>-Virtual Hotos<br>-Virtual Hotos<br>-Virol Managers<br>-Sathip and Shutdown Classes<br>-Sathip and Shutdown Classes<br>-Security Realms<br>-Security Realms<br>-Steppenability | 🕂 Request Class:                                                                                                    | (None configured) • New                                |       | A request class associated with this Work Manager. This may be a<br>PairShareRequestClass, ResponseTimeRequestClass, or a<br>ContextRequestClass. More Info |  |
|                                                                                                    | 🛃 Minimum Threads Constraint:                                                                                                    | (None configured) • [Hew]                              |       | The minimum number of threads allocated to resolve deadlocks. Here Info                                                                                     |  |
|                                                                                                    | 🛃 Maximum Threads Constraint:                                                                                                    | MaxThreadsConstraint-0 • New                           | ]     | The maximum number of concurrent threads that can be allocated to execute requests. Hore Info                                                               |  |
| E fizzenetics                                                                                                    | 🕂 Capacity Constraint:                                                                                                    | (None configured) * Hex                                |       | The total number of requests that can be queued or executing before<br>WebLogic Server begins rejecting requests. Hore Info.,                               |  |
| Create application-scoped constraints     Create application-scoped request classes                                                                                                    | 🛃 Stuck Thread Action:                                                                                                    | Use server default behavior                            | •]    | Specify how stuck threads should be detected, and what action to take should they occur. More Info                                                          |  |
| Create application-scoped Work Managers     Create global constraints                                                                                                    | Max Stuck Thread Time:                                                                                                    | 0                                                      |       | Time after which a concuting thread is declared as stuck. Here $\ensuremath{Infe}_{m}$                                                                      |  |
| Create global request classes     Create global Work Hanagers                                                                                                    | Stack Thread Count:                                                                                                    | 0                                                      |       | Number of stuck threads after which the WeikHanaper is shutdown. Here, $More$                                                                               |  |
| System Status 🛛                                                                                                    | 🗹 Resume When Unstuck                                                                                                    |                                                        |       | Whether to remove work manager ance the stuck threads were chosen. Here $2\pi f \sigma_{\rm er}$                                                            |  |
| Health of Running Servers                                                                                                    | Save                                                                                                    |                                                        |       |                                                                                                    |  |
| Failed (0)                                                                                                    |                                                                                                    |                                                        |       |                                                                                                    |  |

4) Restart managed servers and notice the change in the number of consumers for the QUEUE's.

## 8.7 How High Availability is achieved

1) Application Server:

MDB\_MODULE and the GWEJB ear are deployed in a cluster. Cluster has 4 managed servers, if any server goes down then the messages are processed by other managed servers.

- JMS Provider: JMS is deployed on 2 managed servers, JMSServer1 and JMSServer2, if any one goes down other will handle the messages.
- FileStore: File store is a cluster file system or database where if one node goes down then other will handle the requests.
- DB Server: Database is installed in RAC mode where it has more than 1 node, if a node goes down then other nodes will handle messages.

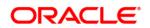

## 8.8 How to setup for Scheduler/Notifications

The above document can be used for setting up JMS for scheduler/notifications but additional queues and connection factory needs to be created.

## 8.9 What other modules uses JMS Queue's

JMS is used by following modules, relevant queues and factories needs to be created additionally

- 1) EMS for swift messages
- 2) GI for upload
- 3) ELCM
- 4) BIP

### 8.10 References

- 1) FCUBS\_12.1\_Weblogic12c\_Middleware\_Practices.doc
- 2) GATEWAY\_Applications\_WL.doc
- 3) Resource\_Creation\_WL.doc

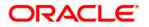

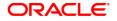

FCUBS JMS Cluster Configuration 12c [February] [2021] Version 14.4.0.3.0

Oracle Financial Services Software Limited Oracle Park Off Western Express Highway Goregaon (East) Mumbai, Maharashtra 400 063 India

Worldwide Inquiries: Phone: +91 22 6718 3000 Fax: +91 22 6718 3001 https://www.oracle.com/industries/financial-services/index.html

Copyright © [2007], [2021], Oracle and/or its affiliates. All rights reserved.

Oracle and Java are registered trademarks of Oracle and/or its affiliates. Other names may be trademarks of their respective owners.

U.S. GOVERNMENT END USERS: Oracle programs, including any operating system, integrated software, any programs installed on the hardware, and/or documentation, delivered to U.S. Government end users are "commercial computer software" pursuant to the applicable Federal Acquisition Regulation and agency-specific supplemental regulations. As such, use, duplication, disclosure, modification, and adaptation of the programs, including any operating system, integrated software, any programs installed on the hardware, and/or documentation, shall be subject to license terms and license restrictions applicable to the programs. No other rights are granted to the U.S. Government.

This software or hardware is developed for general use in a variety of information management applications. It is not developed or intended for use in any inherently dangerous applications, including applications that may create a risk of personal injury. If you use this software or hardware in dangerous applications, then you shall be responsible to take all appropriate failsafe, backup, redundancy, and other measures to ensure its safe use. Oracle Corporation and its affiliates disclaim any liability for any damages caused by use of this software or hardware in dangerous applications.

This software and related documentation are provided under a license agreement containing restrictions on use and disclosure and are protected by intellectual property laws. Except as expressly permitted in your license agreement or allowed by law, you may not use, copy, reproduce, translate, broadcast, modify, license, transmit, distribute, exhibit, perform, publish or display any part, in any form, or by any means. Reverse engineering, disassembly, or decompilation of this software, unless required by law for interoperability, is prohibited.

The information contained herein is subject to change without notice and is not warranted to be error-free. If you find any errors, please report them to us in writing.

This software or hardware and documentation may provide access to or information on content, products and services from third parties. Oracle Corporation and its affiliates are not responsible for and expressly disclaim all warranties of any kind with respect to third-party content, products, and services. Oracle Corporation and its affiliates will not be responsible for any loss, costs, or damages incurred due to your access to or use of third-party content, products, or services.